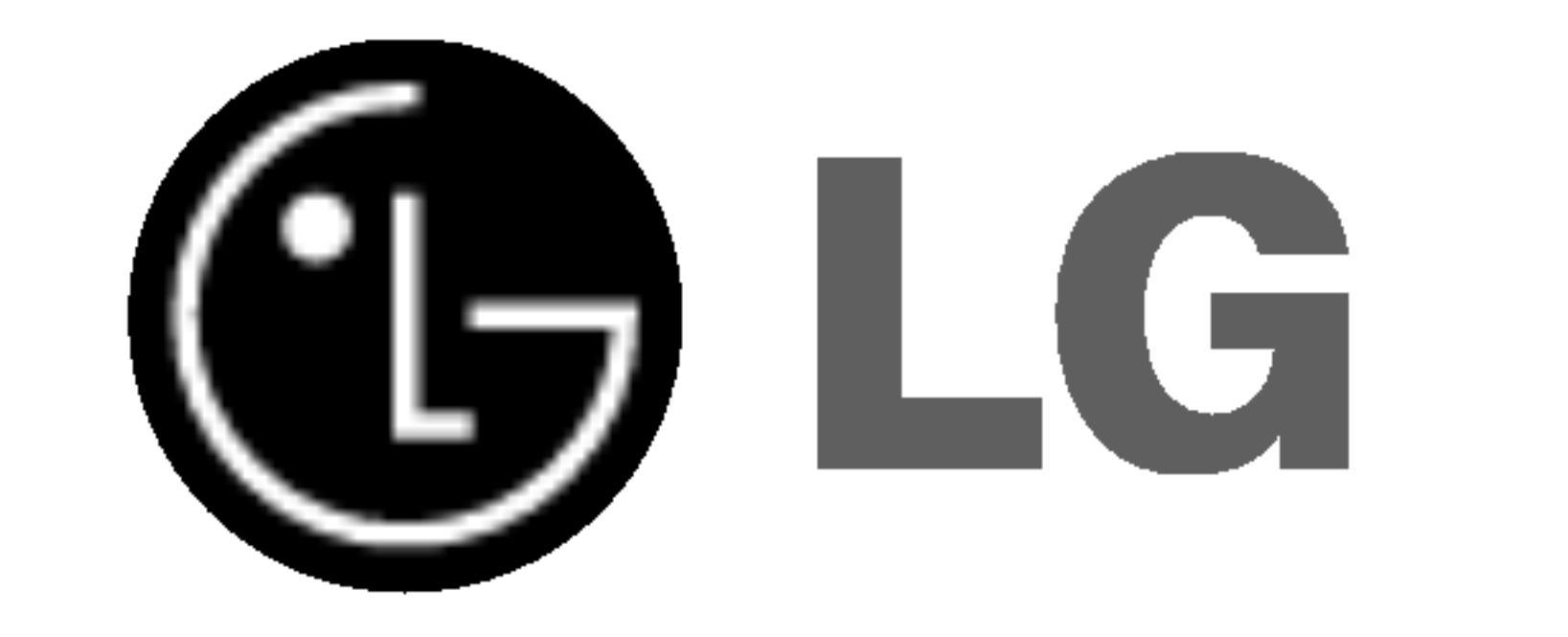

# DVD PLAYER/ VIDEO

# RECORDER

Inainte de conectare, utilizare sau reglare a acestui produs, citiți cu atenție și în întregime aceste instrucțiuni.

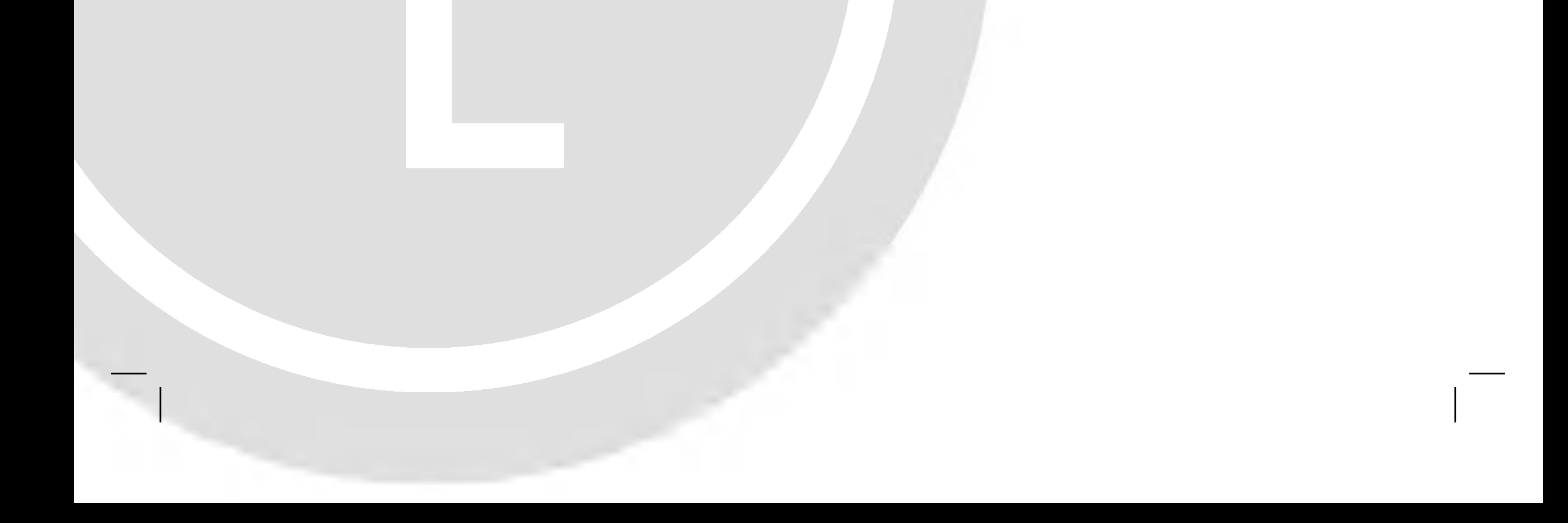

# MANUAL DE UTILIZARE

## MODEL :VC9700

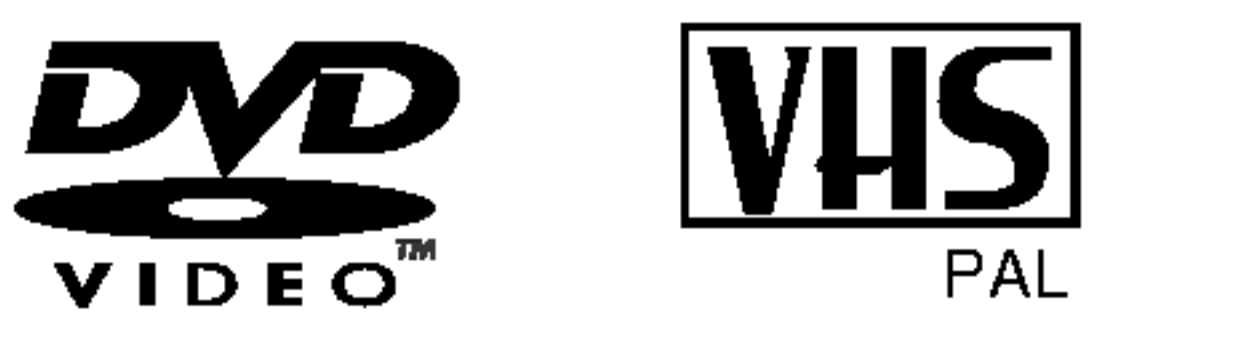

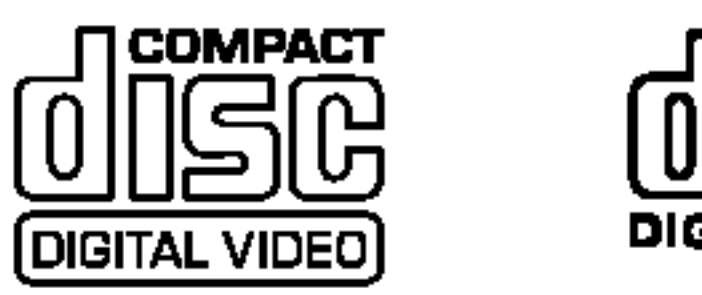

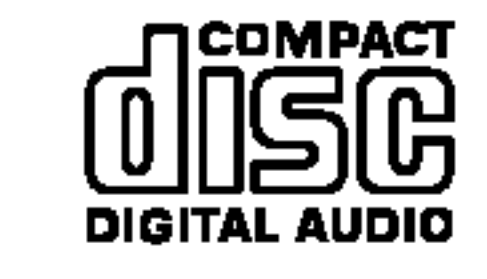

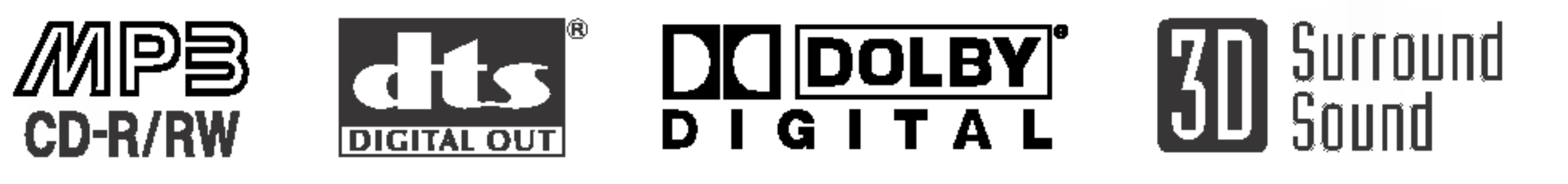

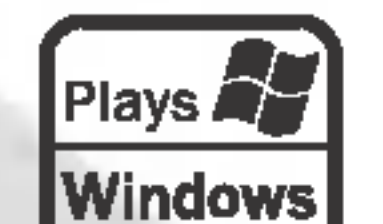

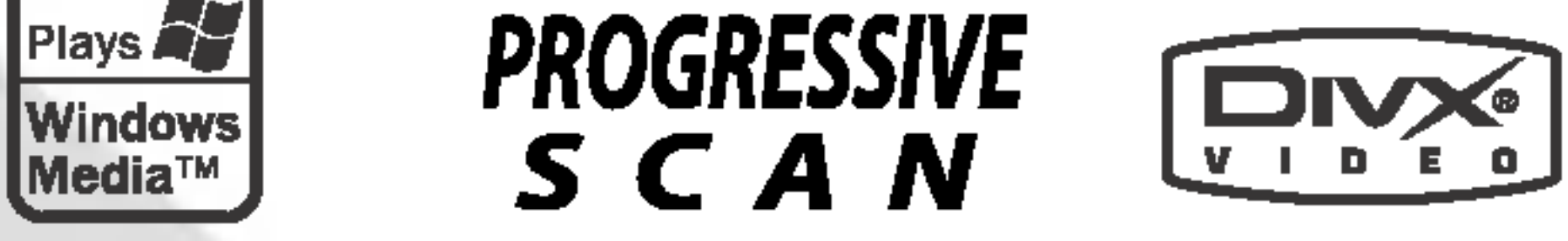

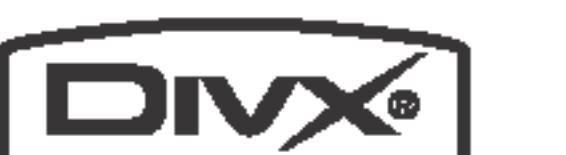

Semnul de exclamare incadrat intr-un triunghi echilateral este destinat să alerteze utilizatorul cu privire la prezenta unor instrucțiuni importante de operare și întreținere (service) în documentația care însoțește produsul.

**ATENȚIE:** Nu instalați acest echipament într-un spațiu restrâns, cum ar fi o bibliotecă sau un element similar.

Pentru a asigura o utilizare corecta a acestui produs, cititi cu . Sinna a asigara o annanio coroom a accorra procac; siaj ca<br>atenție acest manual de utilizare și păstrați-l pentru consultări ulterioare; în cazul în care aparatul necesita lucrări de intret,inere, contactat,i un service autorizat - a se vedea procedura de depanare.

Folosirea comenzilor, reglajelor sau indeplinirea altor proceduri decat cele specificate aici pot provoca expuneri periculoase la radiații.

Pentru a preveni expunerea directăla razele laser, nu încer .<br>cați să deschideți incinta. La deschidere sunt radiații laser vizibile NU PRIVITI DIRECT INSPRE RAZE.

### **PRECAUȚII:** RADIAȚII LASER VIZIBILE ȘI INVIZIBILE CAND APARATUL ESTE DESCHIS GI DISPOZITIVELE DE BLOCARE ELIBERATE.

PRECAUȚII: Aparatul nu trebuie să vina în contact cu apa, picături sau vărsata, iar pe el nu trebuie așezate obiecte pline cu lichide, cum ar fi vaze de flori.

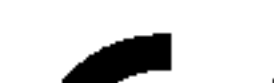

cerințele de interferenta radio ale DIRECTIVEI EEC 89/336/EEC, 93/68/EEC <sup>s</sup> ¸i 73/23/EEC

### Observații cu privire la drepturile de autor :

Este interzis prin lege săcopiați, difuzați, arătați, difuzați prin cablu, redați în public sau închiriați material cu drepturi de <u>autor fără autorizație.</u>

Acest produs dispune de funcția de protecție la copiere elaborata protecție de Macrovision. Pe unele discuri sunt înregistrate semnale de la copiere.

Acest produs are incorporata o tehnologie de protecție a drepturilor de autor, adica˘ protejarea anumitor patente americane și a altor drepturi de proprietate intelectuala deținute de Macrovision Corporation s ¸i de alt,i posesori de drepturi. Folosirea acestei tehnologii de protecție a drepturilor de autor trebuie autorizată de către Macrovision Corporation și este destinata pentru utilizare domestica și pentru alte tipuri de vizionări limitate, dacă nu există o altă autorizare din partea Macrovision Corporation. Demontarea <sup>s</sup> ¸i dezasamblarea sunt interzise.

CONSUMATORII TREBUIE SĂ REȚINĂ CĂ NU TOATE

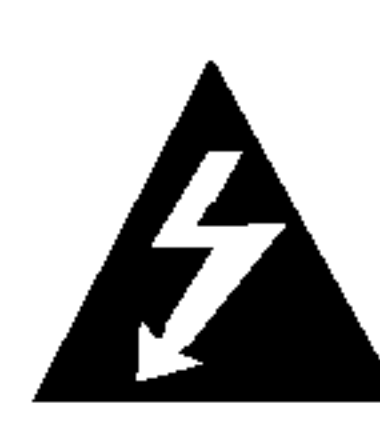

Acest fulger cu simbolul săgeții încadrat intr-un triunghi echilateral este destinat să alerteze utilizatorul cu privire la prezenta unei tensiuni periculoase neizolate in incinta produsului, care ar putea avea o valoare suficienta˘ pentru a constitui un risc de soc electric.

Acest produs este fabricat in conformitate cu

ATENTIE: PENTRU A REDUCE RISCUL DE INCENDIU SAU SOC ELECTRIC, NU EXPUNETI ACEST PRODUS INTEMPERIILOR SAU UMEZELII.

> **CLASS 1 LASER PRODUCT KLASSE 1 LASER PRODUKT LUOKAN 1 LASER LAITE** KLASS 1 LASER APPARAT

TELEVIZOARELE CU DEFINIȚIE ÎNALTĂ SUNT PERFECT COMPATIBILE CU ACEST PRODUS GI POT DETERMINA APARI‰IA UNOR IMAGINI PARAZITE PE ECRAN. IN CAZUL UNOR PROBLEME DE SCANARE A IMAGINII PROGRE-SIVE 625, SE RECOMANDĂ CA UTILIZATORUL SĂ COMUTE CONEXIUNEA PE IEȘIREA "DEFINIȚIE STAN-DARD". DACĂ AVEȚI ÎNTREBĂRI CU PRIVIRE LA COMPAT-IBILITATEA TELEVIZORULUI DVS. CU ACEST MODEL 625p DVD PLAYER, CONTACTATI CENTRUL NOSTRU DE RELAȚII CU CLIENȚII.

NUMAR SERIAL: Numărul serial se găseşte pe partea din spate a aparatului. Acest numățr este unic și nu este disponi-.<br>bil și a altor aparate. Trebuie să înregistrați aici informațiile ˘ solicitate și să păstrați acest îndrumar ca o evidenta permanenta a achiziției făcute.

PRECAUTII: PENTRU A REDUCE RISCUL DE ŞOC ELECTRIC NU SCOATEȚI CAPACUL(SAU PARTEA DIN SPATE). ÎN INTERIOR NU EXISTĂ PIESE CARE POT FI MANIPULATE DE UTILIZATOR. PENTRU SERVICE ADRESAȚI-VĂ PERSONALULUI CALIFICAT.

### |Observații importante cu privire la operarea aparatului

Acest aparat foloseşte un set de comenzi pentru operare atât a DVD-ului, cat și a video recorderului. Urma˘ toarele butoane sunt de ajutor pentru comandarea fiecărei parți.

Apăsați butonul POWER de pe telecomandă sau de pe panoul frontal pentru a deschide aparatul.

- IIII - III<br>Apăsați butonul DVD de pe telecomanda când doriți sa folosit,i DVD-ul. Indicatorul DVD se va aprinde pe display-ul panoului frontal pentru a arata ca ați selectat DVD-ul.

Model nr. \_\_\_\_\_\_\_\_\_\_\_\_\_\_\_\_\_\_\_\_\_\_\_\_\_\_\_\_\_\_\_\_\_\_\_

Nr. serial **Nr.** Serial **Nr.** 1999

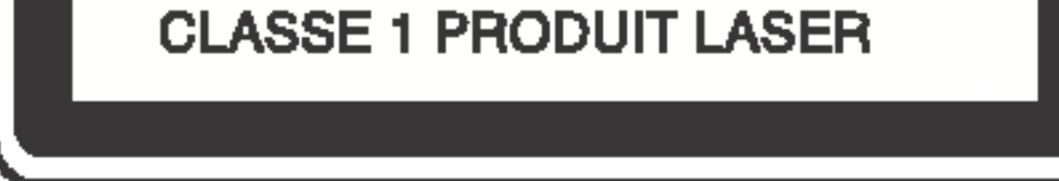

### PRECAUTII:

,<br>DVD Player-ul foloseşte un sistem laser.

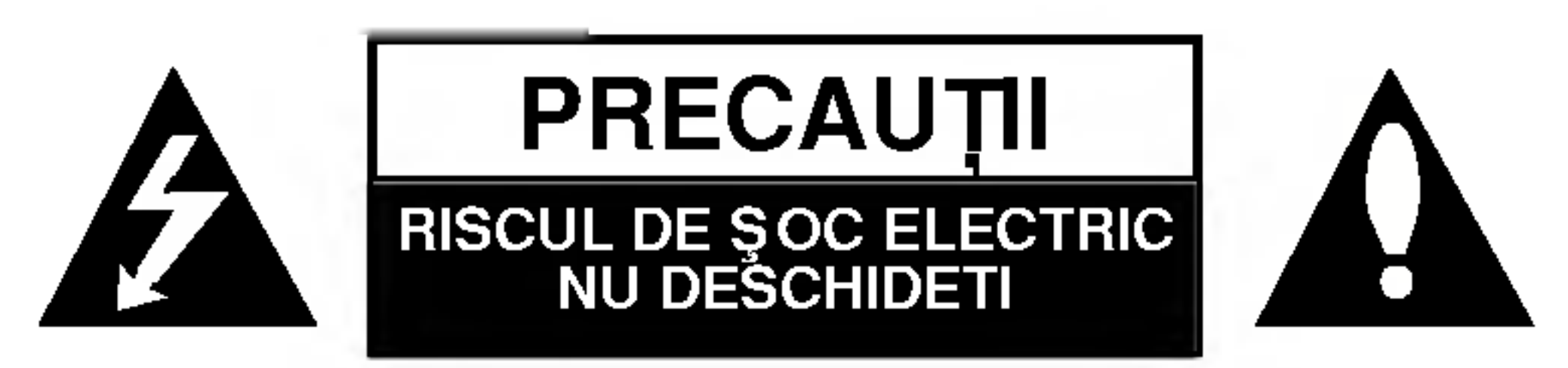

### 1. Buton POWER

### 2. Buton DVD

### 3. Buton VCR

Apăsați butonul VCR de pe telecomanda când doriți sa ˘ folosit,i video recorderul. Indicatorul VCR se va aprinde pe display-ul panoului frontal pentru a arata ca ați selectat video recorderul.

### 4. Buton DVD/VCR

Apăsați butonul DVD/VCR de pe panoul frontal pentru a comuta intre DVD și video recorder.

 $\left( 2\right)$ 

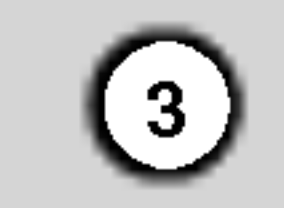

### Cuprins

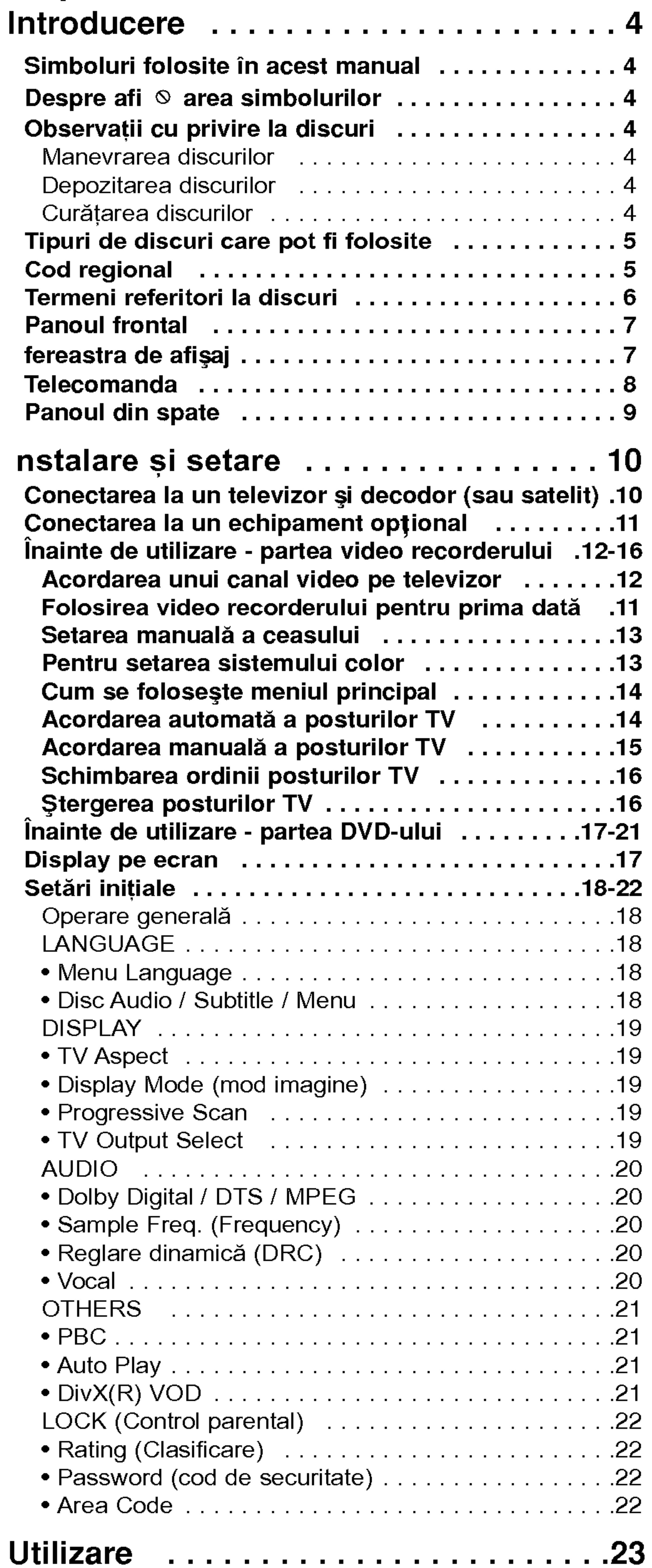

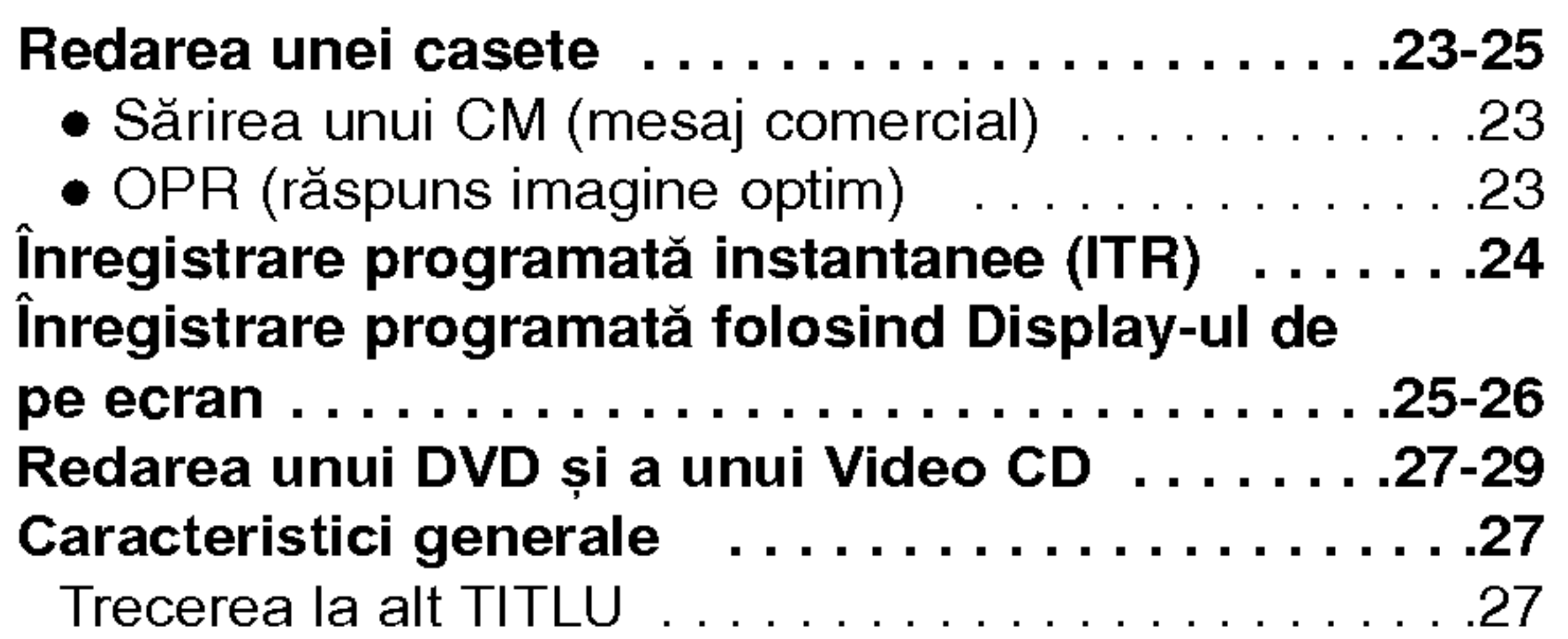

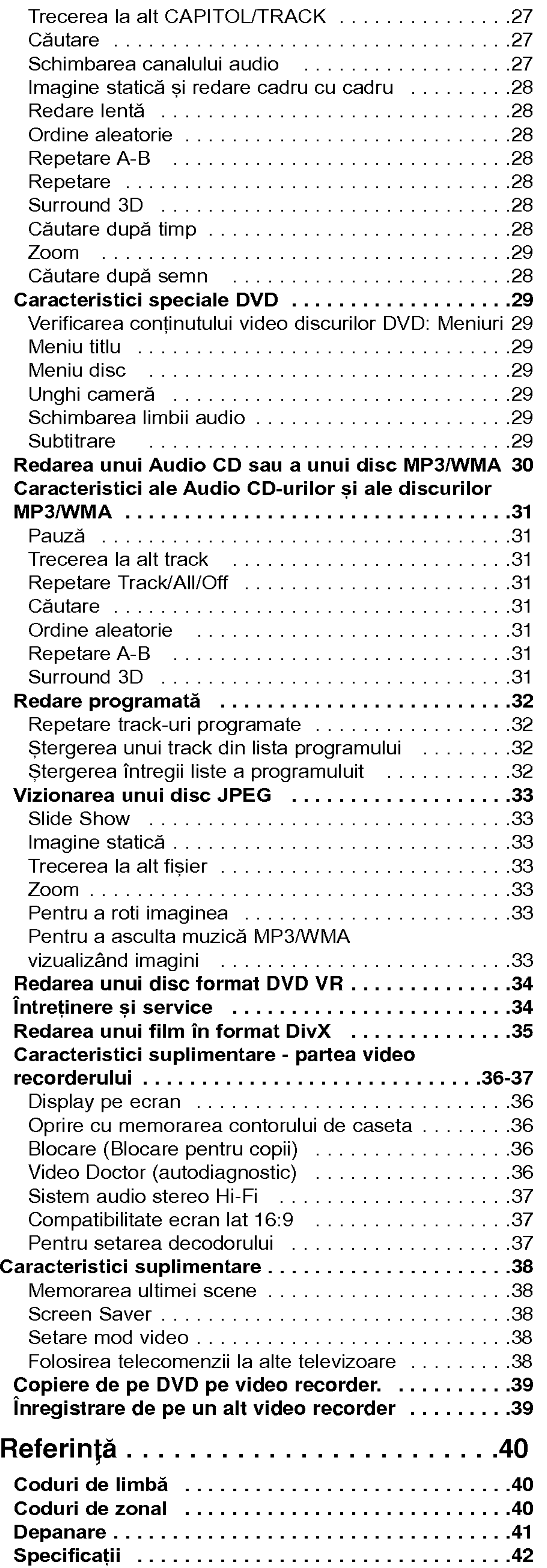

4

Pentru a asigura o utilizare corectă a acestui produs, citiți cu atenție acest manual de utilizare și păstrați-l pentru consultari ulterioare.

Acest manual oferă informații cu privire la operarea și întreținerea DVD player-ului. Dacă aparatul necesită lucrări de service, contactați un service autorizat.

### Observații cu privire la discuri

### Simboluri folosite in acest manual

Reprezintă note speciale și caracteristici cu privire la operare.

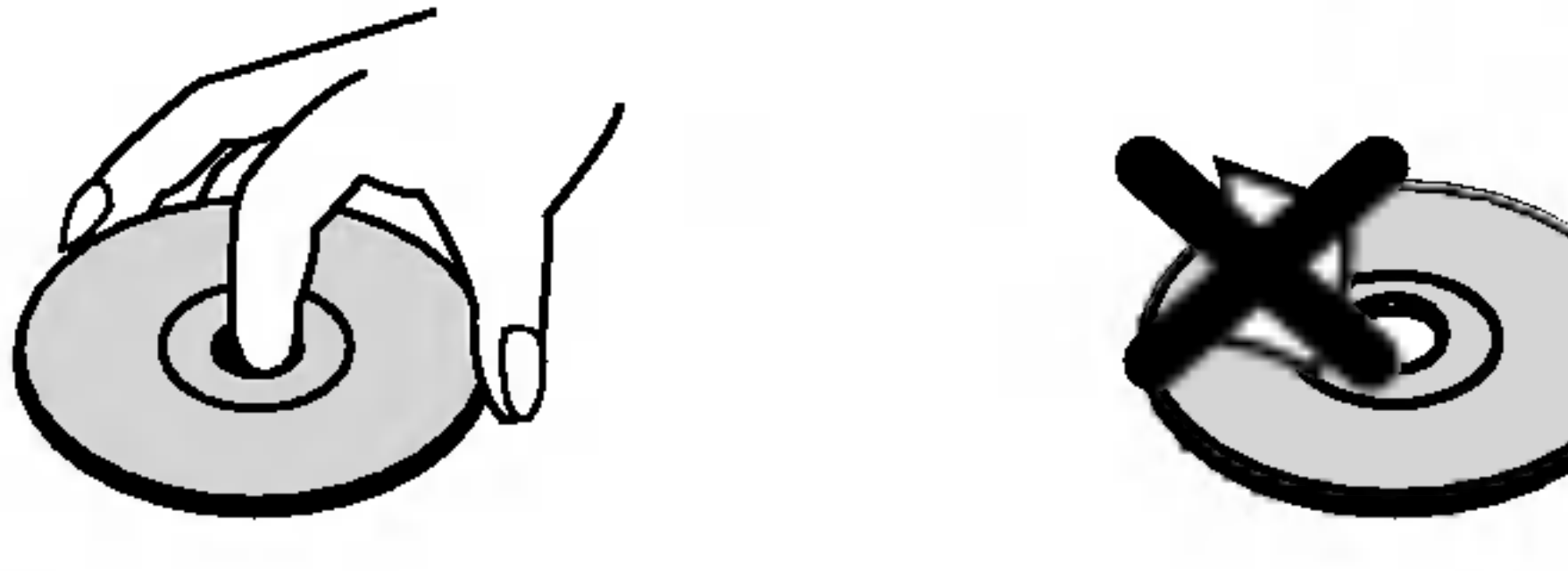

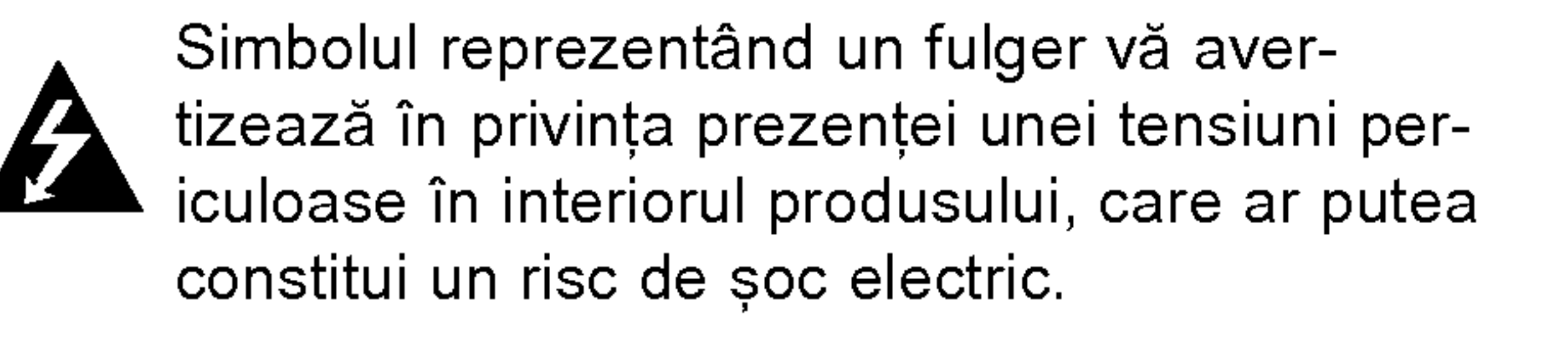

Semnul de exclamare vă avertizează în privinț a prezenței unor instrucțiuni importante de operare și întreținere / service.

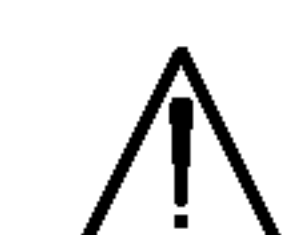

O secțiune al cărei titlu are unul dintre următoarele simboluri se aplică numai discului reprezentat prin simbolul respectiv.

Indica pericole care pot deteriora aparatul sau pot provoca alte pagube materiale.

#### Nota:

#### Sfat:

Reprezintă sfaturi și indicii pentru ușurarea operării.

CD-uri audio

Discuri MP3

Nu folosiți solvenți puternici, cum ar fi alcoolul, benzina, tinerul, agenții de curățare disponibili pe piață sau spray antistatic special pentru înregistrările vechi pe vinil.

Discuri WMA

- DVD și DVD±R/RW finalizat
- Video CD-uri VCD

Discuri JPEG

• Dacă introduceți un disc când DVD+VCR este în modul VCR, aparatul va comuta automat pe modul DVD. • Dacă introduceți o casetă fără clema de protecție când DVD+VCR este în modul DVD, aparatul va comuta automat pe modul VCR.

Trebuie să selectați una dintre sursele de ieșire (DVD sau video recorder) pentru a viziona ceva pe zzecranul televizorului.

#### Dacă doriăi să vizionați din sursa de ieșire DVD deck:

Apăsați DVD până când se aprinde indicatorul DVD de pe display și sursa de ieșire DVD deck va fi vizionată pe ecranul televizorului.

Dacă doriți să vizionați din sursa de ieșire

### Despre afişarea  $\heartsuit$  simbolurilor

"  $\heartsuit$ " poate apărea pe ecranul televizorului în timpul operării și înseamnă că funcția explicată în acest manual de utilizare nu este disponibilă la acel DVD.

#### Manevrarea discurilor

Nu atingeți partea înregistrată a discului. Țineți discul de margini, astfel încât să nu lăsați amprente pe suprafață. Nu lipiți hârtie sau bandă pe disc.

#### Depozitarea discurilor

După redare, puneți discul în carcasa sa. Nu expuneți discul la lumina solară directă sau la surse de căldură si nu-l lăsați într-o mașină parcată expusă la lumina solară directă.

### Curățarea discurilor

Amprentele și praful de pe disc pot reprezenta cauzele unei imagini slabe sau ale distorsiunii sunetului. Înainte de redare, curățați discul cu o cârpă curată. Stergeți discul dinspre centru către exterior.

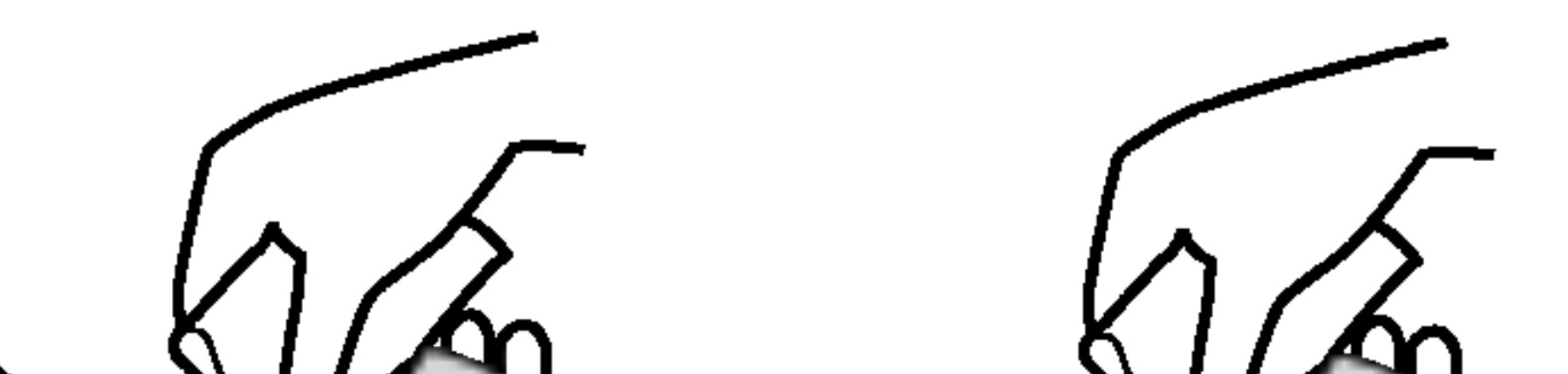

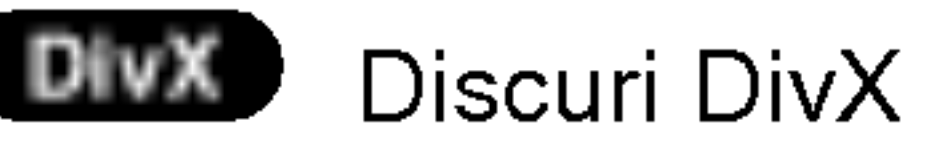

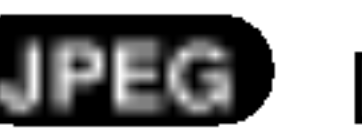

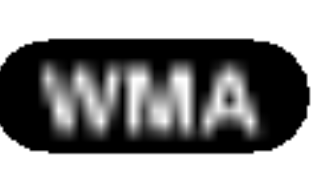

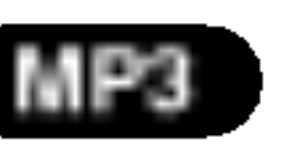

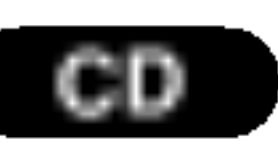

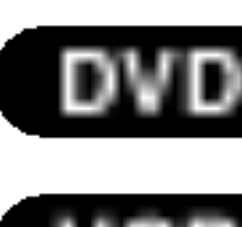

## Introducere

#### Nota:

### Selectarea sursei de vizionare

?

?

video recorder deck: Apăsați VCR până când se aprinde indicatorul VCR de pe display și sursa de ieșire video recorder deck va fi vizionata pe ecranul televizorului.

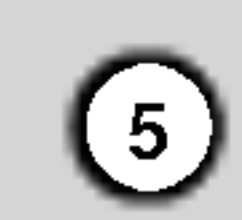

### Tipuri de discuri care pot fi folosite

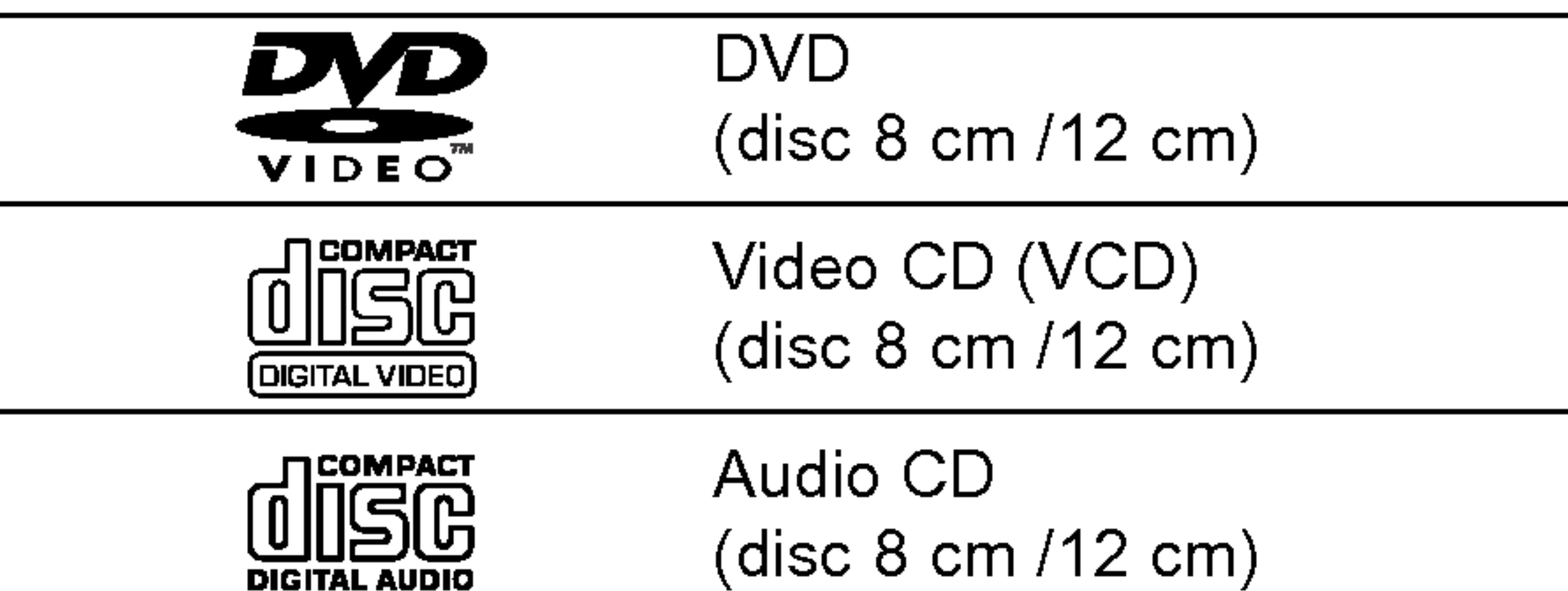

In plus, acest aparat poate reda un fisier DivX, DVD-R, DVD+R, DVD-RW, DVD+RW, SVCD și CD-R / CD-RW care conțin titluri audio, MP3, WMA și / sau fișiere JPEG.

Acesta indică o caracteristică a produsului RVV Acesta muita o caracteristica a provisor. cOMPATIBLE discurilor DVD-RW înregistrate cu formatul Video Recording (inregistrare video).

formă de inimă sau octogonale), deoarece pot deteriora aparatul.

### Observații cu privire la DVD-uri și Video CD-uri

Unele operațiuni de redare a DVD-urilor și Video CDurilor pot fi programate intenționat de către producătorii de software. Acest aparat redă DVD-uri și Video CD-uri conform conținutului discului stabilit de către producătorul de software și prin urmare unele caracteristici de redare pot să nu fie disponibile, sau se pot adăuga alte funcții.

### Nota:

- În funcție de setările echipamentului de înregistrare sau ale discului CD-R/RW (sau DVD-R, DVD+R, DVD-RW, DVD+RW) însuși, unele CD-R/RW (sau DVD-R, DVD+R, DVD-RW, DVD+RW) nu pot fi redate pe acest aparat.
- Nu atașați sigilii sau etichete pe nici o parte a discului (partea etichetată sau cea înregistrată).
- Nu folosiți CD-uri cu forme neregulate (de ex. în

Produs sub licență de la Dolby Laboratories. "Dolby" și simbolul cu doi D sunt mărci înregistrate ale Dolby Laboratories.

DTS și DTS Digital Out sunt mărci înregistrate ale Digital Theater Systems, Inc.

Acest DVD player este proiectat și fabricat pentru redarea software-ului DVD codat pe regiunea "2". Acest aparat poate reda numai DVD-uri cu eticheta "2" sau "ALL".

• Pe coperta majorității discurilor DVD se află un glob cu unul sau mai multe numere, vizibile in mod clar.

Acest număr trebuie să corespundă cu codul regional al DVD player-ului, altfel discul nu poate fi redat.

Dacă încercați să redați un DVD al cărui cod regional este diferit de al player-ului, pe ecranul televizorului va apărea mesajul "Check Regional Code" (Verificați codul regional).

### Cod regional

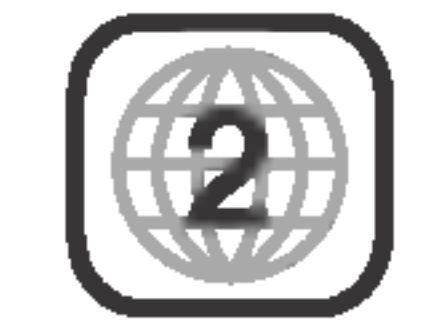

### Observații cu privire la codurile regionale

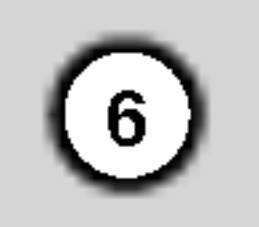

### Termeni referitori la discuri

#### DVD±R/DVD±RW

DVD-R și DVD+R sunt două standarde diferite pentru unități și discuri DVD. Acest format permite înregistrarea informațiilor pe un disc DVD o singură dată. DVD+RW și DVD-RW sunt două standarde pentru medii reinscriptibile, care arată că conținutul unui DVD poate fi sters și reînregistrat. Discurile cu o singură faț ă pot suporta 4,38 Gigabytes, iar cele cu două fețe de doua ori mai mult. Nu exista discuri inscriptibile cu o singură față și cu două straturi (dual layer).

Un VCD suportă până la 74 minute (disc de 650 MB) sau 80 minute (disc de 700 MB) de imagine fullmotion MPEG-1, împreună cu sunet de calitate stereo.

### VCD (Video CD)

Fisier Windows media audio. Un tip de codare / decodare elaborat de Microsoft Corp.

Joint Pictures Expert Group. JPEG este un format de fisier comprimat care vă permite să salvați imagini fără limită a numărului de culori.

### MPEG

MPEG este un standard international pentru compresie video și audio. MPEG-1 se folosește la codarea imaginii pentru VCD și oferă codare de sunet surround pe mai multe canale, cum ar fi PCM, Dolby Digital, DTS și MPEG audio.

DivX este denumirea unui nou codec video revolut ionat, care se bazează pe noul standard de compresie MPEG-4 pentru imagine. Veți putea reda filme Div $X$ cu acest DVD player.

secțiuni denumite Scene". Fiecare scenă este afișată în ecranul de meniu și îi este atribuit un număr de scenă care vă permite să localizați scena dorită. O scenă este compusă din unul sau mai multe track-uri.

#### **Track**

#### MP3

MP3 reprezintă un mod popular de format de compresie folosit pentru fisierele audio digitale cu o calitate

### WMA

#### JPEG

#### DivX

### PBC: Control al redarii (numai Video CD)

Controlul redării este disponibil pentru formate de discuri Video CD (VCD) versiunea 2.0. PBC (controlul redării) vă permite să interacționați cu sistemul prin meniuri, funcții de căutare sau alte operațiuni tipice de tip computer. Mai mult, imaginile statice cu rezoluție înaltă pot fi redate dacă sunt incluse pe disc. Video CD-urile care nu sunt echipate cu PBC (versiunea 1.1) funcționează în același regim ca CD-urile audio.

Un element distinct de informație audiovizuală, cum ar fi o imagine sau un track audio pentru o anumită limbă (DVD) sau <sup>o</sup> piesa muzicala de pe un video CD sau audio CD.

Fiecărui track îi este atribuit un număr de track care vă permite să localizați track-ul dorit. Discurile DVD pot avea un track video (cu unghiuri multiple) și câteva track-uri audio.

### Titlu (numai discuri DVD)

Un titlu este, la modul general, o secțiune distinctă de pe un disc DVD. De exemplu, caracteristica principala ar putea fi titlul 1, un documentar care descrie modul in care a fost facut filmul, iar interviurile cu actorii ar putea reprezenta titlul 3. Fiecarui titlu <sup>i</sup> se atribuie un număr de referință care vă permite să-l localizați cu usurință.

### Capitol (numai discuri DVD)

Un capitol este un segment dintr-un titlu, cum ar fi <sup>o</sup> scenă dintr-un film sau un interviu dintr-o serie de interviuri. Fiecărui capitol îi este atribuit un număr de capitol care vă permite să localizați capitolul dorit. În funcție de disc, este posibil să nu fie înregistrate capitole.

### Scena (VCD)

Pe un video CD cu funcții PBC (control al redării), imaginile în mișcare și cele statice sunt împărțite în

foarte apropiată de a CD-urilor.

7

Introducere

### Panoul frontal

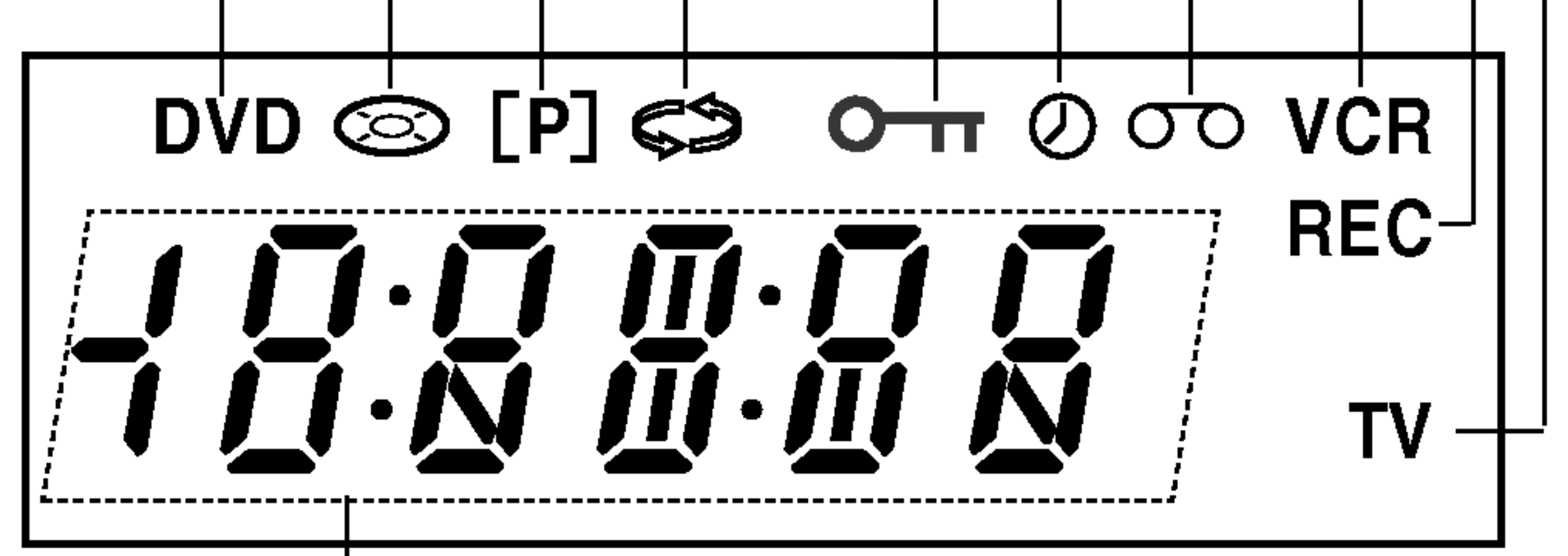

Indică timpul total de redare / timpul trecut / ora curenta

Este selectat video recorderul.

Este selectat DVD player-ul.

Indică modul TV. (A se vedea Observa, iile de la pagina 24).

DVD+VCR este pe înregistrare programată sau a fost data comanda de inregistrare programată.

O caseta este încărcată în video recorder.

Este activată înregistrarea pe VCR. Copierea de pe DVD pe VHS este in curs.

Trece la inceputul capitolului/track-ului curent sau la capitolul/track-ul ANTERIOR. Apăsați și țineți apăsat doua secunde pentru o căutare rapida înapo .<br>Derulează caseta înapo

Platan disc Introduceți discul aici.

 $REDARE$  ( $\blacktriangleright$ ) incepe redarea.

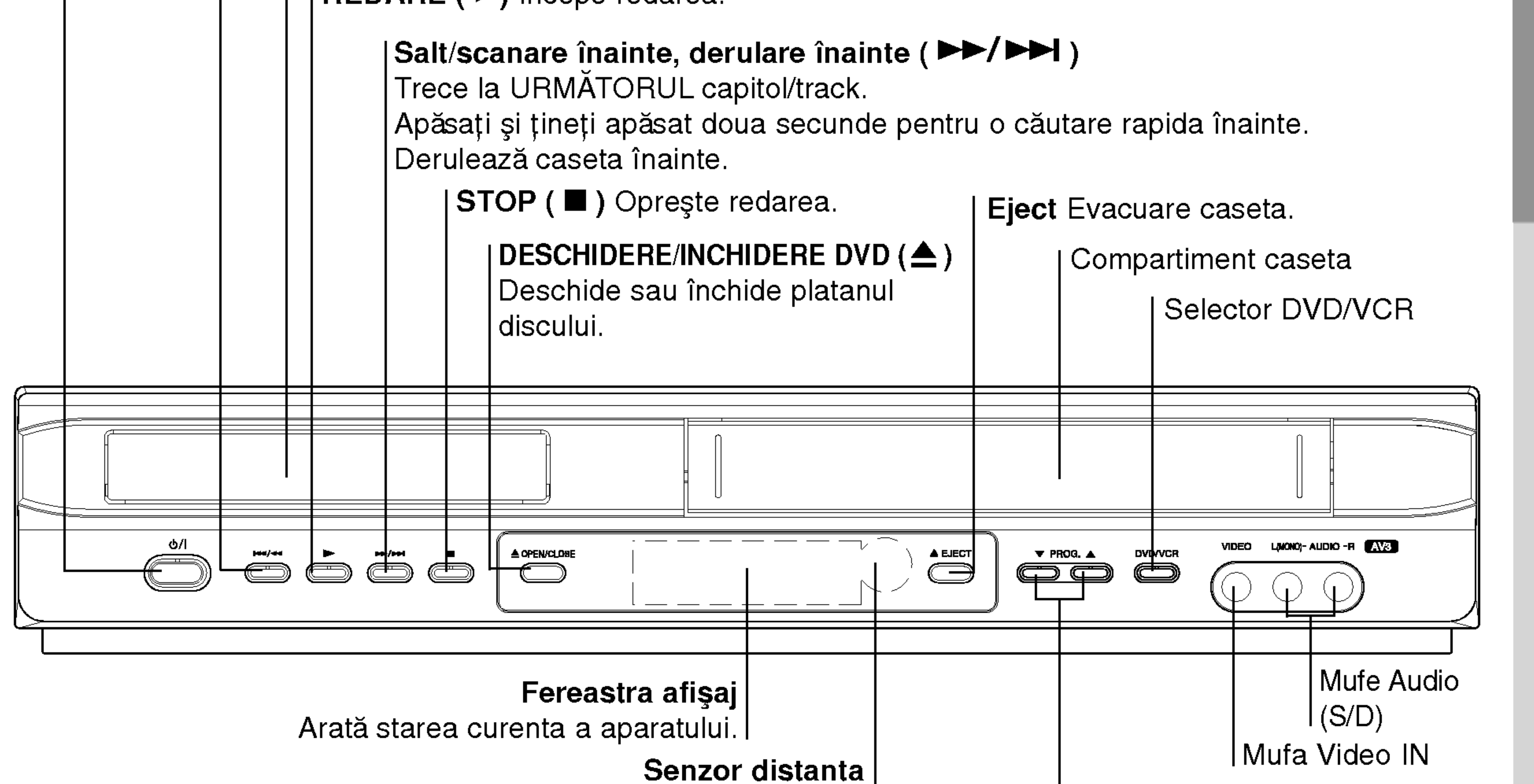

Selectoare canal (PROG.  $\blacktriangle \blacktriangledown$ ).

Îndreptați telecomanda către el. I

### Fereastra de afişaj

Blocarea pentru copii este activată.

Indică modul repetare.

Indică faptul ca Scanarea Progresiva este activtă.

Un disc este încărcat în DVD player (Se) aprinde când un disc este încărcat în DVD player <sup>s</sup> ¸i se aprinde intermitent când nu este încărcat nici un disc.)

POWER

Aparatul se comuta de pe deschis (ON) pe inchis (OFF).

Salt/scanare înapoi, derulare înapoi ( $\blacktriangleleft$  / $\blacktriangleleft$ )

### Telecomanda

### Limite de operare ale telecomenzii

Îndreptați telecomanda către senzor și apăsați butoanele.

## $\sqrt{N}$ Precauții

 $\left( 8\right)$ 

Nu amestecați o baterie veche cu una noua. Nu puneți baterii de tipuri diferite (standard, alcaline etc.).

### Instalarea bateriei telecomenzii

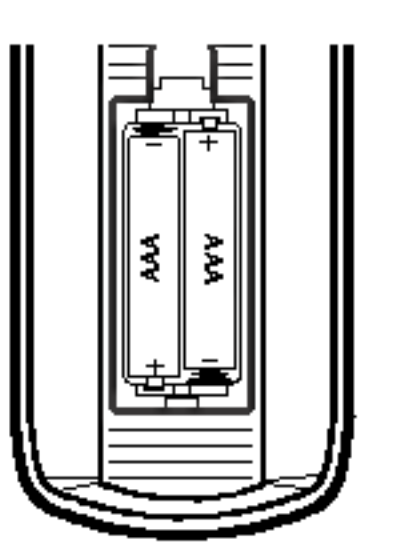

Detașați capacul bateriei aflat în partea din spate a telecomenzii și .<br>introduceți două baterii R03 (AAA) cu și ● aliniate corect.

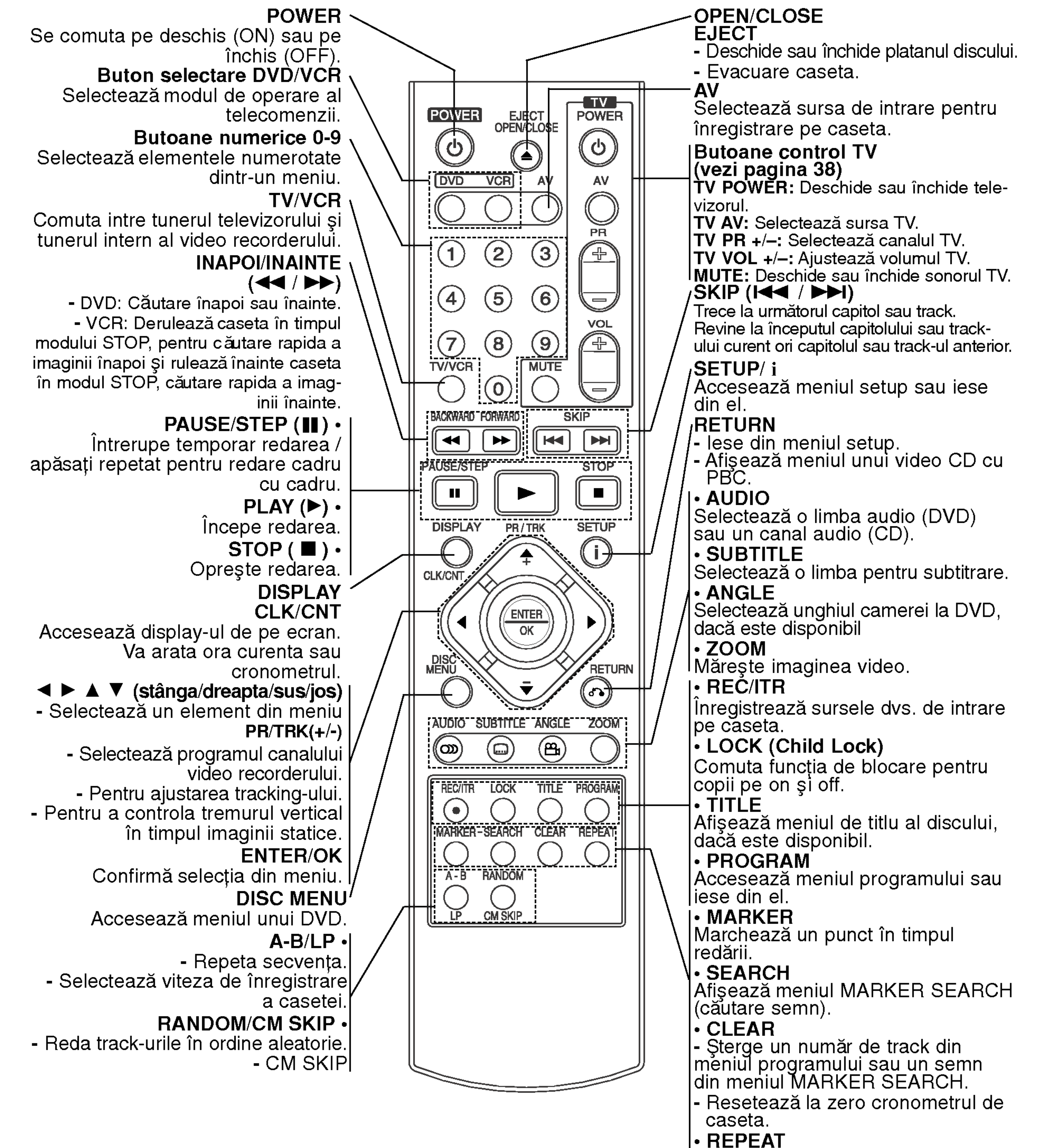

Repetare capitol, track, titlu, toate.

Nu atingeți piciorușele interioare ale mufelor de la panoul din spate. Descărcarea electrostatica poate deteriora ireversibil aparatul.

VIDEO/AUDIO OUT(stanga/dreapta) (DVD/VCR OUT) Conectați la un televizor cu intrări video și audio.

> COAXIAL (mufa ieşire audio digital) (DVD EXCLUSIVE OUT) Conectat,i la echipamentul audio digital (coaxial).

AERIAL

|Conectați antena |cu ajutorul acestei | COMPONENT/PROGRESSIVE SCAN VIDEO OUT (Y Pb Pr) (DVD EXCLUSIVE OUT) Conectați la un televizor cu intrări Y Pb Pr.

### RF.OUT

Conectați la televizor folosind această mufă.

AUDIO OUT (stanga/dreapta) (DVD EXCLUSIVE OUT) Conectați la un amplificator, receiver sau sistem stereo. EURO AV2 DECODER

S-VIDEO OUT (DVD EXCLUSIVE OUT) Conectat,i la un televizor cu intrare S-video.

### EURO AV1 AUDIO/VIDEO (VCR IN+OUT / DVD OUT)

Conectați la televizor sau la un alt video recorder.

### Cablu alimentare curent alternativ

Conectați la o sursa de curent.

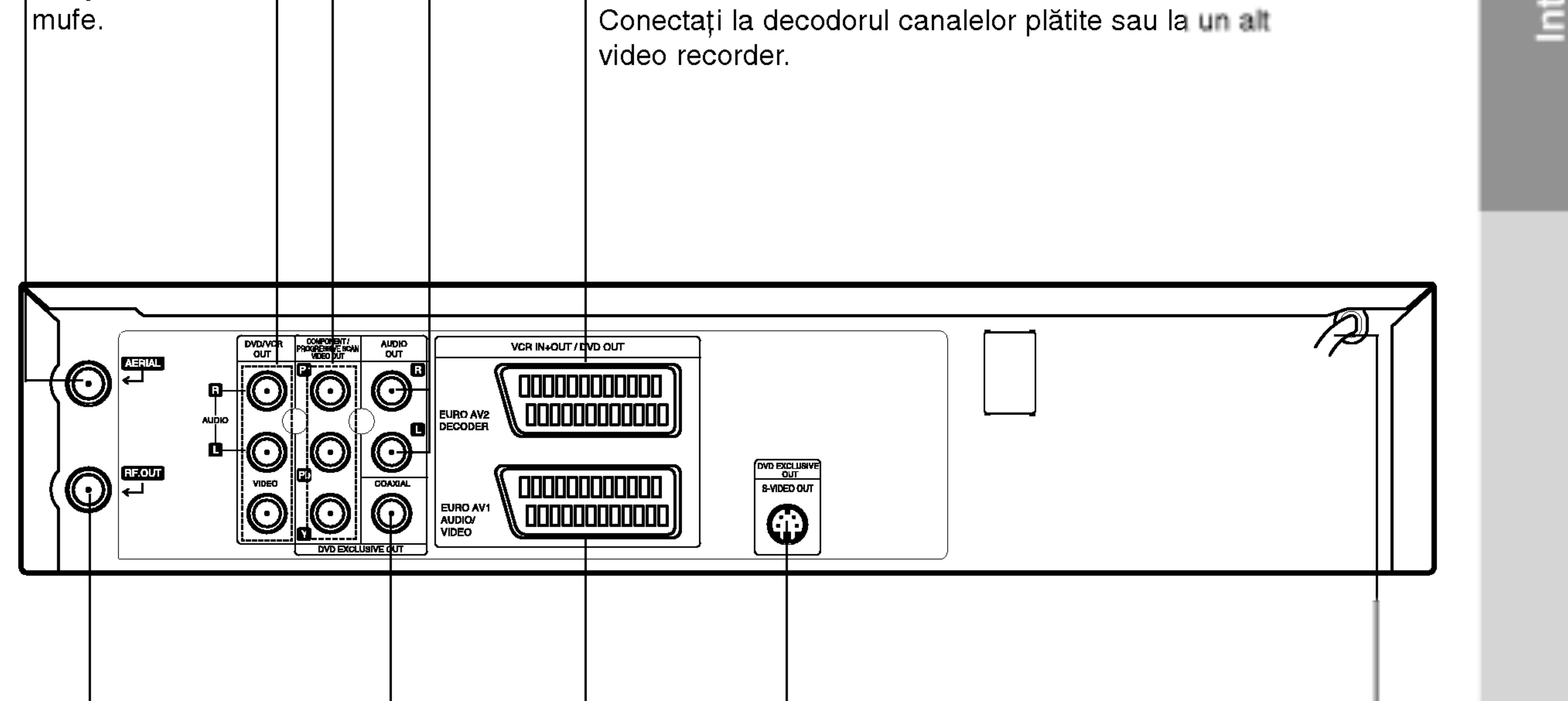

### Panoul din spate

9

# Instalare si setare

### **Sfaturi**

- În funcție de TV-ul dvs. și de alte echipamente pe care doriți să le conectați, există moduri diferite de conectare a aparatului.
- Consultați manualul televizorului, sistemului stereo sau al altor dispozitive dupa˘ cum este necesar, pentru a face cele mai bune conexiuni.
- .<br>Pentru o mai bună reproducere a sunetului, conec-

### Conexiunea scanare progresivă

- Asigurați-vă ca acest aparat este conectat direct la televizor. Setați televizorul pe canalul corect de intrare video.
- Nu conectați mufa AUDIO OUT a acestui aparat la mufa phone in (platforma de inregistrare) a sistemului dvs. audio.

## Conectarea la un televizor și decodor (sau satelit)

- 1. Conectați cablul de antena RF de la antena dvs. de interior / exterior la mufa AERIAL (antena) de pe panoul din spate al acestui aparat.
- 2. Conectați cablul de antena RF livrat de la mufa RF.OUT de pe panoul din spate al acestui aparat la intrarea de antena a televizorului dvs.

### Conexiune de ieşire exclusivă DVD

2. Unele posturi TV transmit semnale codate pe care le puteți vedea numai cu un decodor cumpărat sau închiriat. Puteți conecta un astfel de decodor (traductor) la acestui aparat.

### Conexiune de baza (RF)

- Dacă televizorul dvs. are definiție înaltă sau este "pregătit digital", puteți beneficia de ieșirea de scanare progresivă a DVD Player-ului pentru cea mai bună rezoluție video.
- Dacă TV-ul dvs. nu accepta formatul de scanare progresivă (Progressive Scan), imaginea va apărea demodulata daca˘ incercat,i caracteristica de scanare progresivă a DVD Player-ului. Conectati mufele COMPONENT/PROGRESSIVES-CAN VIDEO OUT ale DVD Player-ului la mufele de intrare corespunzătoare de la televizor, folosind cablul Y Pb Pr.

tați mufele AUDIO OUT ale acestui aparat la mufele AUDIO IN ale amplificatorului, echipamentului stereo sau audio/video. A se vedea "Conectarea echipamentelor optionale" de la pagina 11.

### **Precautii**

- Faceți una dintre următoarele conexiuni, în funcție de capacitățile echipamentelor dvs. existente. Conexiune de baza (AV)
- 1. Conectați EURO AV1 AUDIO/VIDEO de la panoul din spate al acestui aparat la intrarea SCART de la televizor, folosind un cablu SCART.
- 2. Conectați mufele stânga și dreapta **AUDIO OUT** de la DVD Player la mufele de intrare audio stanga/dreapta de la televizor, folosind cablurile audio.

### Observații

- Activați caracteristica "Progressive" din meniul de setup pentru semnal progresiv, a se vedea pagina 19.
- sotap pontra commar progresiv, a concaca pagina<br>Scanarea progresivă nu funcționează la conexiuni video analogice (mufa VIDEO OUT galbena) sau S-VIDEO.

Partea din spate a aparatului (Conexiune de ie șire exclusivă DVD)

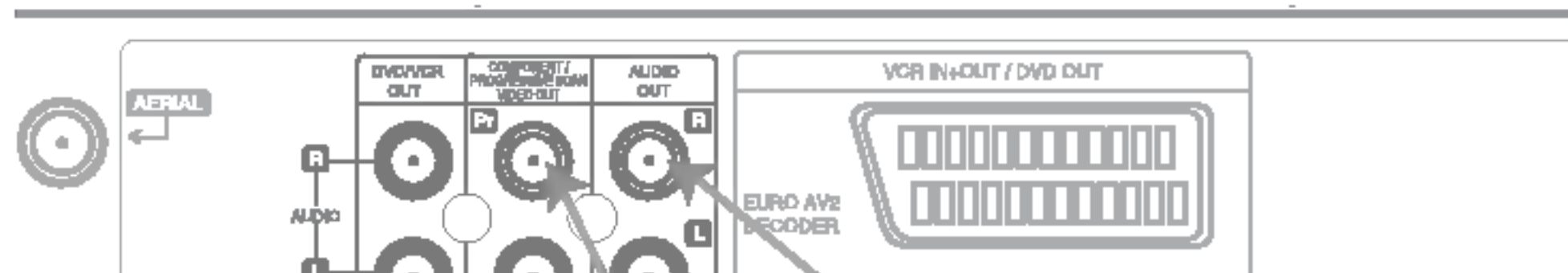

- Conexiunea componentei video
- 1. Conectați mufele COMPONENT/PROGRESSIVE SCAN VIDEO OUT de la DVD+VCR la mufele de intrare corespunzătoare de la televizor, folosind cablul Y Pb Pr.
- 2. Conectați mufele stânga și dreapta AUDIO OUT de la DVD+VCR la mufele de intrare audio stanga/ dreapta de la televizor, folosind cablurile audio. Conexiune S-video 1. Conectați mufele S-VIDEO OUT ale aparatului la mufa de intrare de la televizor, folosind cablul S-video. 2. Conectați mufele stânga și dreapta AUDIO OUT de la DVD Player la mufele de intrare audio stanga/ dreapta de la televizor, folosind cablurile audio.

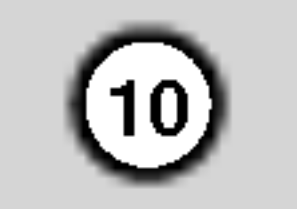

Partea din spate a aparatului (Conexiune de baza)

### Observatie

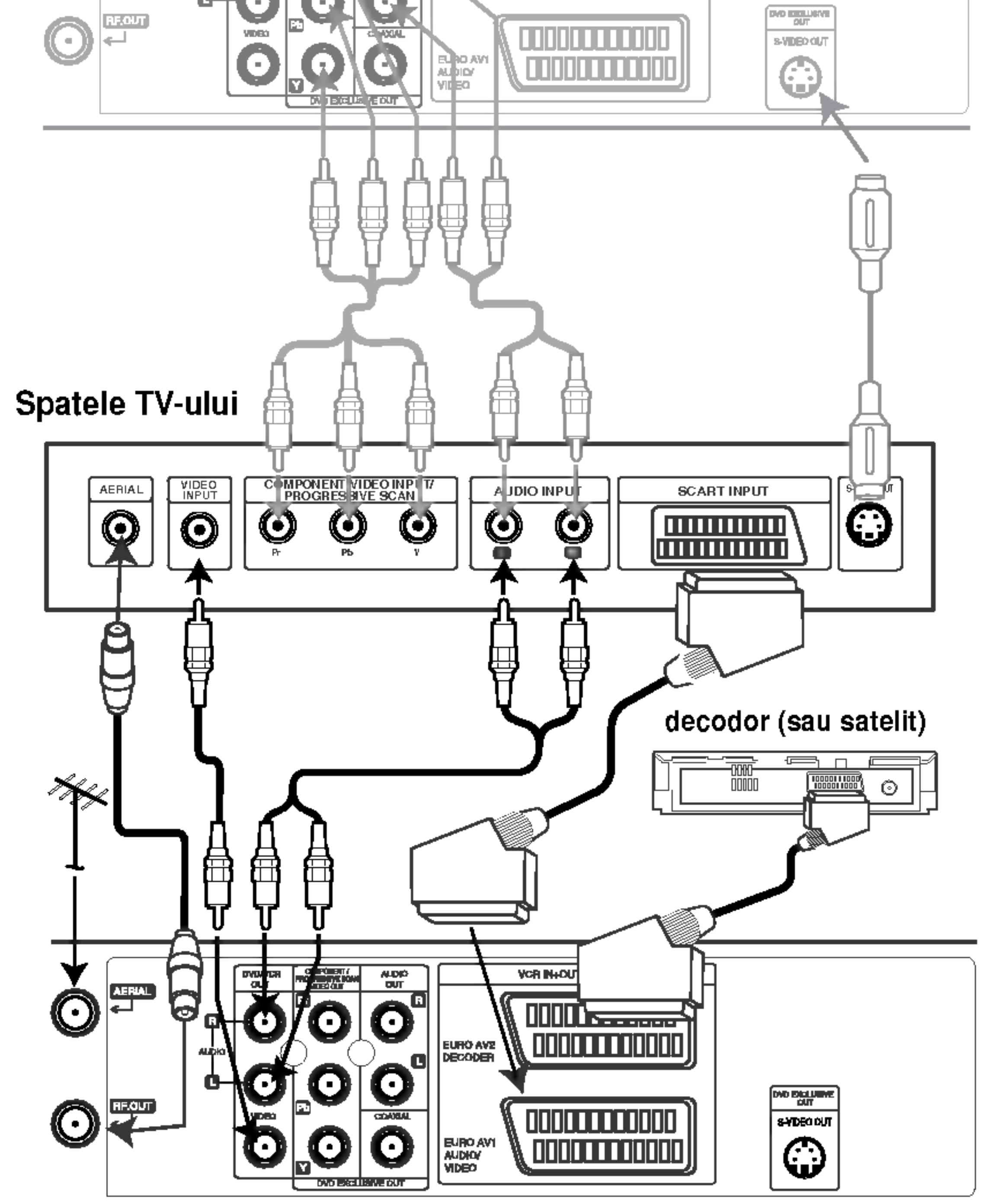

Dacă televizorul are intrare S-video, conectați DVD player-ul cu cablul S-video. Dacă folosiți un cablu S-video, nu conectați cablul video galben.

## Conectarea la un echipament optional

Conectarea la un amplificator echipat cu doua canale analogice stereo sau Dolby Pro Logic II/ Pro Logic

Conectați mufele stânga și dreapta AUDIO OUT ale acestui aparat la mufele de intrare audio stânga și dreapta ale receiver-ului sau sistemului stereo,

### Atenție:

Conectarea la un amplificator echipat cu doua canale digitale stereo (PCM) sau la un receiver audio/video echipat cu decodor pe mai multe canale (Dolby Digital™, MPEG 2 sau DTS)

folosind cablurile audio cables.

- 1. Conectați mufa DIGITAL AUDIO OUT a acestui aparat (COAXIAL) la mufa de intrare corespunzătoare de la amplificator. Folosiți un cablu audio opțional coaxial.
- 2. Va trebui să activați ieşirea digitală a acestui aparat.(A se vedea "leşire audio digitală" de la pagina 20).

O conexiune digitală pe mai multe canale oferă cea mai bună calitate a sunetului. Pentru aceasta, aveți nevoie de un receiver audio/video pe mai multe canale, care suporta unul sau mai multe dintre formatele audio suportate de aparatul dvs. (MPEG 2,

Dolby Digital și DTS). Verificați manualul receiver-ului s ¸i logo-urile de pe partea frontala a receiver-ului.

Datorita acordului de autorizare DTS, ieșirea digitală va fi în DTS digital out când se selectează fluxul audio DTS.

### Observații

Dacă formatul audio al ieșirii digitale nu se potrivește cu capacitățile receiver-ului dvs., receiver-ul va produce un sunet puternic, distorsionat sau nu se va auzi nici un sunet.

Pentru a vedea formatul audio al DVD-ului curent pe display-ul de pe ecran, apăsați AUDIO.

### Sunet digital pe mai multe canale

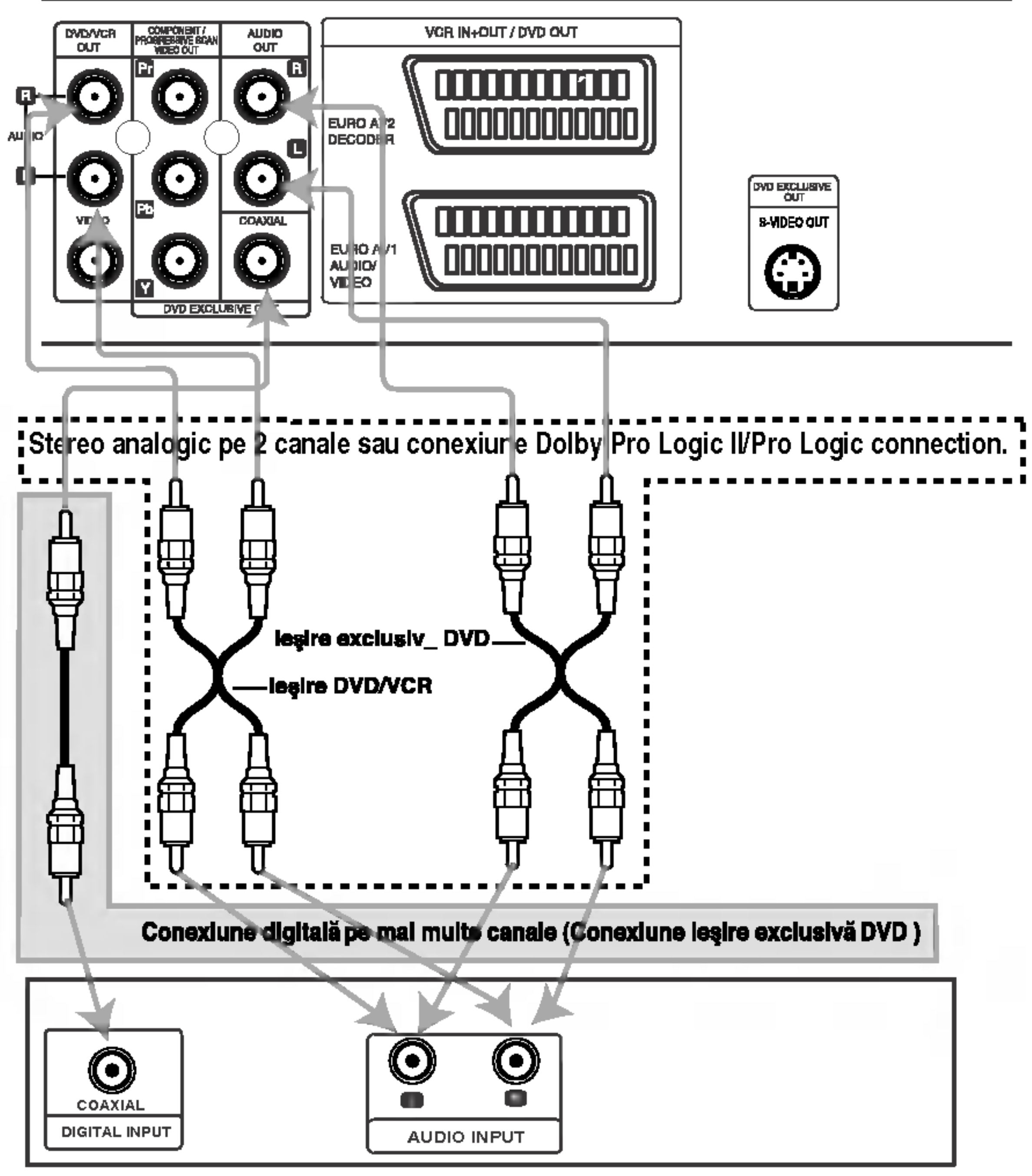

Amplificator (receiver)

 $(11)$ 

#### Partea din spate a aparatului

# Inainte de utilizare - partea video recorderului

Acordarea unui canal video pe TV

Observații

- 3. Acordați acest canal până când imaginea video este precisa și sunetul este clar. osto prosioa yr oanotarcoto olan.<br>Dacă ați folosit cabluri **SCART** sau AUDIO și VIDEO, nu va mai trebui să acordați televizorul; doar selectați canalul AV. Canalul AV este gata acordat pentru redare video optima pe televizorul dvs.
- 4. Memorați acest canal pe televizor. Va trebui să consultați manualul de utilizare al TVului dacă nu știți cum să faceți acest lucru.
- 5. Dacă nu puteți obține o redare video clara conform descrierilor de la etapele <sup>1</sup> ~ 4, par-

 $(12)$ 

Asigurați-vă ca video recorderul este în standby apăsând POWER de pe telecomanda (va fi afișat ˘ numai ceasul).

- Frecventa de iesire a acestui video recorder (VCR) este setata pe canalul UHF 36. In cazul in care canalul 36 este deja folosit de un post TV sau dacă imaginea este distorsionata, puteți schimba canalul de transmisie al video .<br>recorderului. Etapele 5 ~ 8 va vor arata cum să schimbați frecventa de ieşire a video recorderului. Televizorul dvs. primeşte semnale de la video recorder (VCR) ca de la orice post TV. Trebuie să selectați un număr de canal la televizor și sa-l acordați astfel încât să puteți vedea casete video. Dacă ați folosit cabluri SCART sau AUDIO <sup>s</sup> ¸i VIDEO, atunci televizorul trebuie să aibă deja un canal video dedicat, denumit de regula AV.
- 6. Apăsați PROG. A sau ▼ de pe partea frontala a video recorderului timp de peste 4 secunde. În fereastra display-ului apare RF36. Pe ecranul televizorului va apărea următoarea imagine.

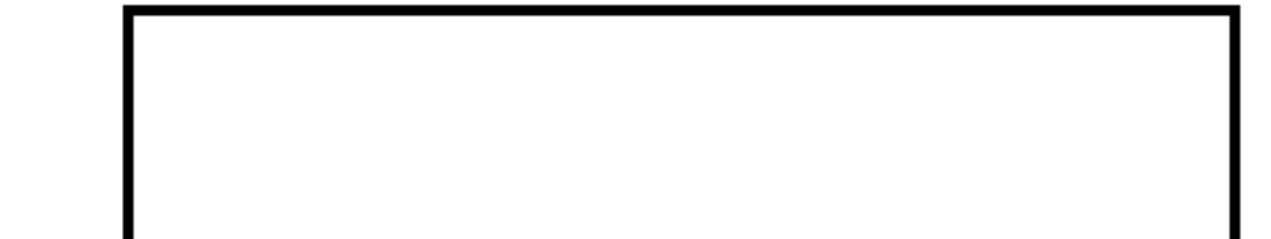

- 1. Asigurați-vă ca ați instalat corect video recorderul, potrivit descrierilor anterioare din acest manual. Apăsați POWER pentru a porni video recorderul. Deschideți televizorul.
- 2. Introduceți o caseta video înregistrată în video recorder s ,<br>şi apăsați **PLAY** pe telecomanda.

7. Apăsați PROG.  $\blacktriangle$  sau  $\nabla$  pentru a selecta un alt canal video. Puteți selecta orice număr de canal intre 22 s ¸i 68.

Îl puteți seta și pe "OFF" dacă există interferente când televizorul este conectat la video recorder cu un cablu SCART.

8. Selectați numărul canalului TV pe care doriți să vizionați casete video. Acordați acest canal astfel încât să apară ecranul albastru strălucitor. Memorați acest canal pe televizor.

### **Observatii**

Asigurați-vă ca ați instalat corect video

recorderul și ați acordat bine canalul video dedicat pe televizor. Dacă nu acordați un canal video dedicat pe televizor, nu veți putea viziona și inregistra casete video!

## Folosirea video recorderului pentru prima dată

Selectați numărul canalului TV pe care doriți să vizionați casete video.

Nu va îngrijorați dacă nu aveți deocamdată nici o casetă video! Dacă porniți video recorderul și continuați cu etapele 3 ~ $^{'}$ 4, în loc să vedeți o înregistrare video, acordați televizorul până cân vedeți ecranul albastru strălucitor.

> Pe ecranul televizorului va apărea următoarea imagine după ce ați conectat prima dată video recorderul.

Pentru a acorda posturile TV, urmați pașii 3-4 de la YACMS" (a se vedea pag. 14).

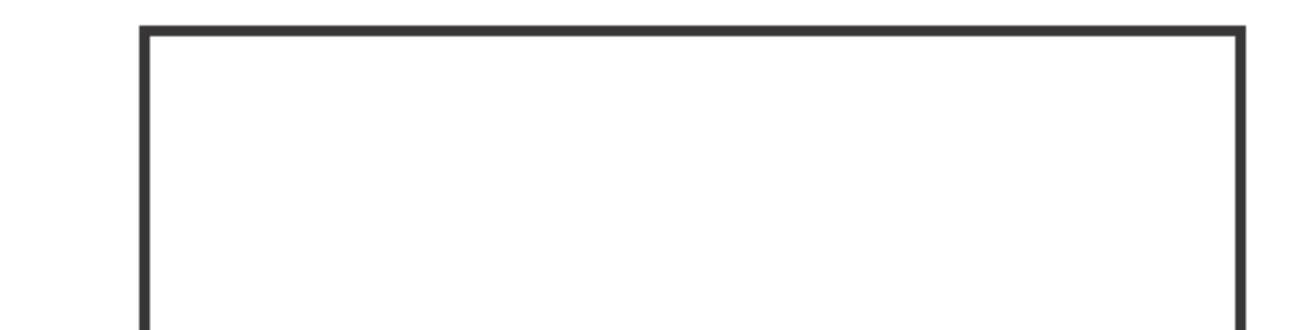

curgeți numai etapele  $5 \sim 8$ .

Selectați numărul canalului TV pe care doriți să vizionați casete video.

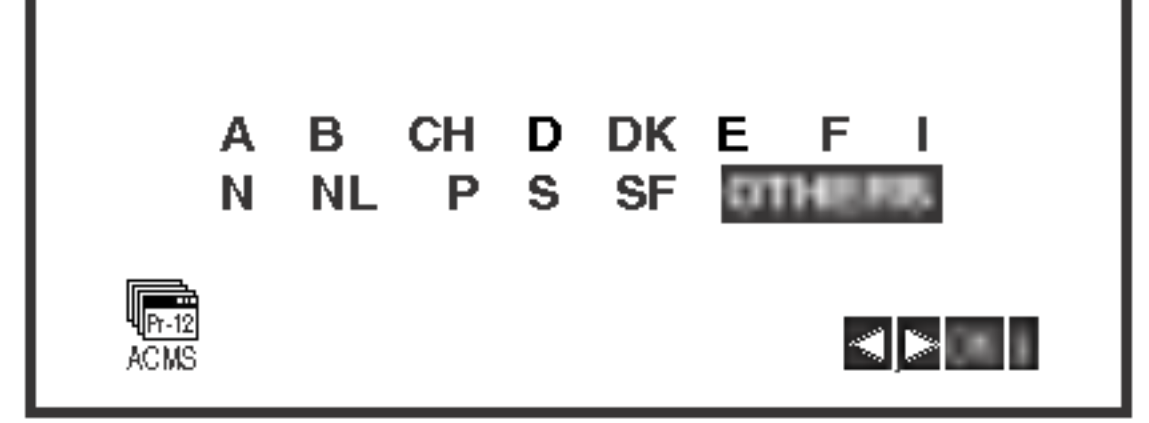

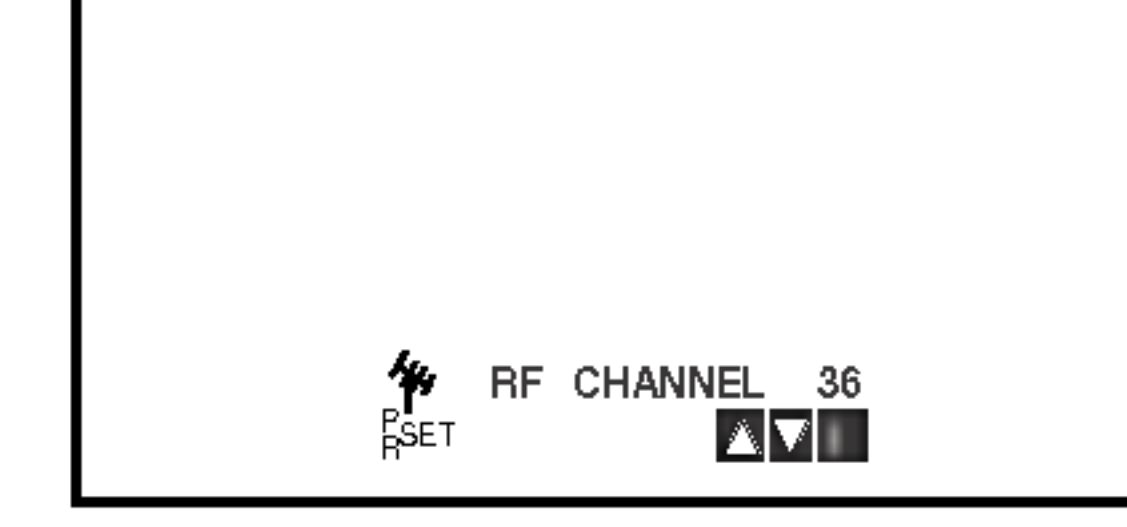

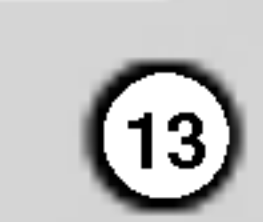

### Setarea manuală a ceasului

Ceasul controlează setările de ora și data ale video recorderului.

1. Apăsați i. Apăsați ◀ sau ▶ pentru a selecta SET. Apăsați OK.

2. Folosiți ▲ sau ▼ de pe telecomanda pentru a schimba ORA, MINUTELE, ZILELE, LUNA și ANUL.

Rețineți că video recorderul folosește setarea de ceas la 24 ore, de ex. ora 1 p.m. va fi afișată 13:00.

Ziua din săptămâna va apărea automat cân introduceți anul.

- 1. Apăsați i.
- 2. Pe ecranul televizorului va apărea meniul principal.
- 3. Apăsați ◀ sau ▶ pentru a selecta SYSTEM și apăsați OK.
- 4. Apăsați ▲ sau ▼ pentru a selecta sistemul COLOUR folosit.

5. Apăsați ◀ sau ▶ pentru a selecta RF AUDIO. Apăsați ▲ sau ▼ pentru a selecta conform RF AUDIO folosit.

### Pentru setarea sistemului color

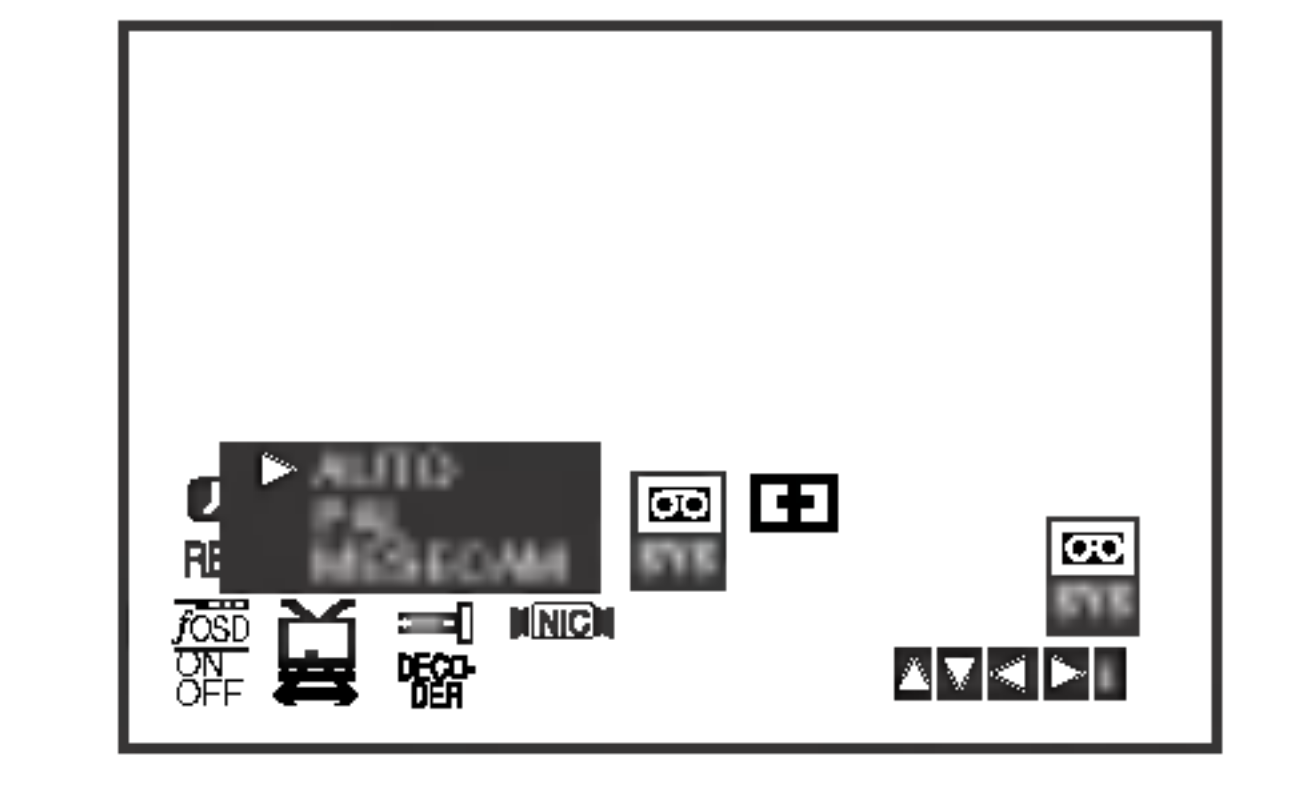

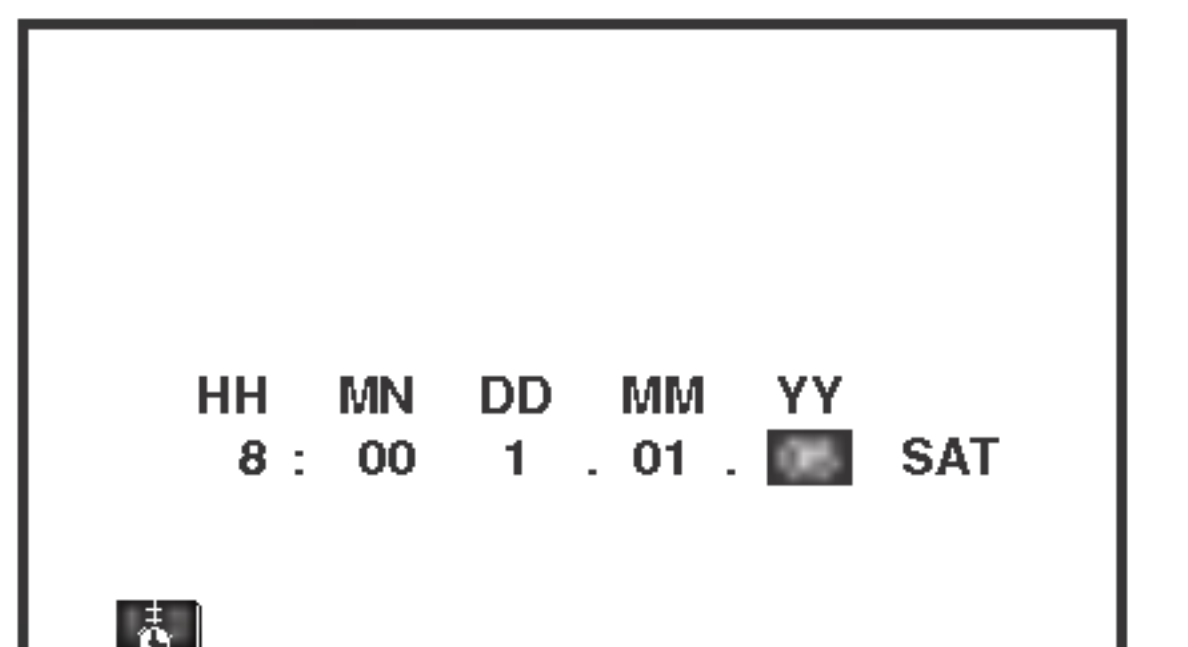

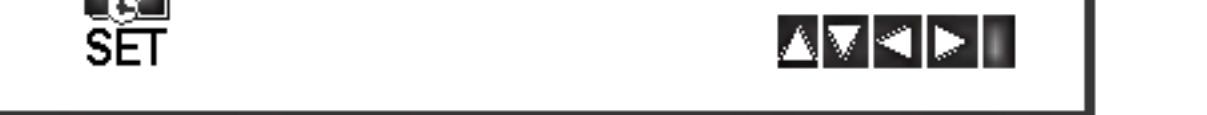

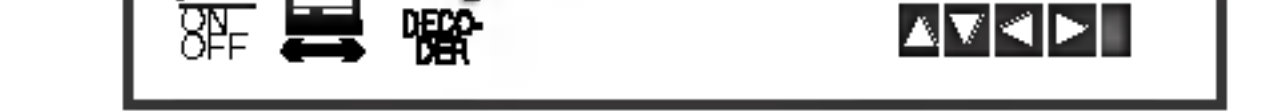

- 3. Dacă ați făcut o greșeală, apăsați ◀ sau ▶ și introduceți detaliile corecte. ecranul TV-ului.
- 4. Apăsați i.

6. Apăsați i pentru a face să dispar<mark>ă meniul de pe</mark>

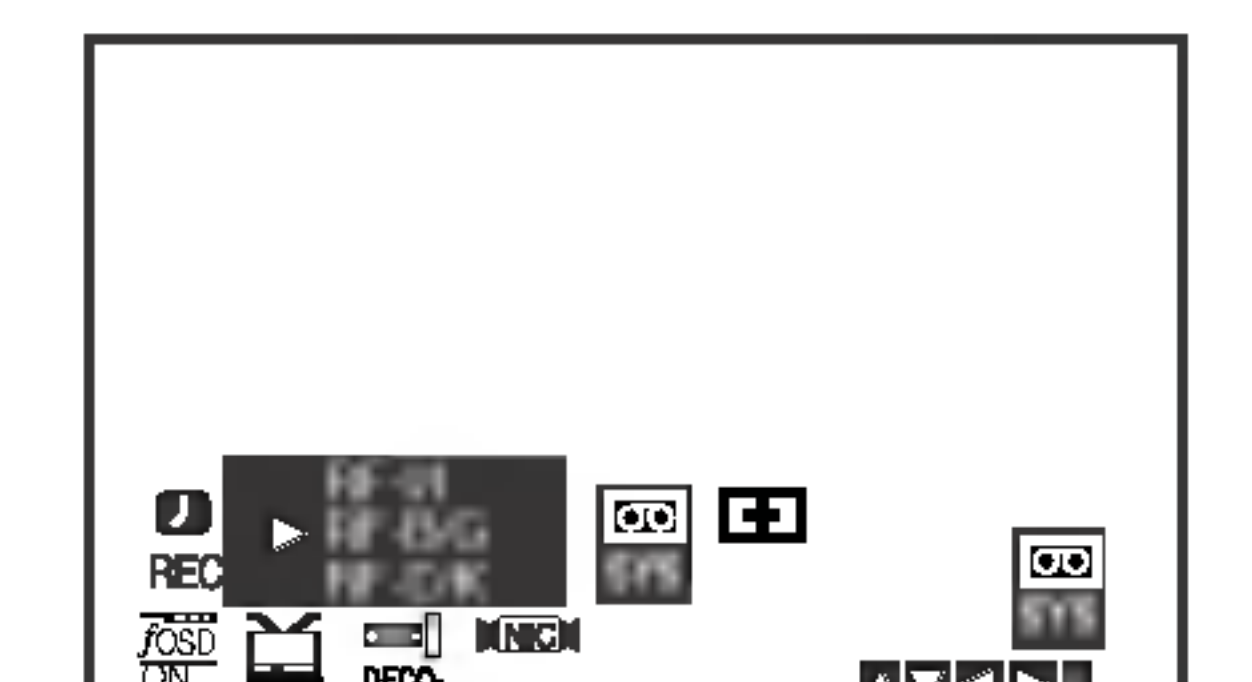

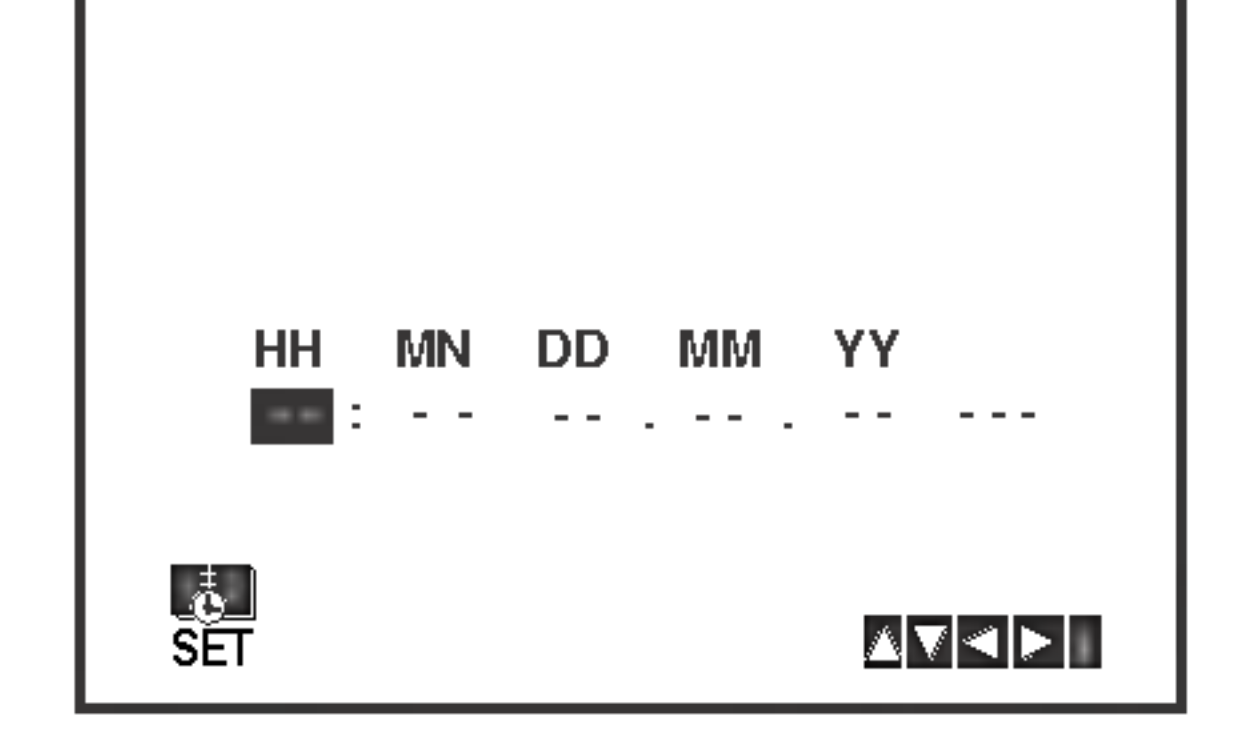

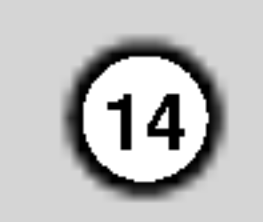

### Cum se folosește meniul principal

Acest video recorder poate fi programat cu uşurință cu ajutorul meniurilor afişate pe ecran. Meniurile sunt controlate din telecomanda.

- 1. Deschideți televizorul și video recorderul apăsân butonul POWER.
- 2. Apăsați butonul i.

.<br>Pe ecranul televizorului va apărea meniul principal.

- REC setare înregistrare programată (vezi p. 25).
- PR SET setare acordaj manual (vezi p. 15).
- ACMS ACMS (Sistem automat memorie canal) (vezi p. 14).
- SET setare data s ¸i ora (vezi p. 13).
- SYS Pentru setarea sistemului TV color (vezi p. 13).
- (Dr.) Pentru a verifica existenta unei probleme la video recorder (vezi p. 36).
- F.OSD ON/OFF Pentru a afişa modul operational al video recorderului (vezi p. 36).
- 1. Apăsați POWER pentru a porni video recorderul.
- 2. Apăsați butonul i.

Pe ecranul televizorului va apărea meniul principal. Apăsați ◀ sau ▶ pentru a selecta ACMS. Apăsați OK.

- 3. Apăsați ◀ sau ▶ pentru a selecta COUNTRY. (A:Austria, B:Belgia, CH:Elveția, D:Germani, DK:Danemarca, E:Spania, F:Franța, I:Italia, N:Norvegia, NL:Olanda, P:Portugalia, S:Suedia, SF:Finlanda, altele)
- 4. Apăsați din nou OK pentru a porni procesul de acordare automată.
- (16:9/4:3) Pentru a selecta formatul imaginii televizorului (vezi p. 37).
- DECODER Pentru a folosi un decodor pentru canalele plătite (sau satelit) la video recorder (vezi p. 37).
- (OPR) Pentru a îmbunătăți imaginea redată (vezi p. 23).
- $\bullet$  NIC Pentru a activa sau dezactiva sunetul digital NICAM (vezi p. 37).

Puteți schimba limba meniului din meniul de setup al DVD-ului. (A se vedea Limba Meniului de la pagina 18).

- 3. Apăsați  $\blacktriangleleft$  sau  $\blacktriangleright$  to select the desired menu. npasa;i Neadr III co select the assited ink<br>Apăsați **OK** și ▲ sau ▼ pentru a selecta.
- 

4. Apăsați "i" pentru a reveni la imaginea televizorului.

## Acordarea automată a posturilor TV

Dacă semnalul de emisie TV este slab, este posibil ca video recorderul să nu detecteze infor-.<br>mațiile necesare și să nu le poată stoca corect. Pentru a rezolva aceasta problema, treceți la sectiunea ACORDARE MANUALA de la pagina 15.

### Sfat

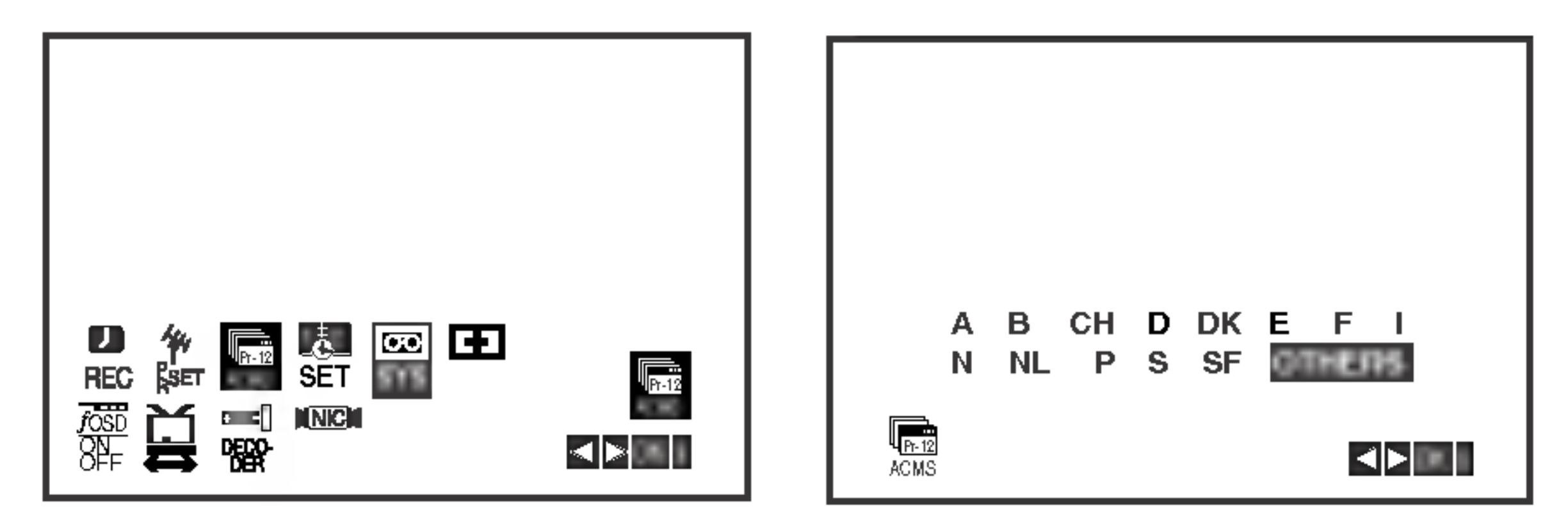

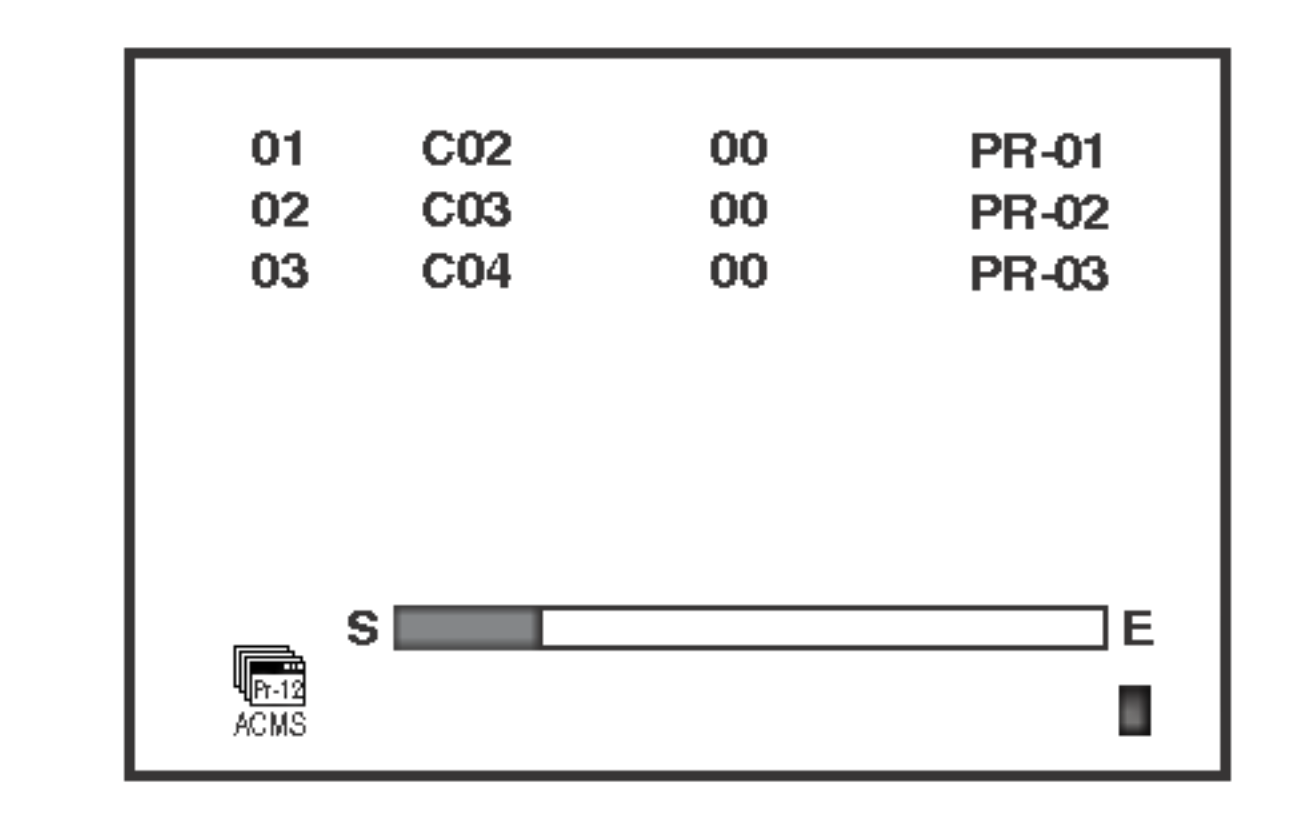

5. Când acordarea este completa, va apărea TABELUL POSTURILOR TV. Apăsați i pentru a salva setările.

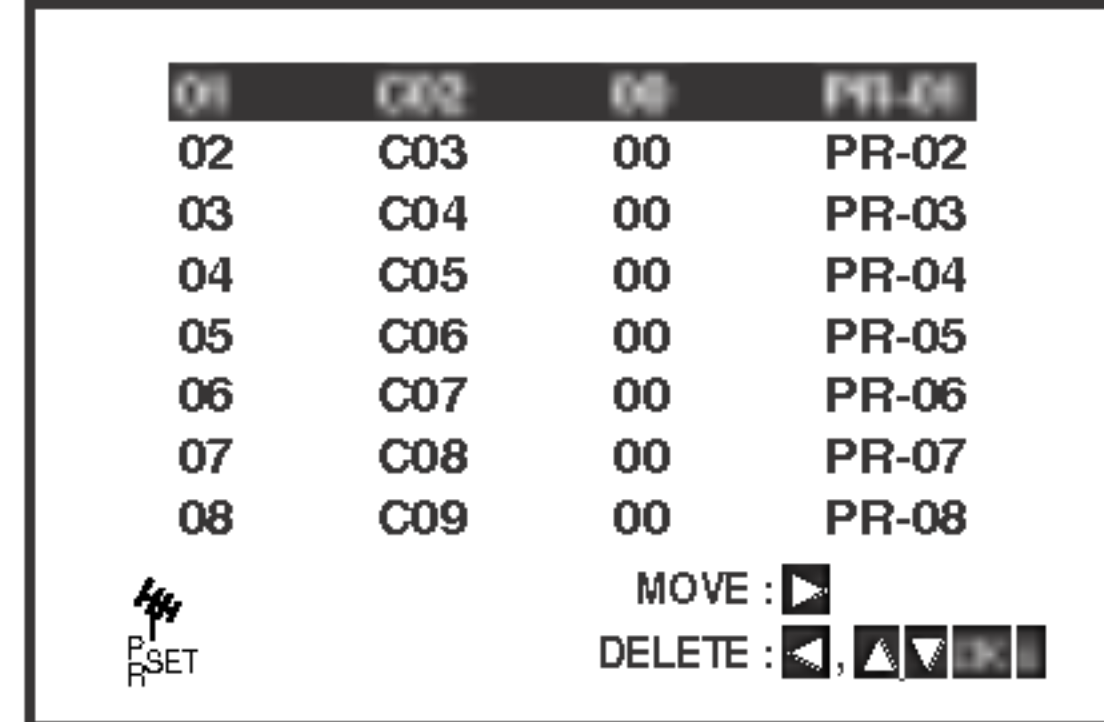

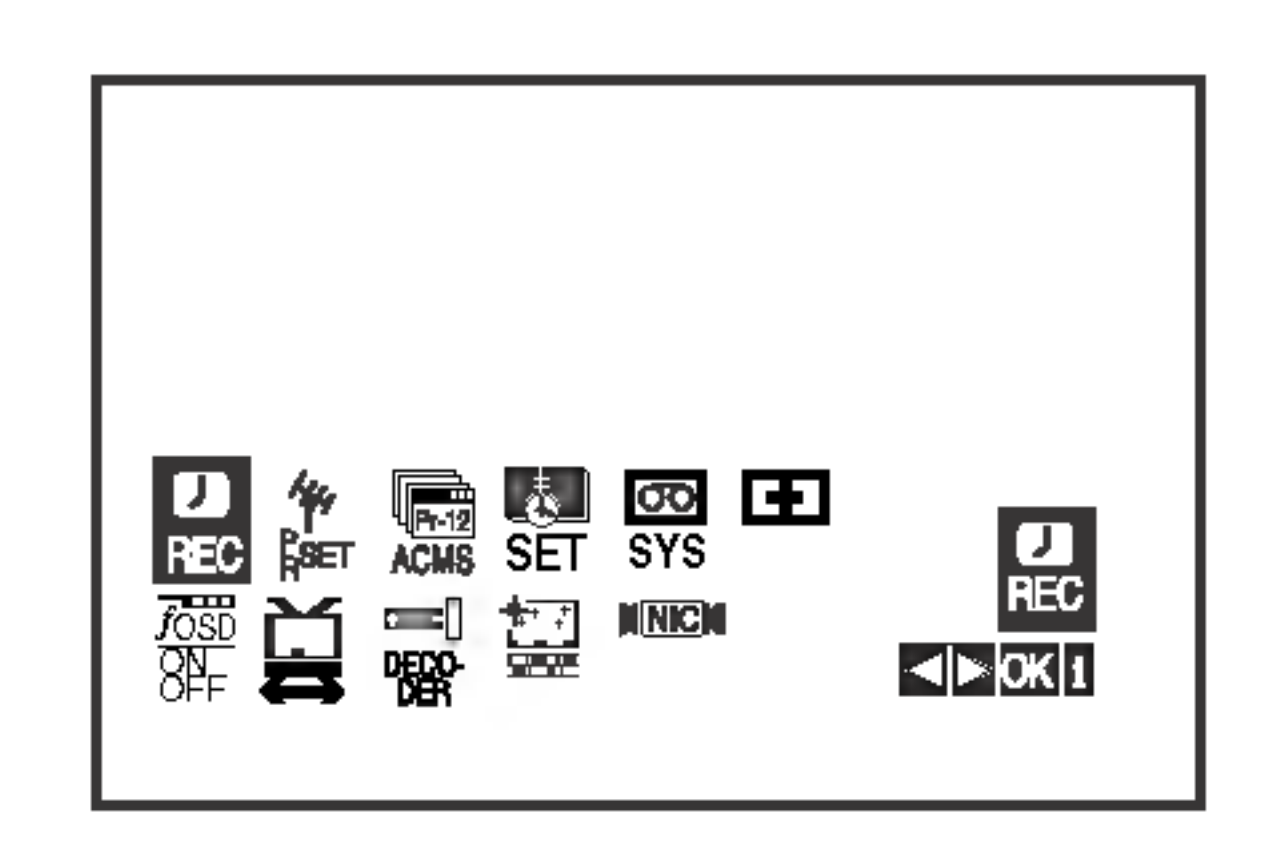

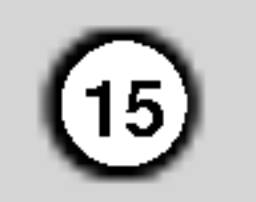

### Acordarea manuală a posturilor TV

In anumite zone ale tarii, este posibil ca semnalele de emisie să fie prea slabe pentru ca procesul de acordare automată a video recorderului să găsească ori să atribuie corect posturile TV. Trebuie să acordați manual aceste posturi cu emisie mai slaba pentru ca video recorderul să le memoreze.

Apăsați AV pentru a selecta C (opțiuni standard) sau S (posturi cablu): C02 -C69,S01 -S41. C02 - C69, S01 - S41.

Introduceți numărul de canal al postului pe care doriți sa-l acordați cu ajutorul butoanelor adn<sub>i</sub>, da i addras<sub>i</sub>, da ajatoral **3 atdancio.**<br>**numerice** sau folosiți ▲ sau ▼ pentru a gă si postul dorit.

9. Apăsați din nou i. Noul post a fost acordat pe video recorder.

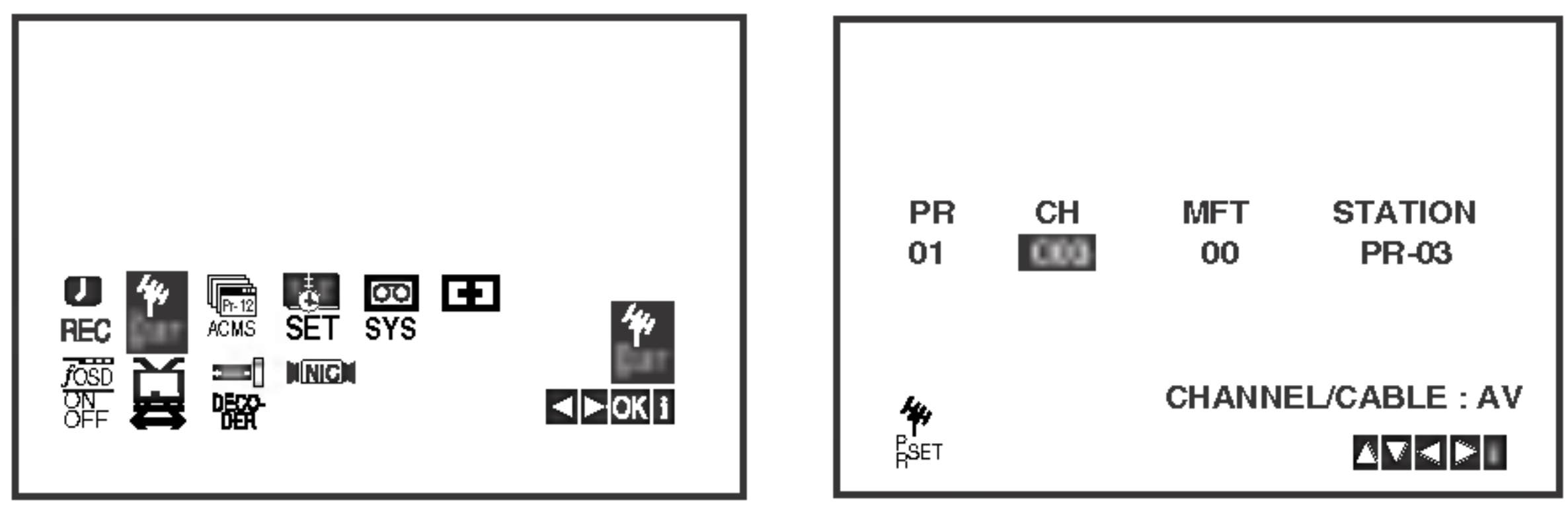

2. Apăsați i.

Va apărea tabelul cu posturi.

3. Apăsați ▲ sau ▼ pentru a selecta numă rul programului pe care doriți sa-l acordați (de ex. PR 04).

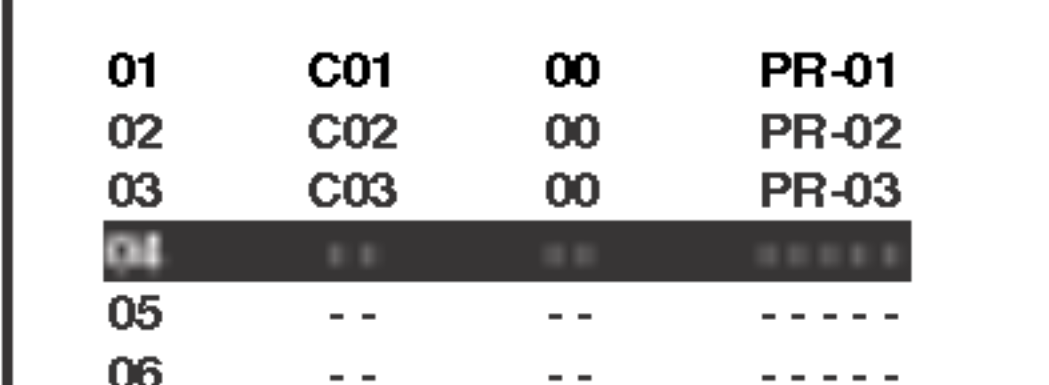

7. Apăsați ▲ sau ▼ pentru a selecta literele și cifrele pentru denumirea noului post. Apăsați ◀ sau ▶ to pentru a va deplasa înainte și inapoi printre caractere. Apăsați OK.

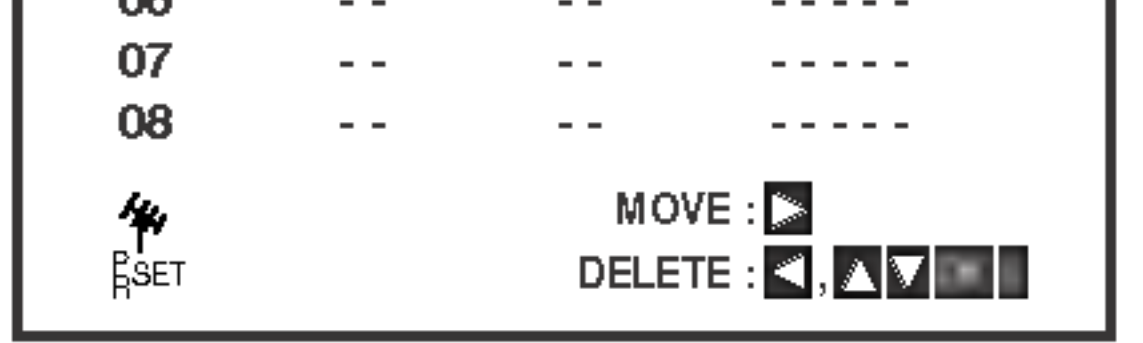

4. Apăsați OK.

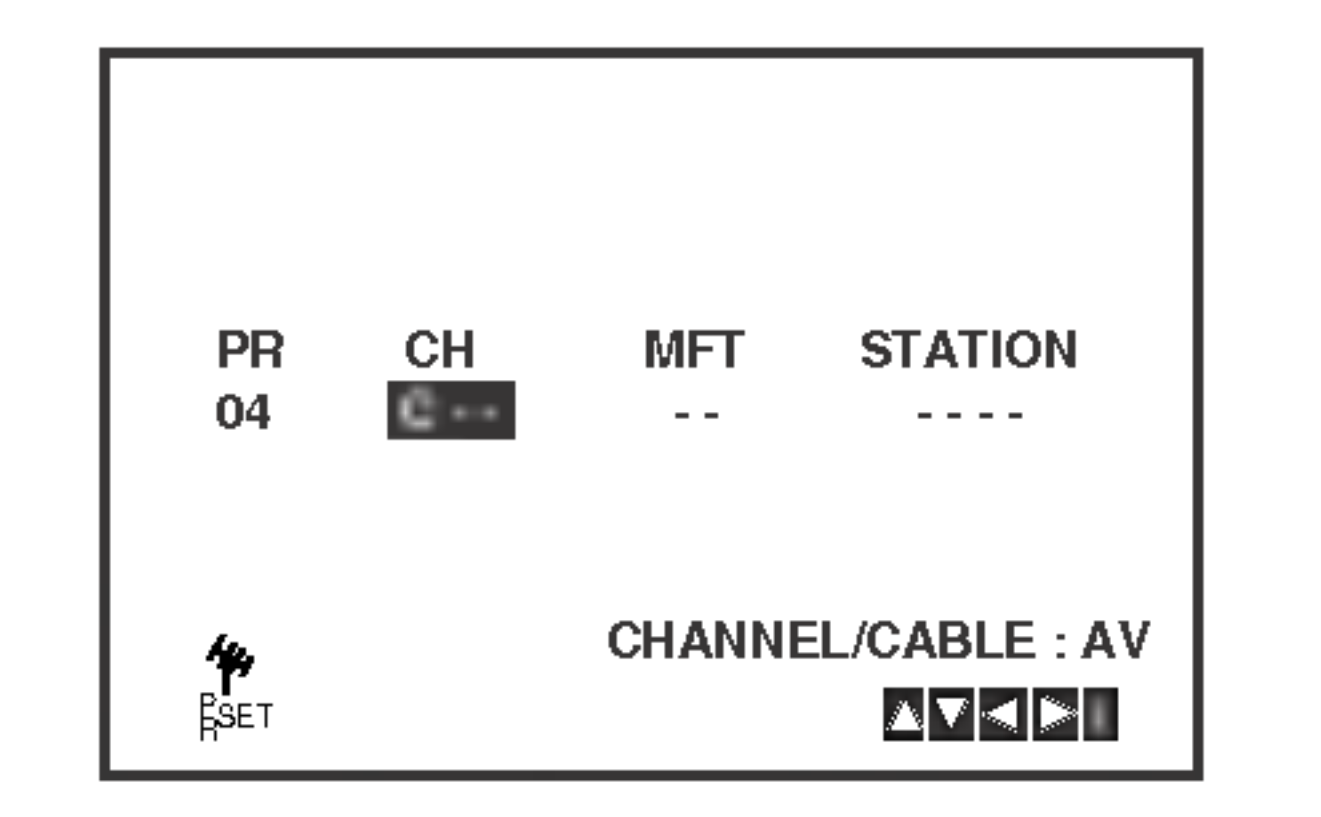

5. Căutarea se va opri în momentul în care este gă sit un post. Apăsați ▶ pentru a selecta MFT. Controlați acordul fin al postului cu ajutorul  $\blacktriangle$  sau  $\blacktriangledown$  .

![](_page_14_Picture_1038.jpeg)

8. Apăsați i, confirmați locul postului.

![](_page_14_Picture_14.jpeg)

![](_page_14_Figure_20.jpeg)

Dacă doriți să acordați manual alte posturi, repetați etapele  $1 - 8$ .

![](_page_14_Picture_1039.jpeg)

![](_page_14_Figure_2.jpeg)

6. Apăsați ▶ pentru a selecta ST<mark>ATION</mark>, astfel încá săputeți denumi postul. Apăsați OK.

1. Apăsați i.

.<br>Pe ecranul televizorului va apărea meniul principal. Apăsați ◀ sau ▶ pentru a selecta PR SET. Apăsați OK.

![](_page_15_Picture_31.jpeg)

### Schimbarea ordinii posturilor TV

După acordarea posturilor TV pe video recorder, .<br>puteți dori să schimbați ordinea în care sunt .<br>memorate, fără a fi necesar să le acordați din nou. Instrucțiunile de la aceasta pagina va arata cum le puteți muta în ordinea dorită.

### 1. Apăsați i.

.<br>Pe ecranul televizorului va apărea meniul principal.

## Stergerea posturilor TV

După acordarea posturilor TV pe video recorder, puteți dori să ștergeți un post. Instrucțiunile de la aceasta pagina va arata cum să ştergeți cu uşurință posturile TV nedorite.

1. Apăsați i.

.<br>Pe ecranul televizorului va apărea meniul principal. Apăsați ◀ sau ▶ pentru a selecta PR SET.

Apăsați ◀ sau ▶ pentru a selecta PR SET. Apăsați OK.

Programul selectat va fi mutat la noul număr de program.

.<br>Dacă doriți să mutați alte posturi, repetați etapele 1-4.

5. Apăsați <mark>i</mark> pentru a face să dispară meniul de pe ecranul TV-ului.

- 2. Apăsați i.
- 3. Apăsați ▲ sau ▼ pentru a selecta numă rul programului pe care doriți sa-l ștergeți. (de ex. PR 01)

5. Apăsați <mark>i</mark> pentru a face să dispară meniul de pe ecranul televizorului.

![](_page_15_Picture_15.jpeg)

![](_page_15_Picture_1321.jpeg)

- 4. Apăsați ◀.
- 3. Apăsați ▲ sau ▼ pentru a selecta n<mark>umărul pro-</mark> gramului unde doriți sa-l mutați (de ex. PR 05).

![](_page_15_Picture_1322.jpeg)

![](_page_15_Picture_9.jpeg)

2. Apăsați i.

. .<sub>P</sub>¤s¤;. ..<br>Apăsați ▲ sau ▼ pentru a selecta **numă** rul programului pe care doriți sa-l mutați (de ex. PR 03). Apăsați ▶.

![](_page_15_Picture_1323.jpeg)

![](_page_15_Picture_1324.jpeg)

Apăsați OK.

![](_page_15_Picture_21.jpeg)

4. Apăsați OK.

![](_page_15_Picture_1325.jpeg)

În scurt timp, postul selectat va fi şters. Dacă doriți să ștergeți alte posturi, repetați etapele  $3 - 4.$ 

![](_page_15_Picture_29.jpeg)

![](_page_16_Picture_26.jpeg)

## Înainte de utilizare - partea DVD-ului

### Display pe ecran

Pe ecranul televizorului poate fi afișată starea generală a redării. Unele elemente pot fi schimbate din meniu.

Pentru a folosi display-ul de pe ecran:

1. Apăsați DISPLAY în timpul redării.

- Reia redarea din acest punct  $\mathbf{H}$
- Acțiune interzisă sau nedisponibilă  $\circledcirc$

Meniu Căutare după semn MARKER SEARCH

- Repetă secvența ъ. A-B
- Introduce un marker (semn) 1/9

### Nota:

- Este posibil ca unele discuri să nu dispună de toate caracteristicile de mai jos.
- Dacă nu apăsați nici un buton timp de 10 secunde, afișajul de pe ecran dispare.

### Stare/restricții de redare

Exemplu: Display pe ecran în timpul redării unui DVD

![](_page_16_Picture_13.jpeg)

### Exemplu: Display pe ecran în timpul redării unui film DivX

### Exemplu: Display pe ecran in timpul redarii unui VCD

![](_page_16_Picture_765.jpeg)

- 2. Apăsați $\blacktriangle$  /  $\blacktriangledown$  pentru a selecta un element. Elementul selectat este evidențiat.
- 3. Apăsați ◀ / ▶ pentru a schimba setarea. Puteți folosi și butoanele numerice (de ex. pentru introducerea numărului titlului). Pentru unele funcții, apăsați ENTER pentru a executa setarea.

![](_page_16_Figure_16.jpeg)

![](_page_16_Picture_18.jpeg)

![](_page_16_Picture_766.jpeg)

![](_page_16_Picture_767.jpeg)

![](_page_17_Picture_21.jpeg)

### Setări inițiale

Cu ajutorul meniului Setup, puteți face câteva ajustări ale unor elemente precum imaginea și sunetul. De asemenea, puteți seta limba pentru subtitrare și pentru meniul Setup, printre altele. Pentru detalii cu privire la fiecare element din meniul Setup, a se vedea paginile 18-22.

Pentru a trece la nivelul anterior: Apăsați < de pe telecomandă.

### Operare generală

Pentru a trece la urmatorul nivel:

Apăsați  $\blacktriangleright$  de pe telecomandă.

- 1. Apăsați SETUP. Apare meniul Setup.
- 2. Folosiți  $\blacktriangle/\blacktriangledown$  tpentru a selecta opțiunea dorită și apoi apăsați  $\blacktriangleright$  entru a trece la al doilea nivel. Pe ecran va apărea setarea curentă pentru elementul selectat, împreună cu setările alternative.
- 3. Folosiți  $\blacktriangle/\blacktriangledown$  pentru a selecta a doua opțiune dorită și apoi apăsați > pentru a trece la al treilea nivel.

![](_page_17_Picture_12.jpeg)

- 4. Folosiți  $\triangle$  /  $\blacktriangledown$  pentru a selecta setarea dorită și apoi apăsați ENTER pentru a confirma selecția. Unele elemente necesită și alți pași.
- 5. Apăsați SETUP sau PLAY pentru a ieși din meniul Setup.

Selectați limba pentru meniul Setup și pentru display-ul de pe ecran.

### Disc Audio / Subtitle / Menu【WD

Selectați limba preferată pentru track-urile audio (disc audio), subtitrare și pentru meniul discului.

Original: Se referă la limba inițială în care a fost inregistrat discul.

Other: Pentru a selecta o altă limbă, apăsați butoanele numerice și apoi ENTER pentru a introduce numarul corespunzator din 4 cifre conform listei codurilor de limbă de la capitolul de referință. Dacă introduceți codul de limbă greșit, apăsați CLEAR.

### LANGUAGE

### Menu Language

![](_page_17_Picture_3.jpeg)

Pentru afișare și ieșire din meniu: Apăsați SETUP pentru a afișa meniul. Apăsând a doua oară SETUP veți reveni la ecranul inițial.

![](_page_18_Picture_30.jpeg)

### DISPLAY

16:9 Wide : Selectați dacă folosiți un televizor 16:9 cu ecran lat.

### Display Mode (mod imagine) **CDWD**

![](_page_18_Picture_10.jpeg)

Setarea Display Mode (mod imagine) funcționează numai când modul Aspect TV este setat pe 4:3".

Letterbox: Imaginea este lată, cu benzi în porțiunile de sus și de jos ale ecranului.

Panscan: Arată automat o imagine lată pe întregul ecran și taie porțiunile care nu intră în ecran.

Caracteristica Progressive Scan Video oferă imagini de cea mai bună calitate, cu puține fluctuații. Dacă folosiți mufe Component Video pentru conectare la un televizor sau monitor compatibil cu semnalul de scanare progresivă (progressive scan), activați caracteristica Progressive Scan.

5. Dacă apăsați ENTER, player-ul va fi setat pe modul Progressive scan (scanare progresivă).

### Precautii:

.<br>O data introdusa setarea de ieşire cu scanare progresivă, imaginea va fi vizibila numai pe un televizor sau monitor compatibil cu caracteristica de scanare progresivă. Dacă ați activat din greșeală caracteristica de scanare progresivă, trebuie să resetați aparatul.

1)Scoateți orice disc din aparat și închideți platanul. Vedet,i daca˘ in fereastra de afis¸ aj apare "DISC". 2)Apăsați STOP și țineți apăsat cinci secunde. Ieșirea video va reveni la setarea standard și imaginea va putea fi vizionata pe un televizor sau monitor analogic obi<mark>şnuit</mark>.

### Pentru activarea scanării progresive (progressive scan):

### Progressive Scan

Conectați componenta de ieșire a DVD-ului la intrarea monitorului / televizorului, setați televizorul sau monitorul pe Component Input (intrare componenta).

1. Selectați Progressive Scan" în meniul DISPLAY și apoi apăsați  $\blacktriangleright$ .

- 2. Selectați On" cu ajutorul butoanelor  $\triangle / \blacktriangledown$ .
- 3. Apăsați ENTER pentru a confirma selecția. Apare meniul de confirmare.

Dacă televizorul dvs. nu acceptă formatul de scanare progresivă (Progressive Scan), imaginea va apărea demodulată, dacă încercați caracteristica de scanare progresiva <sup>a</sup> DVD Player-ului.

4. Când apare meniul de confirmare pe ecran, implicit este evidențiată opțiunea Cancel (anulează). Folosiți butoanele  $\blacktriangleleft$  pentru a alege Enter.

### TV Aspect

4:3: Selectați dacă folosiți un televizor standard 4:3.

Setați opțiunile de selectare a ieșirii televizorului conform tipului de conexiune TV.

### Nota:

RGB: Când televizorul este conectat cu mufa SCART (semnal RGB).

### TV Output Select

![](_page_18_Picture_1.jpeg)

![](_page_18_Picture_25.jpeg)

YPbPr: Când televizorul este conectat cu mufele COMPONENT/PROGRESSIVE SCAN VIDEO OUT la DVD player.

### AUDIO

Fiecare disc DVD are o varietate de opțiuni de ieșire audio. Setați opțiunile AUDIO ale player-ului conform tipului sistemului audio folosit.

Bitstream: Selectați "Bitstream" dacă conectați mufa DIGITAL OUT <sup>a</sup> DVD player-ului la un amplificator ori alt echipament cu decodor DTS, Dolby Digital sau MPEG.

PCM (pentru Dolby Digital / MPEG): Selectați dacă faceți conexiunea la un amplificator stereo digital cu două canale. DVD-urile codate în Dolby Digital sau MPEG vor fi mixate automat pe audio PCM cu două canale.

Off (pentru DTS): Dacă selectați "Off", semnalul DTS nu va ieși prin mufa DIGITAL OUT.

Dacă receiverul sau amplificatorul poate lucra cu semnale pe 96 kHz, selectați 96 kHz. Dacă faceți această alegere, aparatul trece fiecare tip de semnal fără a-l mai procesa.

Consultați documentația amplificatorului pentru a vedea capacitățile acestuia.

Sample Freq. (Frequency)

Activați caracteristica Vocal numai dacă redați un DVD karaoke pe mai multe canale. Canalele karaoke ale discului vor fi mixate intr-un sunet stereo normal.

### Dolby Digital / DTS / MPEG (DWD) (DIVX

#### Reglare dinamică (DRC) DVD DivX

 $(20)$ 

La formatul DVD, puteți asculta sunetul unui program în cea mai precisă și realistă prezentare cu putință, grație tehnologiei audio digitale. Totuși, ați putea dori să comprimați dinamica ieșirii audio (diferența dintre sunetele cele mai puternice și cele mai slabe). Astfel, puteți asculta coloana sonoră a unui film cu un volum redus, fără a pierde claritatea sunetului. Pentru acest efect, activați caracteristica DRC (pe On).

![](_page_19_Picture_3.jpeg)

![](_page_19_Picture_10.jpeg)

Dacă receiverul sau amplificatorul NU poate lucra cu semnale pe 96 kHz, selectați 48 kHz. Dacă faceți această alegere, aparatul convertește automat semnalele pe 96 kHz în 48 kHz, astfel încât sistemul să le poată decoda.

![](_page_19_Picture_2.jpeg)

![](_page_20_Picture_28.jpeg)

### **OTHERS**

Setările PBC, Auto Play și DivX(R) VOD pot fi modificate.

Puteți seta DVD player-ul astfel încât un DVD să înceapă să fie redat automat în momentul în care este introdus in aparat.

Dacă este activat modul Auto Play, acest DVD player va căuta un titlu pe care timpul de redare este cel mai lung și apoi va reda automat titlul respectiv.

(Done)

Codul de înregistrare se folosește pentru agentul de service VOD (video-on-demand - video la cerere). Puteți achiziționa sau închiria un fișier film cu criptare.

Este posibil ca funcția Auto Play să nu fie disponibilă la unele DVD-uri.

![](_page_20_Picture_25.jpeg)

Puteți afișa codul de înregistrare DivX DRM (Digital Rights Management - Management Drepturi Digitale) numai pentru aparatul dvs.

![](_page_20_Picture_5.jpeg)

Dacă închiriați un fișier DivX VOD, acesta dispune de câteva opțiuni de limite de vizualizare cum ar fi acestea:

? Afișarea numărului cu care puteți vedea fișierul.

![](_page_20_Picture_18.jpeg)

• Închirierea a expirat.

On: Funcția Auto Play este activată.

Off: Funcția Auto Play este dezactivată.

? Afișarea unei erori de autorizare.

![](_page_20_Picture_27.jpeg)

#### Nota:

### PBC VCD

Activați (On) sau dezactivați (Off) caracteristica de control al redării (PBC).

On: VSunt redate Video CD-uri cu funcția PBC conform tehnologiei PBC. Off: Sunt redate Video CD-uri cu funcția PBC în

același mod ca CD-urile audio.

![](_page_20_Picture_10.jpeg)

![](_page_20_Picture_3.jpeg)

### Nota:

![](_page_20_Picture_2.jpeg)

### LOCK (Control parental)

Dacă ați selectat Unlock (deblocare), Controlul Parental nu este activat, iar discul este redat integral.

Dacă ați stabilit o clasă pentru player, toate scenele de pe disc cu aceeași clasă sau cu o clasă inferioară vor fi redate. Scenele cu clase superioare nu vor fi redate decât dacă pe disc există o scenă alternativă. Alternativa trebuie să aibă aceeași clasă ori o clasă inferioară. Dacă nu există o alternativă potrivită, redarea va fi oprită. Trebuie să introduceți parola din 4 cifre sau să schimbați nivelul de clasificare pentru a reda discul.

### Unlock (Deblocare)

### Nota:

- 1. Selectați Area Code" în meniul LOCK și apoi apăsați $\blacktriangleright$ .
- 2. Urmați pasul 2 de mai sus, din stânga (Clasificare).
- 3. Selectați primul caracter cu ajutorul butoanelor  $\blacktriangle/\blacktriangledown$  .
- 4. Apăsați ENTER și selectați al doilea caracter cu ajutorul butoanelor  $\blacktriangle / \blacktriangledown$ .
- 5. Apăsați ENTER pentru a confirma selectarea codului zonal.

 $(22)$ 

#### Rating (Clasificare) DVD

Unele filme conțin scene care nu sunt potrivite pentru copii. Multe dintre aceste discuri conțin informații cu privire la Controlul Parental, care se aplică întregului disc sau numai anumitor scene. Filmele și scenele sunt clasificate de la 1 la 8, în funcție de țară. Unele discuri oferă scene alternative.

Caracteristica de control parental vă permite să restricționați accesul sub numărul de clasificare introdus, împiedicând astfel copiii să privească materiale pe care le considerați nepotrivite.

- 1. Selectați Rating" în meniul LOCK și apoi apăsați  $\blacktriangleright$ .
- 2. Pentru a accesa caracteristicile de Clasificare, Parolă și codul zonal, trebuie să introduceți codul de securitate din 4 cifre pe care l-ați creat. Dacă nu ati introdus nici un cod de securitate, vi se va cere să faceți acest lucru.
- Este evidențiat "Change" (schimbă) sau New" (nou).
- 3. Introduceți codul nou din 4 cifre și apăsați ENTER. Introduceți-I din nou pentru confirmare.
- 4. Apăsați SETUP pentru a ieși din meniu.

Dacă ați uitat codul de securitate

Dacă ați uitat codul de securitate, îl puteți șterge parcurgând următorii pași:

- 1. Apăsați SETUP pentru a afișa meniul Setup.
- 2. Introduceți numărul din 6 cifre 210499" și codul de securitate este sters.
- 3. Introduceți un cod nou așa cum s-a arătat mai sus.

### Password (cod de securitate)

Puteți introduce o parolă sau o puteți schimba.

1. Selectați Password în meniul LOCK și apoi apăsați  $\blacktriangleright$  .

2. Urmați pasul 2 de mai sus, din stânga (Clasificare).

![](_page_21_Picture_20.jpeg)

Introduceți codul zonei al cărui standard a fost folosit pentru clasificarea DVD-ului, pe baza listei de la capitolul de referință.

Introduceți un cod din 4 cifre și apăsați ENTER. Introduceți-l din nou și apăsați ENTER pentru confirmare. Dacă ați greșit înainte de a apăsa ENTER, apăsați CLEAR

3. Selectați o clasă de la 1 la 8 cu ajutorul butoanelor  $\blacktriangle$  /  $\blacktriangledown$  .

Rating 1 la -8: Clasa unu (1) are cele mai multe restricții, iar clasa opt (8) este cel mai puțin restrictivă.

![](_page_21_Figure_1.jpeg)

4. Apăsați ENTER pentru a confirma selectarea clasei si apoi apăsați SETUP pentru a ieși din meniu

![](_page_22_Picture_43.jpeg)

# Utilizare

### Redarea unei casete

Veți putea încărca și evacua video casete numai dacă video recorderul este conectat la priza. De asemenea, video recorderul poate reda inregistra˘ ri de pe casete NTSC (pe un televizor PAL).

### Obținerea unei imagini mai bune

### Căutare logica:

În timpul derulării rapide înainte sau înapoi, apăsați in umpur derulam rapide malnte sau mapol, apa<br>şi țineți apăsat butonul FORWARD sau BACK- $\mathring{\textbf{W}}$ ARD; imaginea va fi redată cu o viteza mai mare de 7 ori decât cea normala.

- 1. Asigurați-vă ca ați conectat corect video recorderul, conform descrierii anterioare din acest manual. Deschideți televizorul.
	- Apăsați POWER pentru a porni video recorderul. introduceți caseta video în video recorder.
	- Caseta video trebuie să fie cu partea decupata îr sus s ¸icu sa geata in sens opus dvs.
- 2. Apăsați PLAY pentru a începe redarea casetei. Dacă încărcați o casetă video căreia i s-au îndepărtat plăcuțele de protecție la, redarea casetei va porni automat.

Puteți obține următoarele viteze de redare. (redare -7x, redare -3x, -redare, static, lent 1/19, redare, redare 2x, redare 7x). Pentru a dezactiva caracteristica de redare lenta s ¸i oscilatorie, apăsați funcția dorită. În timpul redării lente și oscilatorii, pe imagine pot apărea bariere de zgomot corespunzător stării .<br>casetei. Dacă pe imagine apar distorsiuni, reduceți-le cu TRK + sau -.

6. Apăsați STOP pentru a opri redarea. Apăsați EJECT.

Apăsați PAUSE/STEP în mod repetat pentru a avansa cadru cu cadru.

avansa saara oa saara.<br>Dacă apăsați **FORWARD** imaginea va fi încetinită la circa 1/19 ori fata de redarea normala. In redarea casetelor se pot face pauze de până la 5 minute. După 5 minute video recorderul va opri caseta, a impiedica deteriorarea benzii sau a video recorderului. Calitatea imaginii statice poate fi us¸or îmbunătățită prin apăsarea TRK + sau -.

4. Apăsați PLAY pentru a continua redarea casetei.

### Redare la vitezț dublă

Apăsați butonul  $\blacktriangleright$  (X2)" în timpul redării normale. Caseta va fi redată la viteză normală, dar fără sunet. Apăsați butonul  $\blacktriangleright$  (X2)" pentru a reveni la redarea la viteză normală.

### AUTO TRACKING

5. Redare lenta, oscilanta: In timpul redării sau imaginii statice apăsați  $\blacktriangleleft$  sau  $\blacktriangleright$ .

Când introduceți o caseta și începe redarea, funcția de urmărire automată lucrează pentru obținerea automată a celei mai bune imagini. În , ,<br>cazul în care calitatea înregistrării este slaba, apa˘sat,i repetat TRK <sup>+</sup> sau - pe telecomanda sau ajustați manual tracking-ul până când nu mai există distorsiuni. Apăsăți butonul numeric **0** de pe telecomanda pentru a activa din nou urmărirea automată.

Video recorderul va ajusta automat tracking-ul pentru a oferi o imagine de cea mai bună calitate.

3. Apăsați PAUSE/STEP pentru ca imaginea să rămână statica.  $\mathbf{a}$ 

Dacă ați ajuns la sfârșitul casetei, video recorderul va opri automat redarea, derulați, opriți, scoateți caseta.

- 1 apăsare 30 secunde
- 2 apăsare 60 secunde
- 3 apa sare 90 secunde
- 4 apăsare 120 secunde
- 5 apăsare 150 secunde
- 6 apa sare 180 secunde

### OPR (răspuns i<mark>magine optim</mark>)

Aceasta caracteristica îmbunătățește automat calitatea imaginii redate, ajustând video recorderul în funcție de starea casetei. Rețineăi că iconița OPR ( ) va apărea numai în timpul redării unei casete.

- 1. Apăsați i.
- 2. Apăsați ◀ sau ▶ pentru a selecta OPR.
- 3. Apăsați **OK**.
- 4. Apăsați în mod repetat ▲ sau ▼ pentru a selecta OFF, SOFT sau SHARP. Rețineți că puteți selecta OPR numai în timp ce este redată o caseta.

### Căutare imagine:

**Udutare midgine.**<br>În timpul redării, apăsați F<mark>ORWARD</mark> sau in umpar reaam, apasa,n i Urreario sad<br>BACKWARD ceea ce vă va permite să derulați rapid banda (de 7 ori mai repede decât derularea normala) și să vedeți unde a ajuns imaginea.

5. Apăsați <mark>i</mark> și reveniți la ecranul anterior.

### Sa rirea unui CM (mesaj comercial):

Aceasta caracteristica va permite ca în timpul redării unei casete să săriți o pauza comerciala în câteva secunde şi apoi să'reluați redarea normala. În timpul redă riuc și apor să reluați redarea normală. în umpăr<br>rii casetei, apăsați **CM SKIP** de pe telecomanda pentru a sari peste reclama (sau alt program). Apăsați CM SKIP în mod repetat pentru a sari:

![](_page_22_Picture_42.jpeg)

## Inregistrare programată instantanee (ITR)

Video recorderul va permite să faceți înregistrări folosind o varietate de metode simple: Inregistrarea Programata Instantanee (ITR) incepe inregistrarea imediat pentru o perioada prestabilita de timp sau pana˘ cand se termina caseta.

Video recorderul dispune de caracteristica Long Play (LP), care va permite să înregistrați până la de doua ori mai mult timp pe o caseta video. De exemplu, cu Standard Play (SP) veți înregistra pana˘ la 180 minute pe o caseta E-180; cu LP, .<br>veți putea înregistra până la minute. Rețineți că daca˘ folosit,i LP se va pierde put,in din calitatea imaginii şi a sunetului.

- 5. Apăsați <mark>LP</mark> dacă doriți sa-l înregistrați în mod Long Play sau Standard Play. Cu SP veți obține o imagine îmbunătățită și o calitate mai bună a sunetului; totuşi, LP vă va oferi un timp dublu de inregistrare fata de SP.
- 6. Apăsați REC/ITR pentru a începe înregistrarea. Pe ecranul televizorului va apărea RECORD. Apăsați REC/ITR de câteva ori. Cu fiecare apăsare succesiva veți creste timpul de înregistrare cu 30 minute, până când ajungeți la un maxim de 9 ore.

- 1. Asigurați-vă ca ați conectat corect video recorderul, potrivit descrierilor anterioare din acest manual. Apăsați POWER pentru a porni video recorderul.
- 2. Introduceți o caseta video care are plăcuțele de protecție în video recorder. .<br>Caseta video trebuie să aibă partea decupata îr sus s ¸i sa geata in sens opus dvs.
- 3. Apăsați PR + sau pentru a selecta <mark>numă</mark> rul **programului** pe care doriți sa-l înregistraț .<br>Puteți selecta și direct numărul programului, cu ajutorul butoanelor numerice de pe telecomanda.
- 7. Apăsați PAUSE/STEP pentru a evita să inregistraț scenele nedorite.
	- Apăsați PAUSE/STEP pentru a continua înregistrarea.

Dacă apăsați PAUSE/STEP în timpul ITR, aparatul va intra in pauza de inregistrare <sup>s</sup> ¸i ITR este anulat. In inregistrarea casetelor se pot face pauze de până la 5 minute; dacă o caseta este în pauza, va fi afis¸ at RECP. După 5 minute video recorderul va opri inregistrarea, pentru a impiedica deteriorarea benzii sau a video recorderului.

### 8. Apăsați STOP pentru a opri înregistrarea. Apăsați EJECT. .<br>Pe ecranul televizorului va apărea EJECT timp de cateva secunde.

### **Observatii**

- Dacă nu doriți să înregistrați pe o caseta (se poate întâmpla destul de ușor!), scoateți plăcuțele de protecție de pe latura din spate a casetei video.
- 4. Dacă doriți să înregistrați direct din intrări SCART sau RCA, apăsați în mod repetat AV până cân este afișată intrarea dorită.

AV <sup>1</sup> pentru inregistrare de la intrarea EURO AV1 SCART aflata in partea din spate <sup>a</sup> aparatului. AV <sup>2</sup> pentru inregistrare de la intrarea EURO AV2 SCART aflata in partea din spate <sup>a</sup> aparatului. AV 3 pentru înregistrare de la intrările VIDEO IN și AUDIO IN (stanga <sup>s</sup> ¸i dreapta) aflate in partea din fata a aparatului.

- Puteți înregistra pe o caseta video căreia i s-au îndepa ărtat plăcuțele de protecție la înregistrare acoperind orificiile cu banda adeziva.
- n<br>Rețineți că puteți înregistra un program în timp ce priviți la un altul, demarând înregistrarea instantanee, apă ăsând TV/VCR pentru ca indicatorul

![](_page_24_Picture_26.jpeg)

## Inregistrare programată folosind Display-ul de pe ecran

Puteți stabili până la șapte înregistrări programate in decurs de o luna de la data curenta.

#### Observație

Înainte de a seta cronometrul, asigurați-vă ca ați setat corect ceasul video recorderului și ca știți ce posturi TV ați acordat pe video recorder.

5. Folosiți PR/TRK (A/V) pentru a introduce data programului.

Dacă apăsați OK înainte de introducerea datei, puteți selecta una dintre următoarele caracteristici automate de inregistrare.

Apăsați  $\blacktriangleleft$  sau  $\blacktriangleright$  pentru a selecta, apoi apăsați OK

pentru a confirma. DLY Pentru a înregistra zilnic (mai puțin sâmbătă si duminică), la aceeași oră. SU~SA Pentru a înregistra la aceeași oră în fiecare săptămână.

![](_page_24_Picture_17.jpeg)

### Nota:

Dacă nu mai este loc pentru înregistrări programate, apăsați ▲ sau ▼ pentru a selecta datele pe care doriți să le stergeți și să le înlocuiți. Apăsați < pentru a sterge datele respective.

7. Apăsați ► pentru a selecta viteza de înregistrare. Apăsați ▲ sau ▼ pentru a selecta viteza dorită pentru caseta (SP, IP sau LP). Modul IP stabilește câtă banda a rămas și comuta viteza de pe SP pe LP dacă este necesar, pentru a finaliza inregistrarea programului.

![](_page_24_Picture_9.jpeg)

- 3. Apăsați OK pentru a începe să setați înregistrarea programată.
- 4. Folosiți PR/TRK  $($ *A* $\blacktriangledown$ ) pentru a introduce postul de

Rețineți că aparatul DVD+VCR folosește un ceas setat pe 24 ore, de exemplu ora <sup>1</sup> p.m. va fi afișată 13:00.

![](_page_24_Picture_18.jpeg)

#### :--~--:<br>:--~--:<br>:--~--: :--~--:<br>:--~--:<br>:--~--: --.-----.-- - - -<br>----------- - SP  $-1.4$ :--~--:<br>:--~--:<br>:--~--: -- -- --~-- -- SP SP -- --~-- --  $\begin{array}{c|c|c|c|c|c} \hline \multicolumn{3}{|c|}{\blacktriangleleft} & \multicolumn{3}{|c|}{\blacktriangleleft} & \multicolumn{3}{|c|}{\blacktriangleleft} & \multicolumn{3}{|c|}{\blacktriangleleft} & \multicolumn{3}{|c|}{\blacktriangleleft} & \multicolumn{3}{|c|}{\blacktriangleleft} & \multicolumn{3}{|c|}{\blacktriangleleft} & \multicolumn{3}{|c|}{\blacktriangleleft} & \multicolumn{3}{|c|}{\blacktriangleleft} & \multicolumn{3}{|c|}{\blacktriangleleft} & \multicolumn{3}{|c|}{\blacktriangleleft} & \multicolumn{3}{|c|}{\black$  $\bm{\mathbb{D}}$

![](_page_24_Figure_4.jpeg)

- 6. Folositi butoanele  $\triangle/\blacktriangledown/\blacktriangle/\blacktriangleright$  pentru a introduce timpii de începere și de terminare a programului pe care doriți să-l înregistrați.
- 1. Introduceți o caseta video care are plăcuțele de protecție în video recorder. .<br>Caseta video trebuie să aibă partea decupata îr sus s ¸i sa geata in sens opus dvs.
- 2. Apăsați **i**.

Apăsați  $\blacktriangleleft$  sau  $\blacktriangleright$  pentru a selecta REC ( $\blacksquare$ ). Apăsați OK.

![](_page_24_Picture_1317.jpeg)

![](_page_24_Picture_1318.jpeg)

![](_page_25_Picture_18.jpeg)

## Inregistrare programata folosind Display-ul de pe ecran (continuare)

8. Apăsați I pentru a seta o altă înregistrare programată și urmați pașii 3-8. Verificați dacă detaliile introduse în datele de înregistrare programată sunt corecte. Apăsați I și reveniți la ecranul anterior.

Dacă este afișat PLEASE CHECK, ați introdus date incorecte și va trebui să le reintroduceți.

- 9. Apăsați POWER pentru a comuta aparatul DVD+VCR pe modul Timer standby. Pe display va apărea simbolul timerului  $(  $\mathcal{D}$ )$ , în timp ce aparatul DVD+VCR așteaptă să facă inregistrarea.
- 10. Apăsați POWER pentru a opri înregistrarea programată.

Note:

- Aparatul DVD+VCR se va stinge automat când înregistrarea programată se termină.
- În modul standby pentru înregistrare programată, nu pot fi folosite modurile DVD și VCR. Pentru a folosi DVD+VCR, apăsați POWER. După ce folosiți DVD sau VCR, apăsați din nou POWER pentru ca video recorderul să intre în modul standby pentru

### Dacă datele pentru înregistrare programată se suprapun...

.<br>Asigurați-vă ca orele prestabilite pentru înregistrări programate nu se suprapun. Dacă se suprapun, va avea prioritate programul care incepe mai devreme.

Programul 1 este programat să înceapă la 16:00 și să se termine la 17:00

Programul 2 este programat să înceapă la 16:30 și să se termine la 17:30.

inregistrare programata.

Dacă mai târziu veți dori să **ştergeți** sau să modificați oricare dintre setările pentru programare automată, nu va fi necesar să introduceți toate informațiile din nou. Afișați ecranul pentru înregistrare programată. Apăsați ▲ sau ▼ pentru a selecta datele pe care doriți săle **ștergeți** sau **modificați**.

Apăsați ◀ pentru a șterge datele respective... sau Apăsați OK pentru modificare; apăsați apoi ◀ sau ▶ pentru a selecta postul, data, timpii de început și de sfars¸it s ¸i LP. Apa˘sat,i 3 sau 4 pentru <sup>a</sup> introduce informatiile corecte.

• To watch a DVD while performing a timer recording, press DVD to select DVD mode.

#### Exemplu:

(In acest caz, Programul <sup>1</sup> va fi inregistrat integral, iar din Programul 2 vor fi inregistrate doar ultimele 30 minute).

![](_page_26_Picture_39.jpeg)

### Redarea unui DVD sau a unui Video CD

### Setare redare

- Deschideți televizorul și selectați sursa de intrare video conectată la DVD player.
- 2. Deschideți sistemul audio (dacă este cazul) și selectați sursa de intrare conectată la DVD player.
- 3. Apăsați OPEN/CLOSE pentru a deschide platanul discului și introduceți discul dorit, cu partea inregistrata in jos.

Folosiți butoanele  $\blacktriangle \blacktriangleright \blacktriangle \blacktriangledown$  pentru a selecta titlul/capitolul pe care doriți să-l vizionați, apoi apăsați ENTER pentru a începe redarea. Apăsați TITLE sau DISC MENU pentru a reveni la ecranul de meniu.

#### $VCD$

Folosiți butoanele numerice pentru a selecta trackul dorit și apăsați RETURN pentru a reveni la ecranul de meniu. Setările din meniu și procedurile de operare pot diferi. Urmați instrucțiunile din

 $\blacktriangleleft$  /  $\blacktriangleright$  pentru a trece la un alt titlu.

Puteți reda orice titlu introducând numărul corespunzător în timp ce redarea este oprită.

In unele cazuri, poate aparea meniul discului :

### DVD

fiecare ecran de meniu. Puteți de asemenea dezactiva caracteristica PBC (a se vedea "PBC" de la pagina 21).

- DVD-urile pot avea un cod regional. Player-ul nu va reda discuri cu un cod regional diferit de al său. Codul regional al acestui player este 2 (doi).
- Pentru a viziona un DVD în modul standby pentru i ona'a a viziona an DVD in modal olanady ponak<br>înregistrare programată, apăsați POWER și DVD pentru a comuta in modul DVD.

### Căutare **EVD** VCD DivX

- 1. Apăsați <<<<rr/> or  $\blacktriangleright$  în timpul redării.
- 2. Apăsați <<<<r >>
> **Or**  $\blacktriangleright$  in mod repetat pentru a selecta viteza necesară.

Dacă nu se specifică altceva, folosiți telecomanda pentru toate operațiunile descrise. Este posibil ca unele caracteristici să fie disponibile și în meniul Setup.

### Nota:

• Dacă este activat controlul parental, iar discul nu se află în limitele de clasificare setate, trebuie să introduceți parola.

Dacă un titlu de pe un disc are mai mult de un capitol sau un disc are mai mult de un track, puteți trece la un alt capitol/track astfel:

- ? Apăsați  $\blacktriangleleft$  sau  $\blacktriangleright$ I scurt în timpul redării pentru a selecta urmatorul capitol/track sau pentru a reveni la inceputul capitolului/track-ului curent.
- ? Apăsați Metal de două ori scurt pentru a trece la capitolul/track-ul anterior.
- Pentru a trece direct la oricare capitol în timpul redării DVD-ului, apăsați DISPLAY și ▲ / ▼ pentru a selecta iconița capitolului track-ului. Apoi introduceți numărul capitolului / track-ului sau folositi  $\blacktriangleleft$  /  $\blacktriangleright$ .

(A se vedea "Lock Menu" de la pagina 22)

### Caracteristici generale

### Nota:

![](_page_26_Picture_8.jpeg)

Dacă un disc are mai mult de un titlu, puteți trece la un alt titlu. Apăsați DISPLAY când redarea este oprită si apoi numărul corespunzător (0-9) sau folosiți

4. Apăsați OPEN/CLOSE pentru a închide platanul. Redarea începe automat. Dacă redarea nu începe, apăsați PLAY

### Trecerea la alt CAPITOL/TRACK

![](_page_26_Picture_19.jpeg)

DVD, disc DivX; X2, X4, X16 sau X100

Video CD; X2, X4 sau X8

3. Pentru a ieși din modul SEARCH, apăsați PLAY.

### Schimbarea canalului audio (VGD)

![](_page_26_Picture_38.jpeg)

#### Imagine statică și redare cadru cu cadru

![](_page_27_Picture_1.jpeg)

- 1. Apăsați PAUSE/STEP de pe telecomandă în timpul redării. Puteți avansa imaginea cadru cu cadru apăsând în mod repetat PAUSE/STEP.
- 2. Pentru a ieși din modul redare cu imagine statică, apăsați PLAY.

2. Folosiți  $\blacktriangleleft$  sau  $\blacktriangleright$  pentru a selecta viteza necesară: **41** 1/16, **41** 1/8, **41** 1/4, sau **41** 1/2 (înapoi), sau **II** 1/16, II 1/8, II 1/4, sau II 1/2 (inainte).

La un disc DivX și la un Video CD, viteza de redare lentă se modifică:  $\blacktriangleright$  1/16,  $\blacktriangleright$  1/8,  $\blacktriangleright$  1/4 sau  $I$  1/2 (înainte).

![](_page_27_Picture_4.jpeg)

DVD player-ul va intra in modul PAUSE (pauza).

3. Pentru a ieși din modul redare lentă, apăsați PLAY.

Apăsând  $\blacktriangleright\blacktriangleright$  în timpul redării în ordine aleatorie, aparatul selectează un alt titlu (track) și reia redarea in ordine aleatorie.

La un video CD cu PBC, trebuie să dezactivați caracteristica PBC din meniul setup pentru <sup>a</sup> putea utiliza funcția de redare în ordine aleatorie (a se vedea PBC" de la pagina 21).

#### Nota:

Redarea lentă înapoi nu este posibilă la Video CD-uri si la discurile DivX.

Ordine aleatorie (VGD)

![](_page_27_Picture_20.jpeg)

Puteți reda un titlu / capitol / toate / track de pe un disc. Apăsați REPEAT în timpul redării pentru a selecta modul de repetare dorit.

### Video Discuri DVD L' Repetare Chapter/Title/Off

- Chapter: repetă capitolul curent.
- Title: repetă titlul curent.
- Off: nu redă în mod repetat.

1. Apăsați PAUSE / STEP (II) în timpul redării.

#### Video CD-uri, discuri DivX L Repetare Track/All/Off

- Track: repetă track-ul curent
- All: repetă toate track-urile de pe un disc.
- Off: nu redă în mod repetat.

### Sfat:

### Nota:

 $(28)$ 

![](_page_27_Picture_36.jpeg)

Pentru a repeta o secvență.

- 1. Apăsați DISPLAY în timpul redării.
- 2. Folosiți  $\blacktriangle$  sau  $\nabla$  pentru a selecta opțiunea audio. Opțiunea audio va fi evidențiată.
- 3. Folosiți  $\blacktriangleleft$  sau  $\blacktriangleright$  pentru a selecta 3D SUR". Pentru a dezactiva efectul Surround 3D, selectați Normal".

### Căutare după timp (DVD) (VCD) (DivX)

![](_page_27_Picture_5.jpeg)

- 1. Apăsați DISPLAY în timpul redării. În căsuța de căutare după timp apare timpul de redare trecut.
- 2. Apăsați ▲ / ▼ pentru a selecta iconița ceasului; va apărea "-:--:--".
- 3. Introduceți timpul de începere dorit cu ore, minute si secunde, de la stânga la dreapta. Dacă introduceți cifre greșite, apăsați CLEAR pentru a șterge cifrele introduse. Introduceți apoi cifrele corecte.
- 
- 1. Apăsați A-B la punctul de începere ales. Pe ecranul televizorului va apărea scurt "A\*".
- 2. Apăsați din nou A-B la punctul de terminare ales. Pe ecranul televizorului va apărea scurt "A B" și începe secvența de repetare.
- 3. Apăsați din nou A-B pentru anulare.
- 4. Apăsați ENTER pentru a confirma. Redarea incepe de la momentul selectat.

### Nota:

- $\bullet~$  La un video CD cu PBC, trebuie să dezactivați caracteristica PBC din meniul setup pentru <sup>a</sup> putea utiliza funcția de redare repetată (a se vedea PBC" de la pagina 21)
- $\bullet$  Dacă apăsați  $\blacktriangleright\blacktriangleright$ I o dată în timpul redării repetate a unui capitol (track), redarea repetată este anulată.

### Surround 3D (DVD) (VGD) (DivX)

Pentru a produce un efect surround 3D, care simulează redarea audio pe mai multe canale din doua difuzoare stereo (in loc de cinci+ difuzoare, cate sunt necesare in mod normal pentru sunet pe mai multe canale la un sistem cinematografic de uz

- 1. Apăsați RANDOM în timpul redă rii sau in modul oprit. Aparatul incepe in mod automat redarea in ordine aleatorie și pe ecranul televizorului apare "RANDOM".
- .2. Apăsați RANDOM din nou pentru a reveni la redarea normală.

#### casnic).

Pentru a incepe redarea discului in orice moment ales:

![](_page_28_Picture_39.jpeg)

#### DVD ) VCD (DivX) Zoom

Folosiți caracteristica zoom pentru a mări imaginea.

- 1. Apăsați ZOOM în timpul redării sau imaginii statice pentru a activa funcția Zoom. În partea din dreapta jos a imaginii va apărea scurt un cadru pătrat.
- 2. La fiecare apăsare a butonului ZOOM, imaginea se schimbă în următoarea ordine: dimensiune 100%  $\rightarrow$  dimensiune 400%  $\rightarrow$  dimensiune 1600%

 $\rightarrow$  mod potrivire la dimensiunea ecranului  $\rightarrow$ dimensiune 100%

Mod potrivire la dimensiunea ecranului: Puteți schimba modul în care apare imaginea pe ecran atunci când vizionați un film pe DVD. Apăsați ▲/▼ tpentru a comuta între normal, mărit si maxim.

- 3. Folosiți butoanele  $\blacktriangle \blacktriangleright \blacktriangle \blacktriangleright$  pentru a vă deplasa în imaginea mărită.
- 4. Pentru a reveni la modul normal de vizionare, apasati de mai multe ori pe butonul ZOOM, sau apasati pe butonul CLEAR.

### Nota:

- Este posibil ca funcția Zoom să nu fie disponibilă la unele DVD-uri.
- ? Modul de potrivire la dimensiunea ecranului este disponibil pentru redarea unui disc DVD și a fisierelor cu filme.

### Meniu titlu **DVD**

- 1. Apăsați TITLE. Dacă titlul curent are meniu, acesta va apărea pe ecran. În caz contrar, poate apărea meniul discului.
- 2. Meniul oferă caracteristici cum ar fi unghiurile camerei, limba vorbită și opțiunile de subtitrare, precum și capitolele titlului.
- 3. Apăsați TITLE pentru a ieși.

### Meniu disc **DVD**

Dacă apăsați DISC MENU, va fi afișat meniul discului. Apăsați din nou DISC MENU pentru a ieși.

### Unghi cameră (DVD)

Dacă discul conține scene înregistrate cu unghiuri diferite ale camerei, puteți schimba pe un unghi diferit în timpul redării. Apăsați ANGLE în mod repetat în timpul redării pentru a selecta unghiul dorit. Rețineți că pe display apare numărul unghiului curent.

### Căutare după semn **DVD** VCD DivX

- La un fișier DivX, fișierul cu subtitrarea este afișat numai ca smi, srt și sub.
- Dacă nu există informații sau dacă există un cod care nu poate citi în fișierul DivX, este afișat 1" etc.
- 4. Puteți reda orice marker (semn) introducând numărul corespunzător în meniul de căutare după semn.

### Verificarea conținutului video discurilor DVD: Meniuri

DVD-urile pot conține meniuri care vă permit să accesați caracteristici speciale. Pentru a folosi meniul discului, apăsați DISC MENU. Introduceți numărul corespunzător sau folosiți butoanele  $\blacktriangle\blacktriangleright\blacktriangle\blacktriangledown$  pentru a evidenția selecția dvs. Apăsați apoi ENTER.

### Pentru a introduce un marker (semn)

Puteți începe redarea de la unul până la nouă puncte memorate. Pentru a introduce un marker (semn), apăsați MARKER la punctul dorit de pe disc. Pe ecranul televizorului apare scurt iconița Marker. Repetați pentru a introduce până la nouă semne.

### Pentru a reapela sau a renunța la o scenă **insemnată**

- 1. Apăsați SEARCH în timpul redării unui disc. Pe ecran va apărea meniul Marker Search (căutare după semn).
- 2. În interval de 10 secunde, apăsați  $\blacktriangle / \blacktriangledown$  pentru a selecta numărul semnului pe care doriți să-l reapelați sau la care doriți să renunțați.
- 3. Apăsați ENTER și redarea va începe de la scena însemnată. Sau apăsați CLEAR și numărul semnului va fi șters din listă.

### Schimbarea limbii audio **DVD** DivX

Apăsați AUDIO în mod repetat în timpul redării pentru a asculta limbi audio sau track-uri audio diferite.

### Subtitrare DVD (DivX)

Apăsați SUBTITLE în mod repetat în timpul redării pentru a vedea diferitele limbi pentru subtitrare.

### Caracteristici speciale DVD

### Nota:

![](_page_29_Picture_32.jpeg)

### Redarea unui Audio CD sau a unui disc MP3/WMA

DVD player-ul poate reda înregistrări în format MP3/WMA facute pe discuri CD-ROM, CD-R sau CD-RW.

### Audio CD

O dată ce ați introdus un audio CD, pe ecranul

televizorului apare un meniu. Apăsați ▲ / ▼ pentru a selecta un track și apoi apăsați PLAY sau ENTER; va incepe redarea.

### MP3 / WMA

- 1. Apăsați $\triangle$  /  $\blacktriangledown$  pentru a selecta un folder și apoi apăsați ENTER pentru a vedea conținutul folderului.
- 2. Apăsați $\triangle$  /  $\blacktriangledown$  pentru a selecta un track și apoi apăsați PLAY sau ENTER. Începe redarea.

- Dacă vă aflați în lista de fișiere din meniul MUSIC și doriți să reveniți la lista folderelor, folosiți butoanele  $\triangle$  /  $\blacktriangledown$  pentru evidențieret  $\Box$  și apăsați ENTER.
- ? Apăsați DISC MENU pentru a trece la pagina urmatoare.

### ID3 TAG

- Când doriți să redați un fișier care conține informații cum ar fi titluri de track, puteți vedea informațiile apasand DISPLAY. [ Title, Artist, Album, Year, Comment ]
- Dacă nu există nici un fel de informații, pe display va apărea "NO ID3 TAG".

- La un CD cu MP3/WMA și JPEG puteți comuta între MP3/WMA și JPEG. Apăsați TITLE și în partea de sus a meniului va apărea evidențiat cuvântul MUSIC sau PHOTO.
- ? Cand redati un fisier ce contine informatii cum ar fi titluri de track, puteti vedea informatiile apasand butonul DISPLAY.

### Sfat:

- ? Frecvența de discriminare cromatică: în limitele a 8-48 kHz (MP3), 32-48 kHz (WMA)
- Rata de esantionare (bit rate): în limitele a 8-320 kbps (MP3), 32-192 kbps (WMA)
- ? nepe (m...ey, e= re= nepe (m........)<br>Player-ul nu poate citi un fișier MP3/WMA care are o altă extensie decât "mp3" / "wma".
- Formatul fizic CD-R trebuie să fie ISO 9660
- 
- IDacă înregistrați fișiere MP3/WMA cu un software care nu poate crea un Sistem de fișiere (de exemplu Direct-CD), aceste fisiere nu pot fi redate. Vă recomandăm să folosiți Easy-CD Creator, care creează un sistem de fișiere ISO 9660.
- Denumirile fişierelor trebuie să aibă maximum 8 litere și trebuie să aibă extensia .mp3 sau .wma.
- Nu trebuie să conțină caractere speciale, cum ar fi/?  $*$ : " < > | etc.
- Numărul total de fișiere de pe disc trebuie să fie mai mic de 650.

Acest DVD player necesită discuri și înregistrări care să întrunească anumite standarde tehnice pentru obț inerea unei redări optime, de calitate. DVD-urile preinregistrate sunt setate automat pentru aceste standarde. Există tipuri diferite de formate de discuri care pot fi înregistrate (inclusiv CD-R care conțin fișiere MP3 sau WMA), iar acestea necesită anumite condiții preexistente (a se vedea mai sus) pentru a fi

![](_page_29_Figure_11.jpeg)

![](_page_29_Figure_15.jpeg)

![](_page_29_Picture_1235.jpeg)

Clienții trebuie să rețină că au nevoie de permisiune pentru a descărca fișiere MP3/WMA și muzică de pe Internet. Compania noastră nu are dreptul de a acorda această permisiune. Permisiunea trebuie ceruta intotdeauna posesorului drepturilor de autor.

Compatibilitatea discului MP3/WMA cu acest player este limitata astfel:

compatibile.

![](_page_30_Picture_36.jpeg)

## Caracteristici ale Audio CDurilor și ale discurilor MP3/WMA **Caracteristici**

![](_page_30_Picture_1.jpeg)

- 1. Apăsați PAUSE/STEP în timpul redării.
- 2. Pentru a relua redarea, apăsați PLAY, ENTER sau din nou PAUSE/STEP.

- Trecerea la alt track COD (MP3) (WMA)<br>1. Apăsați **I-I-**I sau **DD** scurt în timpul redării pentru a trece la urmatorul track sau pentru a reveni la inceputul track-ului curent.
- 2. Apăsați **I-I-I** de două ori scurt pentru a trece la track-ul anterior.
- 3. In cazul unui audio CD, pentru a trece direct la oricare track, introduceți numărul track-lui cu ajutorul butoanelor numerice (0-9).

 $CD$ MP3 (WMA) Repetare Track/All/Off

Puteți reda un track / toate de pe un disc.

1. Apăsați REPEAT în timpul redării unui disc. Apare iconița de repetare.

- 1. Apăsați RANDOM în timpul redării. Redarea în ordine aleatorie incepe imediat, iar in ecranul de meniu apare RANDOM.
- 2. Pentru a reveni la redarea normală, apăsați RANDOM în mod repetat până când din ecranul de meniu dispare RANDOM.

Apăsând **>>**in timpul redării în ordine aleatorie, aparatul selectează un alt track și reia redarea în ordine aleatorie.

### Repetare A-B COD

- 1. În timpul redării discului, apăsați A-B la punctul de începere ales pentru a repeta o secvență. În ecranul de meniu apare iconița de repetare și "A"
- 2. Apăsați din nou A-B la punctul de terminare ales. In ecranul de meniu apare iconița de repetare și" A-B", iar secvența începe să fie redată în mod repetat.
- 3. Pentru a ieși din secvență și a reveni la redarea normală, apăsați din nou A-B. Din ecranul de meniu dispare iconița de repetare.

#### Nota:

Dacă apăsați ►→I o dată în timpul redării repetate a unui track, redarea repetată este anulată.

### Căutare<sup>(</sup>

- Căutare <del>CDD (MP3) (WMA)</del><br>1. Apăsați <del><</del> sau ▶▶ în timpul redării.
- 2. Apăsați  $\blacktriangleleft$  sau  $\blacktriangleright$  în mod repetat pentru a selecta viteza necesară: X2, X4, X8 înapoi sau înainte.
- 3. Pentru a ieși din modul SEARCH, apăsați PLAY.

![](_page_30_Picture_4.jpeg)

- 1. Apăsați AUDIO în timpul redării. In ecranul de meniu apare "3D SUR.".
- 2. Pentru a reveni la redarea normală, apăsați AUDIO în mod repetat până când din ecranul de meniu dispare "3D SUR.".

![](_page_30_Picture_7.jpeg)

### Trecerea la alt track **CCDD** (MP3)

![](_page_30_Picture_20.jpeg)

- 2. Apăsați REPEAT pentru a selecta modul de repetare dorit.
	- Track: repetă track-ul curent
	- All: repetă toate track-urile de pe un disc.
	- Off (fără afișaj): nu redă în mod repetat.

Pentru a produce un efect surround 3D, care simulează redarea audio pe mai multe canale din doua difuzoare stereo (in loc de cinci+ difuzoare, cate sunt necesare in mod normal pentru sunet pe mai multe canale la un sistem cinematografic de uz casnic).

### Redare programată

Funcția Program vă permite să memorați track-urile favorite de pe orice disc in memoria player-ului. Un program poate conține 30 track-uri.

- 1. Introduceți un disc. Audio CD-uri și discuri MP3/WMA: Apare meniul AUDIO CD sau MUSIC.
- 2. Apăsați PROGRAM.

![](_page_31_Picture_37.jpeg)

Semnul  $\blacksquare$  va apărea în partea dreaptă a cuvân tului "32" din dreapta ecranului de meniu.

### Nota:

La un video CD cu PBC, trebuie să dezactivați caracteristica PBC din meniul setup pentru <sup>a</sup> putea utiliza funcția de redare programată (a se vedea PBC" de la pagina 21).

Selectați track-ul cu care doriți să înceapă redarea in lista "Program".

5. Apăsați PLAY sau ENTER pentru a începe. Redarea începe în ordinea în care ați programat track-urile.

#### Nota:

Redarea încetează după ce au fost redate o dată toate track-urile din lista Program".

6. Pentru a relua redarea normală din redarea programată, selectați un track din lista AUDIO CD (sau MP3/WMA) și apoi apăsați PLAY.

Meniu Video CD

3. Selectați un track din listă ("List"), apoi apăsați ENTER pentru <sup>a</sup> introduce track-ul selectat in lista Programului. Repetați pentru a introduce alte track-uri în listă.

- 1. Video CD : Apasati butonul PROGRAM, in modul oprit pentru a accesa meniul de Programare.
- 2. Apăsați il pentru a trece la lista "Program".
- 3. Folosiți ▲/▼ pentru a selecta track-ul pe care doriți să-l ștergeți din lista Programului.

4. Apăsați CLEAR. Repetați pentru a șterge alte track-uri din lista.

Apăsați PROGRAM din nou și apoi semnul @ va dispărea, pentru a ieși din modul Program Edit (editare program). E

#### Repetare track-uri programate

![](_page_31_Picture_1155.jpeg)

Video CD: Apăsați PROGRAM în modul oprit. Apare meniul program. Apăsați PROGRAM din nou pentru a ieși din meniu.

- 
- 1. Apăsați REPEAT în timpul redării unui disc. Apare iconița de repetare.
- 2. Apăsați REPEAT pentru a selecta modul de repetare dorit.
	- Track: repetă track-ul curent.
	- All: repetă toate track-urile din lista programată. • Off (fără afișaj): nu redă în mod repetat.

### Nota:

Dacă apăsați **>>I** o dată în timpul redării repetate a unui track, redarea repetată este anulată.

### Stergerea unui track din lista "Program"

### Gtergerea intregii liste a programului

- 1. Urmați paşii 1-2 de la "Ştergerea unui track din lista programului" de mai sus.
- 2. Folosiți  $\triangle$  /  $\nabla$  pentru a selecta "Clear All" și apoi apăsați ENTER. Întregul program pentru disc va fi şters.

### Nota:

Programele sunt sterse și când discul este scos.

4. Apăsați ▶.

![](_page_31_Picture_1156.jpeg)

![](_page_32_Picture_41.jpeg)

![](_page_32_Picture_3.jpeg)

### Vizionarea unui disc JPEG

Cu ajutorul acestui DVD player puteți viziona discuri cu fișiere JPEG.

Introduceți un disc și închideți platanul. Pe ecranul televizorului apare meniul PHOTO.

- 2. Apăsați $\blacktriangle$  /  $\blacktriangledown$  tpentru a selecta un folder și apoi apăsați ENTER. Va apărea lista fișierelor din folder. Dacă vă aflați în lista de fișiere și doriți să reveniți la lista anterioară a folderelor, folosiți butoanele  $\triangle$  /  $\nabla$  de pe telecomandă pentru evidenț iere  $\mathbf{\hat{\mathbf{\Xi}}}$ . și apoi apăsați ENTER.
- 3. Dacă doriți să vedeți un anumit fișier, apăsați  $\triangle$  /  $\blacktriangledown$  pentru a selecta un fișier și apoi apăsați ENTER sau PLAY.

Incepe procedura de vizualizare a fișierului. În timpul vizualizării unui fișier, puteți apăsa STOP pentru a trece la meniul anterior (meniul PHOTO). Apăsați DISC MENU pentru a trece la pagina

- În funcție de mărimea și numărul fișierelor JPEG, poate dura mai mult până când DVD player-ul citește conținutul discului. Dacă nu vedeți nimic afișat pe ecran după câteva minute, înseamnă că unele fișiere sunt prea mari L reduceți rezoluția fișierelor JPEG la mai puțin de 2 mega pixeli ca 2760 x 2048 pixeli și înregistrați un alt disc.
- Numărul total de fișiere și foldere de pe disc trebuie să fie mai mic de 650.
- Este posibil ca unele discuri să fie incompatibile din cauza unui format de inregistrare diferit sau a stării discului.
- ? Asigurați-vă că toate fișierele selectate au extensia ".jpg" atunci când faceți copierea pe CD
- Dacă fișierele au extensia ".jpe" sau ".jpeg", redenumiți-le ca fișiere ".jpg".
- 2. Pentru a relua redarea slide show, apăsați PLAY sau din nou PAUSE/STEP.

Folosiți caracteristica zoom pentru a mări imaginea. (a se vedea pagina 29)

Apăsați  $\triangle$  /  $\nabla$  în timpul redării unei imagini pentru a roti imaginea in sensul acelor de ceasornic sau invers.

urmatoare.

#### Pentru a asculta muzică MP3/WMA vizualizând

### Slide Show

Folosiți  $\blacktriangle \blacktriangledown \blacktriangle \blacktriangleright$  pentru a evidenția  $\blacksquare$  (Slide Show) și apoi apăsați ENTER

### Sfat:

- Există trei opțiuni de viteză de vizualizare  $\blacksquare$ : >>>  $(Rapid)$ ,  $\gg$  (Normal)  $si$  > (Lent).
- La un disc cu MP3/WMA și JPEG puteți comuta între MP3/WMA și JPEG. Apăsați TITLE și în partea de sus a meniului va apărea evidențiat cuvântul MUSIC sau PHOTO.
- ? Apăsați RETURN, informația fișierului va fi ascunsă

#### Trecerea la alt fișier JPEG

Apăsați  $\blacktriangleleft$  sau  $\blacktriangleright$  sau cursorul  $\blacktriangleleft$  sau  $\blacktriangleright$  o dată în timpul vizualizarii unei imagini pentru a avansa la următorul fișier sau la cel anterior.

#### Imagine statica JPEG

1. Apăsați PAUSE/STEP în timpul redării slide show. Player-ul va intra în modul PAUSE (pauză).

> • Denumirile de fișiere fără extensia ".jpg" nu vor putea fi citite de acest DVD player. Chiar dacă fișierele sunt recunoscute ca fișiere imagine JPEG in Windows Explorer.

#### Pentru a roti imaginea

![](_page_32_Picture_4.jpeg)

#### imagini JPEG

Puteți vizualiza fișiere în timp ce ascultați fișiere cu muzică MP3/WMA înregistrate pe același disc.

- 1. Introduceți în player discul care conține cele două tipuri de fișiere
- 2. Apăsați TITLE pentru a afișa meniul PHOTO.
- 3. Apăsați ▲ / ▼ pentru a selecta un fișier imagine.
- 4. Folosiți  $\blacktriangleright$  /  $\blacktriangledown$  pentru a selecta  $\blacksquare$  iconița și apoi apăsați ENTER. Începe redarea. Redarea va continua până când apăsați STOP.

### Sfat:

Pentru a asculta numai muzica pe care o doriți în timp ce vizualizați imagini, programați track-urile dorite din meniul MUSIC" și apoi procedați ca mai sus.

Compatibilitatea discului JPEG cu acest player este limitata astfel:

![](_page_33_Picture_28.jpeg)

## Redarea unui disc format DVD VR

Acest aparat poate reda discuri DVD-R/RW inregistrate cu un format DVD-Video, care au fost finalizate cu un DVD recorder.

• Acest aparat poate reda discuri DVD-RW înregistrate cu un format Video Recording (VR)

## Intretinere si service

1. Introduceți un disc și închideți platanul. Pe ecranul televizorului apare meniul DVD-VR.

- ? Discurile DVD-R/RW nefinalizate nu pot fi citite de acest player.
- Unele discuri DVD-VR sunt înregistrate cu date

### Păstrarea curățeniei suprafețelor exterioare

- Nu folosiți lichide volatile, cum ar fi un spray insecticid, in apropierea aparatului.
- Nu lăsați produse din cauciuc sau material plastic să vină în contact cu aparatul un timp îndelungat, deoarece pot lăsa urme pe suprafața sa.

### Curățarea aparatului

### Nota:

CPRM este un sistem de protecție la copiere (cu sistem de demodulare) care permite numai inregistrarea programelor de difuzare copy once" (o singură copiere). CPARM reprezintă Protecția Conț inutului pentru medii care pot fi inregistrate. Acest player este compatibil CPRM, ceea ce înseamnă că puteți înregistra programe cu difuzare copy-once, însă nu puteți face copii după aceste înregistrări. Înregistrările CPRM se pot face numai pe discuri DVD-RW formatate în modul VR și pot fi redate numai pe playere compatibile cu CPRM.

### Întreținerea aparatului

CPRM de catre un DVD RECORDER. Player-ul nu suportă discurile de acest tip și va afișa CHECK DISC".

Consultați informațiile de la acest capitol înainte de a apela la un tehnician specializat.

#### Ce este "CPRM"?

Pentru a curăța player-ul, folosiți o cârpă moale, uscată. Dacă suprafețele sunt extrem de murdare, folosiți o cârpă moale umezită cu o soluție slabă de detergent.

Nu folositi solvenți puternici, cum ar fi alcoolul, benzina sau tinerul, deoarece aceștia pot deteriora suprafaț a aparatului.

In funcție de mediul de operare, se recomandă verificarea și întreținerea regulată la fiecare 1.000 ore de utilizare.

Pentru detalii, contactați cel mai apropiat centru de service autorizat.

### Manevrarea aparatului

### Când se transportă aparatul

Păstrați cutia originală de carton și materialele de ambalare. Dacă trebuie să transportați aparatul, pentru o maximă protecție, reambalați-l așa cum a fost ambalat inițial din fabrică.

DVD player-ul este un dispozitiv de precizie, care folosește o înaltă tehnologie. Dacă lentila optică și piesele de acționare a discului sunt murdare sau uzate, calitatea imaginii se poate diminua.

![](_page_33_Picture_951.jpeg)

- 2. Apăsați $\triangle$  /  $\nabla$  pentru a selecta un track și apoi apăsați PLAY sau ENTER; va începe redarea.
- 3. Apăsați TITEL pentru a trece la lista meniul.

![](_page_34_Picture_29.jpeg)

### Redarea unui film in format DivX

Cu acest DVD player, puteți reda discuri DivX.

1. Introduceți un disc și închideți platanul. Pe ecranul televizorului apare meniul MOVIE.

- ? Rezoluția fișierului DivX să fie sub 720 x 576 (l x h) pixeli.
- Denumirea fișierului de subtitrare DivX este disponibila pe 56 caractere.
- IDacă există un cod imposibil de exprimat în  ${\sf f}$ ișierul DivX, poate fi afișat prin semnul " $\char`_\equiv$ " pe display.
- 2. Apăsați $\blacktriangle$  /  $\blacktriangledown$  pentru a selecta un folder și apoi apăsați ENTER. Va apărea lista fișierelor din folder. Dacă vă aflați în lista de fișiere și doriți să reveniți la lista folderelor, folosiți butoanele  $\triangle$  /  $\nabla$  de pe telecomandă pentru evidențiere  $\mathbf{r}_1$  și apoi apăsați ENTER.
- 3. Dacă doriți să vedeți un anumit fișier, apăsați  $\triangle$  /  $\blacktriangledown$  pentru a selecta un fișier și apoi apăsaț <sup>i</sup> ENTER sau PLAY.
- 4. Apăsați STOP pentru a ieși.

Sfat:

- ? ----<br>Apăsați DISC MENU pentru a trece la pagina urmă toare.
- La un CD cu MP3/WMA, JPEG și fișier MOVIE, puteți comuta între meniurile MUSIC, PHOTO și MOVIE. Apăsați TITLE și în partea de sus a meniului va apărea evidențiat cuvântul PHOTO sau MOVIE.

### Fisiere DivX care pot fi redate

 $\bullet$  ".avi ", .mpg ", .mpeg "

- Dacă numărul cadrelor este de peste 30 pe secundă, este posibil ca aparatul să nu funcț ioneze la parametrii optmi.
- IDacă structura video și audio a fișierului inregistrat nu este concanalizata, va putea fi redată ori numai partea video, ori numai partea audio.
- Dacă fișierul este înregistrat cu GMC, aparatul suportă numai 1 punct la nivelul de înregistrare.

GMC este acronimul pentru Global Motion Compensation. Este un instrument de codare specificat in standardul MPEG4. Unele dispozitive de codificare MPEG4, cum ar fi DivX sau Xvid, au această opțiune.

Exista niveluri diferite de codare GMC, denumite de regulă 1 punct, 2 puncte sau 3 puncte GMC.

![](_page_34_Picture_1013.jpeg)

Compatibilitatea discului DivX cu acest player este limitata astfel:

 $\bullet$  "DIVX3.xx ", "DIVX4.xx ", "DIVX5.xx ", "XVID ", "MP43 ", "3IVX ".

- "Dolby Digital ", "DTS ", "PCM ", "MP3 ", "WMA ".
	- ? Frecvența de discriminare cromatică: în limitele a 8-48 kHz (MP3), 32-48 kHz (WMA)
	- Rata de esantionare (bit rate): în limitele a 8-320 kbps (MP3), 32-192 kbps (WMA)

#### \* GMC?

### Format de codec care poate fi redat

### Format audio care poate fi redat

![](_page_35_Picture_39.jpeg)

# Caracteristici suplimentare-Partea video recorderului

## Display pe ecran

Puteți afişa cu uşurință pe ecranul televizorului ora curenta sau cronometrul pentru caseta, cantitatea de banda rămasă, ziua, luna, anul, ziua săptămâni canalul programului, viteza casetei și modul operațional al video recorderului. Dacă faceți o înreg istrare, aceste elemente afișate pe ecran nu vor fi

inregistrate pe caseta.

- 1. Apăsați CLK/CNT pentru afiș are. Apăsați CLK/CNT repetat pentru a parcurge ciclul opțiunilor de afişare. Cronometrul casetei și cantitatea de banda rămasă vor apărea dacă există o casetă înăuntru.
- 2. După 3 secunde, majoritatea elementelor cu afişare pe ecran vor dispărea, rămânând pe ecran numai ceasul sau cronometrul pentru caseta s ¸i cantitatea de bandă rămasă. Apăsați CLK/CNT din nou pentru a face să dispară toate elementele de afişare de pe ecranul televizorului.

- 1. Apăsați CLK/CNT.
	- Apăsați CLEAR pentru a seta cronometrul la 0:00:00.

Apăsați PLAY sau începeți înregistrarea. Cronometrul pentru caseta va afișa timpul de redare în ore, minute și secunde.

2. Apăsați STOP în redare sau la terminarea înregistra˘ rii. Apa˘sat,i BACKWARD.

Caseta va fi derulată și se va opri automat când cronometrul ajunge la 0:00:00.

## Oprire cu memorarea contorului de caseta

Cronometrul digital pentru caseta poate fi afișat în fereastra de afişaj în locul orei, prin apăsarea CLK/CNT de pe telecomanda. Cronometrul digital pentru caseta indica pozițiile relative ale înregistră rilor pe casetă.

.<br>vor apărea aceste mesaje de eroare.

1. Apăsați **i**.

Apăsați  $\blacktriangleleft$  sau  $\blacktriangleright$  pentru a selecta  $\Xi$ . Apăsați OK.

2. Apăsați LOCK din nou pentru a dezactiva blocarea.

Va dispărea din fereastra display-ului.

Aceasta caracteristica va informează că există o problema la video recorder. Pe ecranul televizorului

2. Apăsați ▲ sau ▼ pentru a verifica existenta unei probleme.

 $\bullet$  PR-01 26 10:00~11:00 SP Arată starea curenta a înregistrării cu cronometru.

### 1. Apăsați LOCK.

3. Apăsați i pentru a face să dispară meniul de pe ecranul televizorului.

### Blocare (blocare pentru copii)

Butoanele de comanda de pe partea frontala a video recorderului pot fi dezactivate astfel încât să operați aparatul numai cu telecomanda.

s ¸i SAFE apar in fereastra display-ului. Nici unul dintre butoanele de pe partea frontala a video recorderului nu va funcționa. Dacă oricare dintre butoanele de pe panoul frontal al aparatului este aparat, SAFE va lumina intermitent in fereastra display-ului timp de cateva secunde.

### Video Doctor (autodiagnostic)

### ANTENNA CONNECT

● PLEASE CLEAN (Va rugam curățați): Conectați bine antena în mufă.

### STAREA CAPULUI

● PLEASE CLEAN (Va rugam curățați): Curățați capetele video.

### STAREA CASETEI

 $\bullet$  NOT RECORDABLE (Neînregistrabilă): Introduceți o caseta care are plăcuțele de protectie.

### NR. PROGRAMULUI CRONOMETRULUI

 $\bullet$  2

Arată numărul înregistrării cu cronometru.

### URMATORUL PROGRAM CU CRONOMETRU

![](_page_35_Picture_15.jpeg)

![](_page_35_Figure_16.jpeg)

![](_page_36_Picture_29.jpeg)

## Sistem audio stereo Hi-Fi

Video recorderul va înregistra și reda sunet stereo Hi-Fi In plus, dispune de un decodor de sunet stereo digital NICAM. Acesta va permite să înregistrați și să redați sunetul în mai multe moduri diferite. Casetele video inregistrate pe acest video recorder vor avea un track normal audio mono s ¸i doua track-uri audio stereo VHS Hi-Fi. Aceste track-uri stereo va permit să faceți înregistrări audio în Hi-Fi stereo sau în mod bilingv de la o emisiune TV, un sistem audio stereo, un video disc sau un alt video recorder Hi-Fi.

1. Decodorul de sunet digital NICAM al video recorderului va permite să vizionați emisiunile cu sunet NICAM, ca și cu sunet stereo standard, bilingv sau mono. Tipul particular de sunet recepționat sau înregistrat va fi afişat scurt pe ecranul televizorului, timp de câteva secunde: STEREO NICAM

- 2. Apăsați **AUDIO** în mod repetat până când apare modul audio dorit.
- 3. Alegerea este STEREO, LEFT (st.), RIGHT (dr.) și MONO. In modul de redare BIL NICAM, limba principala iese pe canalul din stanga, iar cea secundara simultan pe canalul din dreapta, când redarea audio este setata pe STEREO. Limba principală va ieși din ambele canale când setarea audio este MONO.

Rețineți că d<mark>acă</mark> ajustați controlul tracking-ului, sunetul stereo Hi-Fi poate reveni la MONO.

Sunetul este inregistrat automat pe track-urile Hi-Fi stereo s ¸i mono ale casetei video.

### BIL NICAM

Ambele canale audio vor fi inregistrate pe track-uri stereo Hi-Fi. Canalul limbii principale (stânga) va fi inregistrat pe track-ul mono al casetei video. MONO

Sunetul este înregistrat pe track-urile Hi-Fi și pe track-ul mono al casetei video, fără separare.

2. Apăsați ▲ sau ▼ repetat pentru a selecta AUTO, 4:3 sau 16:9. AUTO:

3. Apăsați <mark>i</mark> pentru a face să dispară meniul de pe ecranul TV. Pentru a viziona înregistrări pe ecran lat, trebuie să conectați video recorderul la TV cu un cablu SCART.

Am descris deja modul de conectare <sup>a</sup> decodorului pentru posturi prin cablu plătite, cum ar fi CANAL+ sau PREMIERE, la pagina 10. Pentru inregistrarea de pe un post decodat, nu este nevoie să dați nici o .<br>comanda. Doar selectați postul și așteptați puțin până când începe decodarea.

1. Apăsați **i.** 

.<br>Pe ecranul televizorului va apărea meniul principal. Apăsați ◀ sau ▶ pentru a selecta DECODER.Apăsați OK.

2. Apăsați $\blacktriangle$  sau  $\nabla$  pentru a selecta. ON: Când decodorul este conectat la mufa AV2. OFF: Când un alt video recorder este conectat la mufa AV2.

3. Apăsați i pentru a reveni la imaginea televizorului.

1. Porniți video recorderul. Apăsați i. Apăsați  $\blacktriangleleft$  sau  $\blacktriangleright$  pentru a selecta  $\Xi$ .

Apăsați OK.

### Compatibilitate ecran lat 16:9

Video recorderul poate înregistra și reda programe cu un format al imaginii pe ecran lat (16:9). Pentru a înregistra cu succes un program pe ecran lat, tipul corect de semnal pe ecran lat trebuie să fie emis de către postul TV.

Reda automat programe pe ecran lat in mod ecran lat s ¸i programe pe normal in mod normal. 4:3

Numai pentru redarea <sup>s</sup> ¸i inregistrarea pe format normal (4:3).

### 16:9:

Numai pentru redarea <sup>s</sup> ¸i inregistrarea pe format ecran lat (16:9).

### Pentru a seta decodorul

![](_page_36_Figure_2.jpeg)

![](_page_36_Picture_13.jpeg)

![](_page_37_Picture_30.jpeg)

### Caracteristici suplimentare

Memorarea ultimei scene

#### **VCD** CD. DivX )

Acest player memorează ultima scenă de pe ultimul disc vizionat. Ultima scenă rămâne în memorie chiar dacă scoateți discul din player sau dacă închideți player-ul. Dacă puneți un disc care are scena memorată, aceasta este reapelată automat.

Imaginea de screen saver apare când lăsați DVD player-ul in modul oprit timp de circa cinci minute.

#### Nota:

Acest player nu memorează scena de pe un disc dacă opriți player-ul înainte de a începe redarea discului.

#### Screen Saver

### Setare mod video

- La anumite discuri, este posibil ca imaginea redată să pâlpâie, ori punctele apar în linii drepte. Aceasta înseamnă că interpolarea verticală sau de-intercalarea nu se potriveste perfect cu discul. În acest caz, calitatea imaginii poate fi îmbunătățită schimbând modul video.
- Pentru a schimba modul video, apăsați și țineți apăsați OSD circa 3 secunde în timpul redării discului. Numărul noului mod video selectat este afișat pe ecranul televizorului. Verificați dacă calitatea video s-a îmbunătățit. Dacă nu,

2. Eliberați butonul TV POWER.

MODE2: Potrivit pentru redarea filmelor sau materialelor video înregistrate prin metoda de scanare progresivă. MODE3: Potrivit pentru redarea imaginilor video cu relativ puțină mișcare.

Setarea modului video funcționează numai când modul Progressive Scan (scanare progresiva) este activat din meniul Setup.

Observatii

Puteți controla nivelul sunetului, sursa de intrare <mark>ș</mark>i pornirea/oprirea s ¸i la alte televizoare decat LG. .<br>Dacă televizorul dvs. se afla în tabelul de mai jos, setați codul respectiv al producă torului.

1. În timp ce țineți apăsat butonul TV POWER, apăsați butoanele numerice pentru a selecta codul .<br>producătorului televizorului dvs. (vezi tabelul de mai jos).

Dacă este afişat mai mult decât un număr de cod, încercați să introduceți cate unul până când îl găsiți pe cel potrivit televizorului dvs.

- $\bullet$  In funcție de televizorul dvs., unele butoane sau chiar toate este posibil să nu funcționeze la televizor, chiar şi după ce ați introdus codul de producă tor corect.
- .<br>Dacă introduceți un nou număr de cod, cel anterior va fi sters.
- Când înlocuiți bateriile telecomenzii, este posibil ca numărul de cod să revină la setarea inițială implicită. Setați din nou codul corespunză tor..

#### Nota:

### Folosirea telecomenzii la alte televizoare

### Numere de cod pentru televizoare compatibile

![](_page_37_Picture_1042.jpeg)

repetați procedura de mai sus până când calitatea imaginii se îmbunătățește.

- $\bullet$ Secvență schimbare mod video:  $MODE1 \rightarrow MODE2 \rightarrow MODE3 \rightarrow MODE1$
- I Dacă opriți alimentarea, modul video va reveni la starea inițială (MODE1).

#### Descriere detaliată a modurilor video

MODE1: Materialul sursă al DVD-ului (film sau material video) este determinat de informatiile de pe disc

![](_page_38_Picture_26.jpeg)

## Copiere de pe DVD pe VCR

Acest aparat va permite să copiați conținutul unui DVD pe <sup>o</sup> caseta VHS prin apa ˘ sarea butonului REC/ITR.

Observații

- Asigurați-vă ca ați dezactivat caracteristica "Progressive Scan" din meniul setup.
- Dacă DVD-ul pe care doriți sa-l copiați este protejat

Cu acest video recorder, puteți face înregistrări de pe o sursa exterioara, cum ar fi să copiați de pe un alt video recorder sau de pe o camera video.

### Observatie

În următoarea descriere, acest video recorder va fi cel folosit pentru inregistrare s ¸i va fi denumit VCR B. Celalalt aparat va fi folosit pentru redare şi va fi denumit VCR A.

la copiere, este posibil să nu reușiți sa-l copiați.

### 1. Introduceți discul

Introduceți discul pe care doriți sa-l copiați în DVD player şi închideți platanul.

2. Introduceți o caseta VHS

Introduceți o caseta video neînregistrată în VCR.

- 3. Copiați DVD-ul pe caseta VHS Apăsați butonul REC/ITR.
	- DVD-ul va intra in modul Play (redare), iar video recorderul va intra in modul Record (inregistrare).
	- <u>.</u><br>Dacă apare meniul DVD-ului, este posibil să trebuiască să apăsați manual butonul Play pentru a incepe copierea.
- 4. Opriți procesul de copiere

Când redarea DVD-ului este terminata, apăsați STOP pentru a sfârși copierea.

## Inregistrare de pe un alt video recorder

- 1. VCR A trebuie conectat la mufa SCART de la partea din spate a aparatului sau la mufele AV de la panoul frontal al aparatului.
- 2. Introduceți caseta înregistrată în VCR A și o caseta neînregistrată în VCR B.
- 3. Apăsați AV până când este afișată intrarea de pe care doriți săfaceți înregistrarea. (VCR B) AV <sup>1</sup> pentru inregistrare de la intrarea EURO AV1 SCART aflata in partea din spate <sup>a</sup> aparatului. AV <sup>2</sup> pentru inregistrare de la intrarea EURO AV2 SCART aflata in partea din spate <sup>a</sup> aparatului. AV 3 pentru înregistrare de la intrări le VIDEO IN s ¸i AUDIO IN (stanga <sup>s</sup> ¸i dreapta) aflate in partea din fata a aparatului.

- Trebuie să opriți manual procesul de copiere daca˘ filmul de pe DVD se termina, altfel este posibil ca aparatul să reia la nesfârșit procesul de redare și înregistrare
- 4. Pentru a începe înregistrarea, apăsați REC/ITR de la VCR B și PLAY de la VCR A.
- 5. Apăsați butonul STOP de la ambele video recordere când doriți să terminați copierea.

# Referință

### Coduri de limbă

Folosiți această listă pentru a introduce limba dorită pentru următoarele setări inițiale:

![](_page_39_Picture_14.jpeg)

![](_page_39_Picture_1212.jpeg)

![](_page_39_Picture_1213.jpeg)

### Coduri de area

Alegeți un cod zonal din această listă.

![](_page_39_Picture_1214.jpeg)

![](_page_39_Picture_1215.jpeg)

![](_page_39_Picture_1216.jpeg)

![](_page_39_Picture_1217.jpeg)

![](_page_39_Picture_1218.jpeg)

![](_page_39_Picture_1219.jpeg)

Audio Disc, Subtitrare Disc, Meniu disc.

### Depanare

Consultați următorul ghid pentru a afla cauza posibila a problemei înainte de a contacta un service.

![](_page_40_Picture_959.jpeg)

 $\bigcirc$ 

### Specificații

### **General**

Cerințe curent AC 110-240V, 50/60 Hz Consum curent 17W Masa (aprox.) 4,2 kg Umiditatea de operare 5% la 90 %

![](_page_41_Picture_29.jpeg)

"DTS" s ¸i "DTS Digital Aut" sunt marci inregistrate ale Digital Theater Systems, Inc.

Dimensiuni (aprox.) <sup>430</sup> X 78.5 X <sup>270</sup> mm (l/h/a) Temperatura de operare 5°C la 35°C (41°F la 95°F)

Laser **Semiconductor laser**, lungime unda 650 nm Sistem cap video Dublu azimut 6 capete, scanare elicoidala. Frecventa răspuns DVD (PCM 96 kHz): 8 Hz la 44 kHz DVD (PCM 48 kHz): 8 Hz la 22 kHz CD:  $8$  Hz la 20 kHz Raport semnal-zgomot Peste 100dB (numai conectori ANALOG OUT) Peste 95 dB (CD)

Intră ri (video recorder)

leşiri (DVD)

leşire RGB leşire audio (audio digital) leşire audio (audio analogic)

### Audio -6,0dBm, peste 10 kohmi (SCART) -6.0dBm,peste 47 kohmi (RCA) Video 1,0 Vp-p, 75 ohmi, neechilibrat (SCART/RCA)

VIDEO OUT 1 Vp-p 75 ohmi, sincronizare negativa

#### Sistem

Sistem semnal PAL

Distorsiune armonica Sub 0,008% Dinamica Peste 100 dB (DVD)

Cronometru afişaj la 24 ore Modulator RF UHF 22-68 (Ajustabil)

S-VIDEO OUT (Y) 1.0 Vp-p 75 ohmi, sincronizare negativa, Mini Din 4-pin x 1 (C) 0,3 Vp-p 75 ohmi

COMPONENT VIDEO OUT (Y) 1,0 V (p-p), 75 O, sincronizare negativa, mufa RCA x 1 (Progressive Scan)  $(Pb)/(Pr)$  0,7 V (p-p), 75 O, mufa RCA x 2

 $0,7$  Vp-p, 75 ohmi

0,5 V (p-p), 75 O, mufa RCA  $x$  1

2,0 Vrms (1 KHz, 0 dB), 600 O, mufa RCA (S, D)x2/SCART (LA TV)

### leşiri (video recorder)

Audio -6,0dBm, sub <sup>1</sup> kohm (SCART) Video 1,0 Vp-p, 75 ohmi, neechilibrat (SCART)

leşire RGB

### $0,7$  Vp-p, 75 ohmi

Designul și specificatiile pot fi modificate fără o instiintare prealabila.

.<br>Produs sub licența de la Dolby Laboratories. "Dolby" și simbolul cu doi D sunt mărci înregistrate ale Dolby Laboratories.

![](_page_42_Picture_1.jpeg)

P/NO : 3834RV0036K